# Jalousie-/Schaltaktor REG-K/8x/16x/10 mit **Handbetätigung**

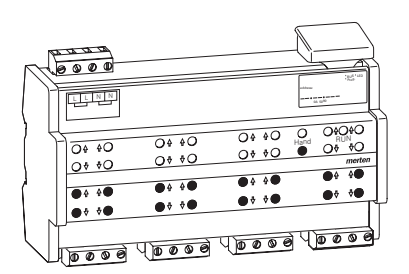

# **Inhaltsverzeichnis**

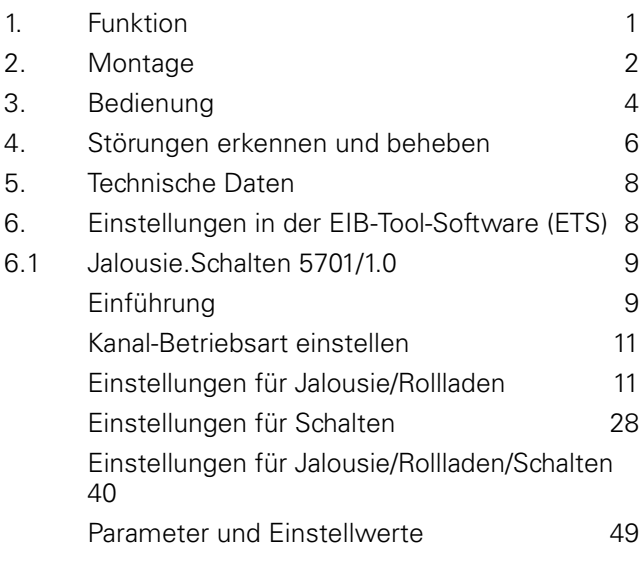

#### **1. Funktion**

#### Der **Jalousie-/Schaltaktor REG-K/8x/16x/10 mit Handbetätigung** (im Folgenden **Aktor** genannt) kann über INSTABUS EIB:

- Jalousie- und Rollladenantriebe mit Endlagenschalter unabhängig voneinander steuern,
- Verbraucher über unabhängige, potentialfreie Schließerkontakte schalten.

Jeden Kanal können Sie wahlweise als Jalousiekanal oder als zwei Schaltkanäle betreiben. In der Kanal-Betriebsart "Schalten" wird ein Jalousiekanal in zwei gleichberechtigte Schaltkanäle aufgeteilt. Die Umschaltung der Kanäle müssen Sie am Gerät selber und in der ETS vornehmen. Näheres dazu erfahren Sie im Abschnitt "So schalten Sie zwischen Jalousie- und Schaltbetrieb um".

Sie können den Aktor in den Handbetrieb schalten und seine Funktion auch ohne ETS-Programmierung überprüfen bzw. bei EIB-Ausfall die angeschlossenen Verbraucher direkt am Aktor steuern.

Der Aktor verfügt über einen Busankoppler. Die Montage erfolgt auf einer DIN-Hutschiene, der Busanschluss über eine Busanschlussklemme. Er wird sowohl über die Busspannung als auch über Netzspannung mit Strom versorgt. Daraus ergeben sich drei Betriebsarten:

#### – **Bus- und Netzversorgung**

Dies ist die Standardbetriebsart. Der Aktor wird von Busspannung und Netzspannung versorgt.

#### – **Nur Busversorgung**

Dies ist eine weitere Standardbetriebsart. Der Aktor befindet sich im reinen Busbetrieb. Er kann alle Funktionen ausführen, allerdings möglicherweise zeitverzögert (z. B. Schalten der Relais, Lamellenverstellung). Eine Handbedienung ist möglich.

#### – **Nur Netzversorgung**

Der Aktor arbeitet ggf. nur im Handbetrieb, ohne Buskommunikation. Sie können die Verbraucher direkt über die Kanaltasten ansteuern.

#### **Anschlüsse, Anzeigen und Bedienelemente**

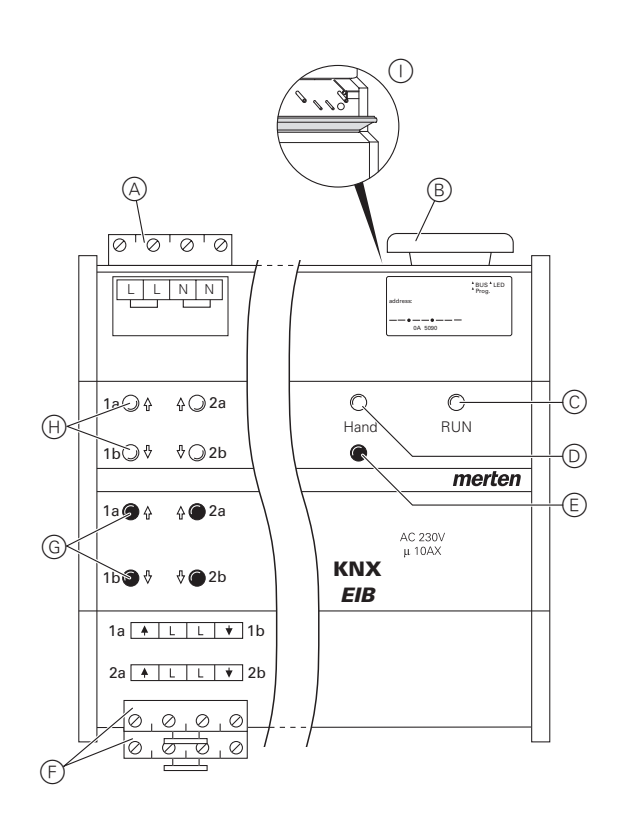

A: Netzanschluss. Der Aktor verfügt über jeweils zwei Anschlussklemmen für N- und L-Leiter (Durchschleifen möglich)

B: Unter der Leitungsabdeckung: Busanschlussklemme mit Programmiertaste und Programmier-LED (rot)

- C: Betriebs-LED "RUN" (grün)
- D. Handbetriebs-LED (rot)
- $E$ : Handbetriebstaste "Ein/Aus"
- F: Kanalklemmen für Verbraucherspannung
- G: Kanaltasten für manuelles Steuern des jeweili-
- gen Kanals, sprechen nur an bei Handbetrieb "Ein"
- H: Kanalstatus-LEDs (gelb) für den jeweiligen Kanal
- I: Klappe, nach vorne zu öffnen

# **2. Montage**

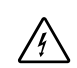

#### ¼ **Lebensgefahr durch elektrischen Strom.**

Der Aktor darf nur von Elektrofachkräften montiert und angeschlossen werden. Beachten Sie die länderspezifischen Vorschriften sowie die gültigen EIB-Richtlinien.

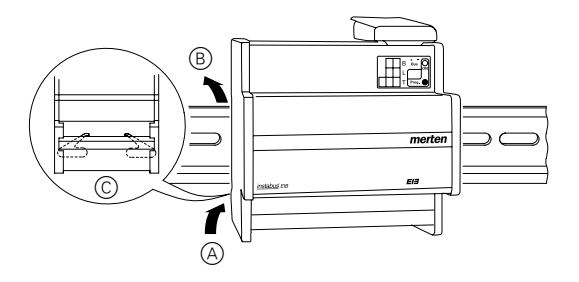

1 Setzen Sie den Aktor von unten auf die Hutschiene A und schieben Sie ihn nach oben. Dann drücken Sie ihn oben an (B), so dass die Krallen auf der Rückseite in der Schiene fixiert sind C.

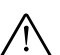

½ **Achtung!** Aktor kann beschädigt werden. Sichern Sie ab wie im Bild gezeigt ab: - Anschlüsse durch vorgeschaltete 10-A-Leitungsschutzschalter.

Wenn Sie die Anschlüsse zwei zusammengehörender Schaltkanäle getrennt absichern, müssen diese auf einer gemeinsamen Phase liegen. - beim Durchschleifen der Netzspannung den Netzanschluss ebenfalls mit einem vorgeschalteten 10-A-Leitungsschutzschalter

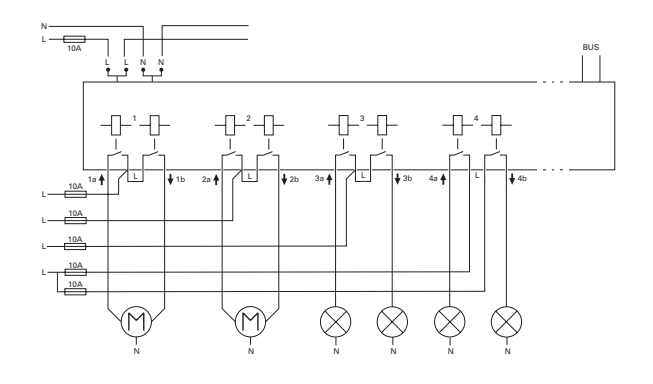

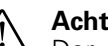

½ **Achtung!**  Der Jalousiemotor kann beschädigt werden. Schalten Sie erst die Bus-/Netzspannung zu und dann die Verbraucherspannung.

# ¼ **Lebensgefahr durch elektrischen Strom.** Beim Zuschalten der Verbraucherspannung

kann an den Ausgängen Spannung anliegen. Die Schaltausgänge verfügen über bistabile Relais. Die Schaltkontakte können durch starke Er-

schütterungen beim Transport in den durchgeschalteten Zustand wechseln. Nach Zuschalten der Bus-/Netzspannung warten Sie mindestens 30 Sekunden lang. Die Relais der Jalousiekanäle werden ausgeschaltet. Die Relais der Schaltkanäle setzen Sie durch ein einfaches Schaltspiel "Ein/Aus" in die gewünschte Lage.

2 Schließen Sie den EIB an

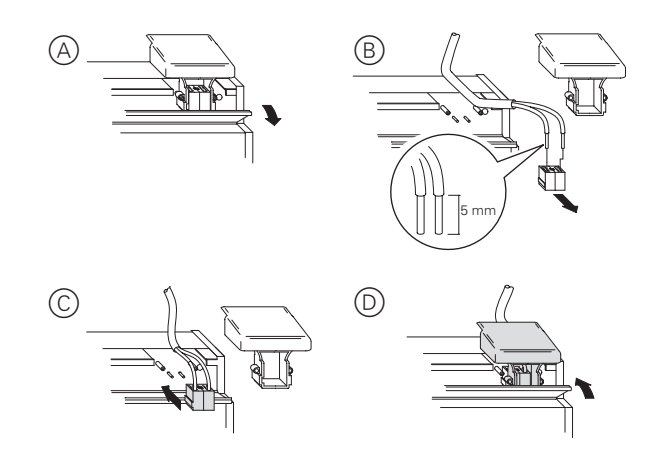

- 3 Schließen Sie die Netzspannung an.
- 4 Schalten Sie die Bus-/Netzspannung zu.
- 5 Warten Sie mindestens 30 Sekunden lang.
- 6 Setzen Sie die Relais der Schaltkanäle durch ein einfaches Schaltspiel "Ein/Aus" in die gewünschte Lage.

½ **Achtung!** Zu kurze Wendepausen können die Jalousiemotoren beschädigen. Die Umschaltzeit ist im Auslieferungszustand auf 500 ms eingestellt (300 ms nach Busspannungsausfall). Halten Sie die erforderliche Umschaltzeit ein. Beachten Sie die Herstellerangaben im Datenblatt des Motors.

½ **Achtung!** Die Jalousiemotoren können beschädigt werden. Schaltkanäle sind nicht gegeneinander verriegelt. Schließen Sie Jalousiemotoren **nur** an Jalousiekanäle an.

7 Schließen Sie die Verbraucher an

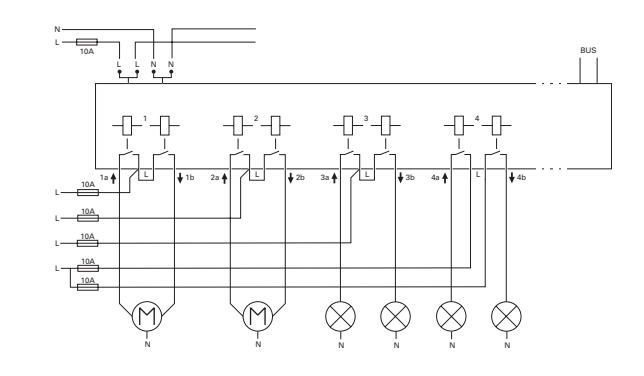

8 Schalten Sie die Verbraucherspannung zu.

Nun können Sie die Funktionalität des Aktors und die angeschlossenen Verbraucher überprüfen, ohne die Applikation aus der ETS geladen zu haben. (siehe Abschnitt "So funktioniert der Handbetrieb".

Wenn Sie Kanäle als Schaltkanäle nutzen möchten, müssen Sie diese vom Jalousiebetrieb in den Schaltbetrieb umschalten. Näheres dazu erfahren Sie im Abschnitt "So schalten Sie zwischen Jalousie- und Schaltbetrieb um".

#### **3. Bedienung**

#### **So schalten Sie zwischen Jalousie- und Schaltbetrieb um**

Jeder Kanal kann wahlweise als Jalousiekanal oder als Schaltkanal betrieben werden. Im "Schaltbetrieb" wird ein Jalousiekanal in zwei gleichberechtigte Schaltkanäle aufgeteilt.

Im Auslieferungszustand befinden sich alle Kanäle im Jalousiebetrieb. In diesem Zustand ist kein Applikationsprogramm geladen. Wie Sie die Änderung der Kanäle vornehmen, erfahren Sie in diesem Kapitel.

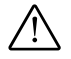

**Achtung!** Durch falsche Einstellung des Gerä-<br>tes können Schäden am Verbraucher entstehen. Der angeschlossene Verbraucher muss mit der eingestellten Kanal-Betriebsart am Aktor und der in der Applikation übereinstimmen.

1 Drücken Sie die Handbetriebstaste E für mindestens 3 s und halten Sie sie weiterhin gedrückt.

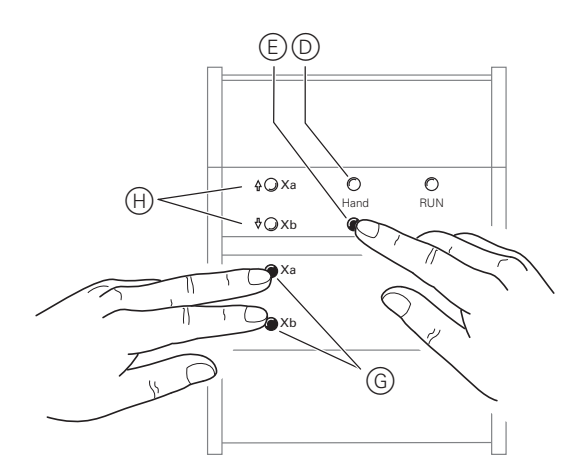

Nach 3 s blinkt die Handbetriebs-LED (D) und die Kanalstatus-LEDs  $(H)$  zeigen den Zustand der Kanäle an:

- $-$  Kanalstatus-LEDs  $(H)$  blinken abwechselnd: Jalousiebetrieb
- $-$  Kanalstatus-LEDs  $(H)$  leuchten permanent: Schaltbetrieb

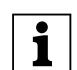

|**Hinweis:** Das Loslassen der Handbetriebstaste bewirkt keine Änderung der Betriebsart. Der Aktor fällt in die normale Betriebsart zurück.

- 2 Halten Sie die Handbetriebstaste E weiterhin gedrückt. Drücken Sie zusätzlich die beiden Kanaltasten  $\overline{G}$  des umzustellenden Kanals. Der Kanal wechselt in den Zustand "Schaltbetrieb". Die Umstellung ist erfolgreich, wenn die Kanalstatus-LEDs permanent leuchten.
- 3) Lassen Sie jetzt alle Tasten los. Die LED "Hand" erlischt.

Die Umstellung vom Jalousie- in den Schaltbetrieb ist abgeschlossen.

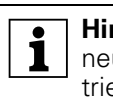

**| Hinweis:** Führen Sie die Schritte (1) bis 3 er-<br>| neut durch, um vom Schalt- in den Jalousiebetrieb zu wechseln. Die Umstellung ist erfolgreich, wenn die Kanalstatus-LEDs abwechselnd blinken.

4 Überprüfen Sie, ob die Kanal-Betriebsart für jeden Kanal korrekt eingestellt ist (Schritt 1). Um die Kanal-Betriebsart am Aktor zu korrigieren, führen Sie die Schritte  $(1)$  bis  $(3)$  erneut durch.

## **So nehmen Sie den Aktor in Betrieb**

- 1 Öffnen Sie die Klappe.
- 2 Drücken Sie die Programmiertaste.
- Die rote Programmier-LED leuchtet.
- 3 Laden Sie die physikalische Adresse und die Applikation aus der ETS in den Aktor.

Die rote Programmier-LED erlischt.

Nach dem Download kann der Aktor folgende Zustände haben:

#### Nur die Betriebs-LED "RUN" leuchtet

Die Applikation wurde erfolgreich geladen, der Aktor ist betriebsbereit. Dieser Zustand signalisiert, dass die eingestellte Kanal-Betriebsart am Aktor mit der des Applikationsprogramms übereinstimmt.

1 Vergewissern Sie sich jetzt, dass der angeschlossene Verbraucher mit der Kanal-Betriebsart übereinstimmt!

#### Beide Kanalstatus-LEDs und die Betriebs-LED "RUN" blinken einheitlich.

Dieser Zustand signalisiert eine **Fehlermeldung**. Die eingestellte Kanal-Betriebsart am Aktor stimmt nicht mit der in der Applikation überein.

- 1 Vergewissern Sie sich jetzt, dass der angeschlossene Verbraucher mit der Kanal-Betriebsart übereinstimmt!
- 2 Stellen Sie die Kanal-Betriebsart am Aktor und die der Applikation so ein, dass sie mit dem angeschlossenen Verbraucher übereinstimmt.

Um die Kanal-Betriebsart am Aktor zu korrigieren, folgen Sie den Schritten im Abschnitt "So schalten Sie zwischen Jalousie- und Schaltbetrieb um". Um die Kanal-Betriebsart in der Applikation zu korrigieren, ändern Sie den Parameter "Betriebsart".

#### **So funktioniert der Handbetrieb**

Üblicherweise steuern Sie Jalousien oder Leuchten über Taster oder Fernbedienungen. Sie können den Aktor aber auch in den Handbetrieb schalten und dann direkt über seine Kanaltasten jede Jalousie manuell auf- und abfahren oder Leuchten an- und ausschalten. Voraussetzung dafür ist, dass der ETS-Parameter "Handbedienungsfreigabe" auf "freigegeben" eingestellt ist und die Netz- oder Busspannung anliegt.

#### Handbetrieb vor dem ersten Herunterladen der Applikation

Direkt nach der ersten Installation können Sie den Aktor in den Handbetrieb schalten, z. B. um die Anschlüsse der Jalousien zu testen.

#### Handbetrieb mit der ETS-Einstellung "Bus- und Handbetrieb"

Im Handbetrieb reagiert der Aktor auch auf EIB-Telegramme. Der zuletzt empfangene Befehl hat Vorrang. Ausnahme: Sicherheitsalarme haben bei dieser Einstellung immer Vorrang.

#### Handbetrieb mit der ETS-Einstellung "Handbetrieb exklusiv"

Im Handbetrieb reagiert der Aktor nicht mehr auf EIB-Telegramme, auch nicht auf Sicherheitsalarme! Diese Einstellung ist z. B. bei einer Wartung sinnvoll.

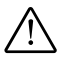

½ **Achtung!** Verbraucher können beschädigt werden. Bei der Bedienung von Verbrauchern im "Handbetrieb exklusiv" über die Kanaltasten wirken übergeordnete Sicherheitsfunktionen nicht mehr (Wetteralarmposition, Zwangsführung, ...). Lassen Sie daher zur Vermeidung von Beschädigungen bei der Handbedienung besondere Vorsicht walten!

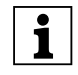

**| Hinweis:** Achten Sie darauf, dass der ETS-Para-<br>| meter "Handbetriebsart" auf "Bus- und Handbetrieb" gestellt ist (kein "Handbetrieb exklusiv"), wenn Sie die Anlage an den Betreiber übergeben.

Eine weitere, in der ETS einstellbare Funktion, ist der zeitlich begrenzte Handbetrieb. Dabei stellen Sie eine Zeit ein, nach deren Ablauf der Handbetrieb (auch Handbetrieb exklusiv) automatisch beendet wird und der Aktor wieder auf EIB-Telegramme reagiert.

# **So stellen Sie den Jalousieaktor auf Handbetrieb**

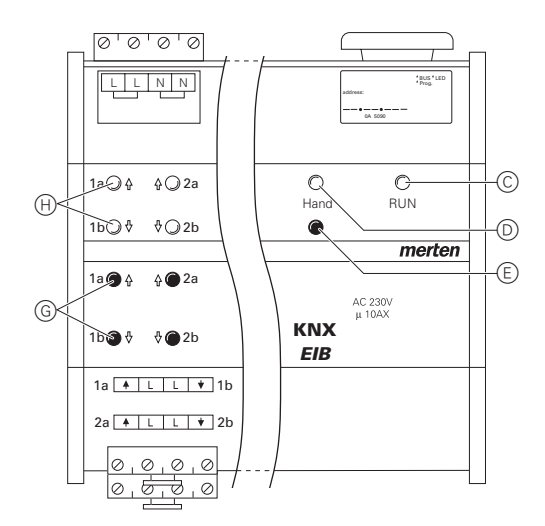

# 1 Handbetriebstaste E kurz drücken.

Die rote Handbetriebs-LED (D) leuchtet. Der Aktor ist im Handbetrieb.

- Die grüne Betriebs-LED "RUN" © erlischt, wenn in der ETS "Handbetrieb exklusiv" eingestellt ist.
- Die grüne Betriebs-LED "RUN" C leuchtet weiterhin, wenn in der ETS "Bus- und Handbetrieb" eingestellt ist.

Wenn im Handbetrieb beide Kanalstatus-LEDs und die grüne Betriebs-LED "RUN" einheitlich blinken, dann signalisiert das eine **Fehlermeldung**. Die fehlerhaften Kanäle lassen sich in diesem Zustand nicht mit der Hand bedienen. Folgen Sie den Anweisungen im Abschnitt "Was tun bei Störungen?".

## **So steuern Sie Jalousie/Rollladen im Handbetrieb**

- ½ **Warnung!** Fahrende Jalousien/Rollladen können Personen Schaden zufügen. Wenn Sie Jalousien/Rollladen über Kanaltasten bedienen: Stellen Sie sicher, dass sich keine Personen im Fahrbereich aufhalten.
- 1 Jalousie bzw. den Rollladen aufwärts (Pfeil hoch) oder abwärts (Pfeil runter) fahren: jeweilige Kanaltaste *G* drücken.
- 2 Fahrbewegung stoppen: erneut die Kanaltaste drücken.

Die entsprechende Kanalstatus-LED leuchtet bei Fahrbewegung.

## **So steuern Sie Leuchten im Handbetrieb**

1 Leuchten an- und ausschalten: jeweilige Kanaltaste (G) drücken.

Die entsprechende Kanalstatus-LED leuchtet, wenn das Relais geschlossen wird.

# **So beenden Sie den Handbetrieb**

1 Erneut Handbetriebstaste E drücken.

Die rote LED  $\textcircled{\tiny{\textcirc}}$  erlischt. Die grüne Betriebs-LED "RUN" C leuchtet. Der Aktor reagiert nur noch auf EIB-Telegramme.

#### **4. Störungen erkennen und beheben**

#### **Was tun bei Störungen?**

Hier finden Sie eventuelle Störungen und deren mögliche Fehlerursachen.

Gelbe Kanalstatus-LEDs und grüne Betriebs-LED "RUN" blinken einheitlich.

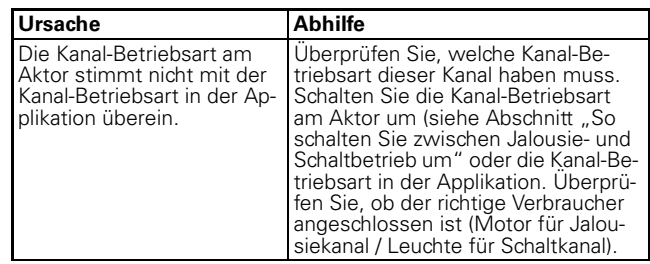

Die rote Handbetriebs-LED und grüne Betriebs-LED "RUN" leuchten nicht, Handbetrieb lässt sich nicht aktivieren.

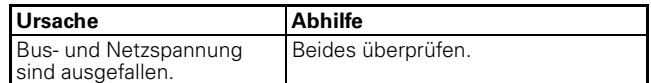

#### Die grüne Betriebs-LED "RUN" leuchtet nicht.

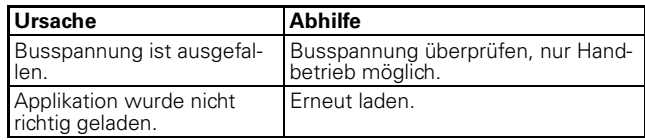

Die grüne Betriebs-LED "RUN" leuchtet nicht, die rote Handbetriebs-LED leuchtet.

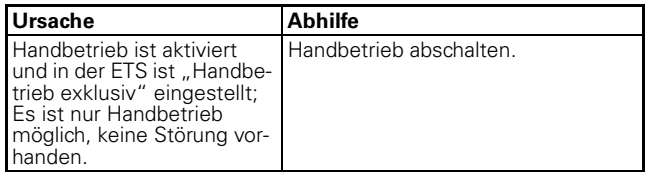

Aktor reagiert nicht auf Handbetriebstaste, rote Handbetriebs-LED leuchtet nicht, keine Handbetätigung möglich.

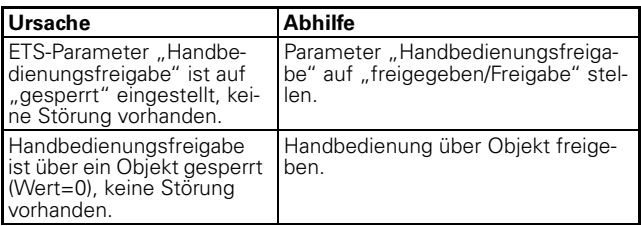

Im Handbetrieb reagiert der Aktor nicht auf die Betätigung der Kanaltasten, rote Handbetriebs-LED leuchtet, keine Handbetätigung möglich.

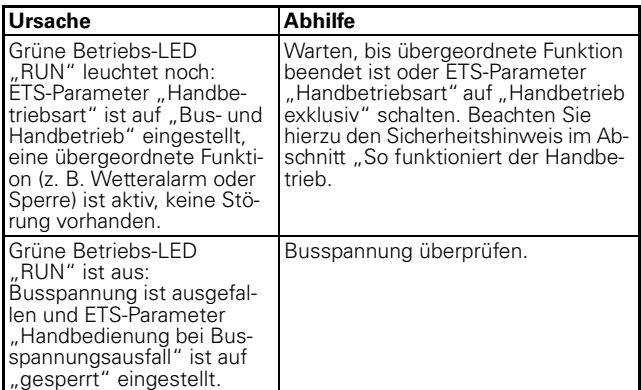

Im Handbetrieb steuert der Aktor angeschlossene Verbraucher, ohne dass eine Kanaltaste betätigt wurde.

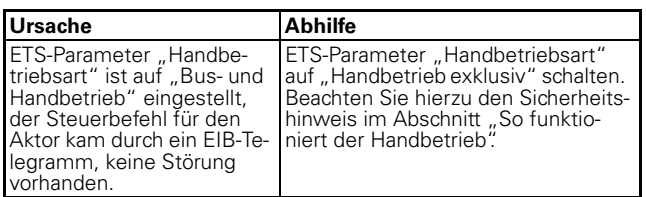

#### **Wann und wie leuchten die LEDs**

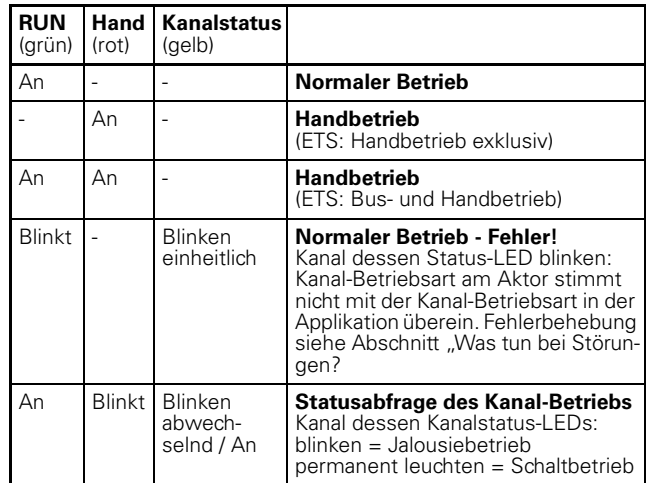

#### **Zustände der LEDs in Abhängigkeit der Versorgungsspannung**

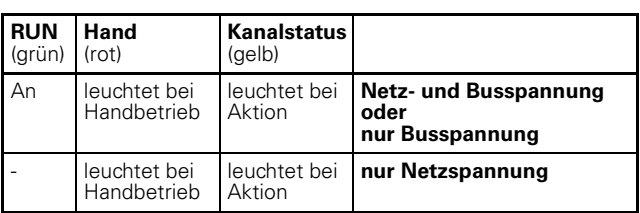

# merten

8.5 Jalousie-/Schaltaktor REG-K/8x/16x/10 mit Handbetätigung  **Jalousie-/Schaltaktor mit Handbetätigung** Art.-Nr. 649908

## **5. Technische Daten**

Externe Hilfsspannung: AC 110–240 V, 50–60 Hz, max. 2 VA Versorgung aus EIB: DC 24 V, max. 17,5 mA Nennspannung: AC 230 V

Je Jalousieausgang Nennstrom: 10 A, induktive Last cos  $\varphi = 0.6$ Nennleistung Motor: AC 230 V, max. 1000 W

# Je Schaltausgang

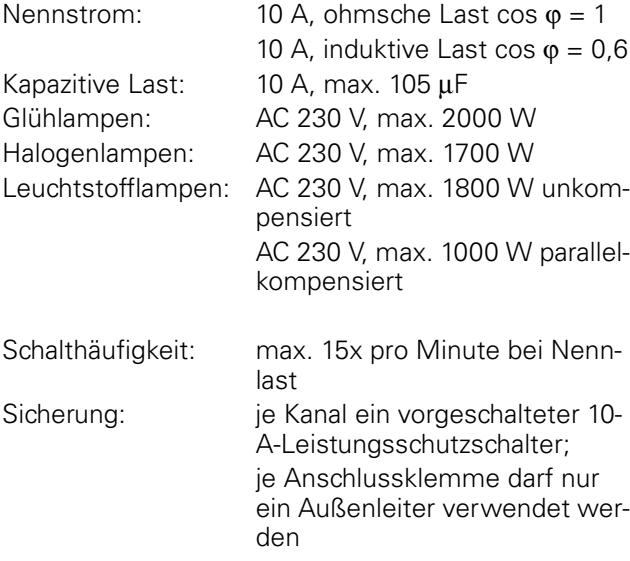

#### Umgebungstemperatur

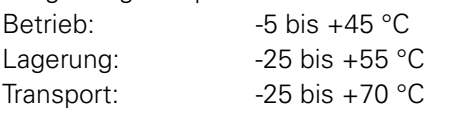

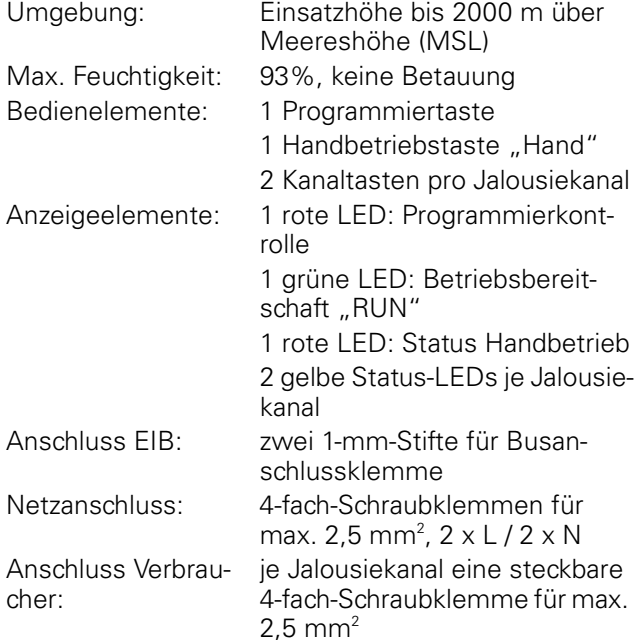

### **6. Einstellungen in der EIB-Tool-Software (ETS)**

# **Auswahl in der Produktdatenbank**

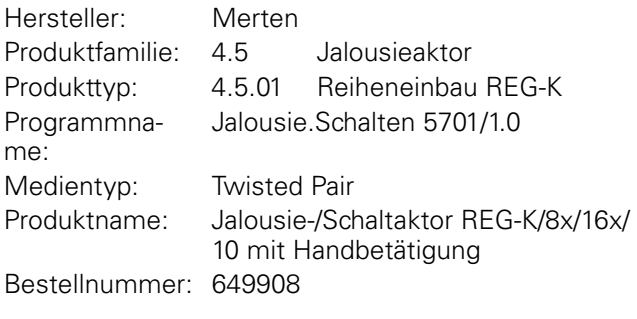

Die Applikation ist ETS-3-kompatibel.

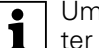

|Um die volle Funktionalität der Applikationen un-ter der ETS2 zu gewährleisten muss die ETS2 ab Version 1.2 und das Service Release A oder höher verwendet werden. Bei Fragen wenden Sie sich an die InfoLine von Merten.

# **Applikationsübersicht**

# **Applikationsübersicht Einführung**

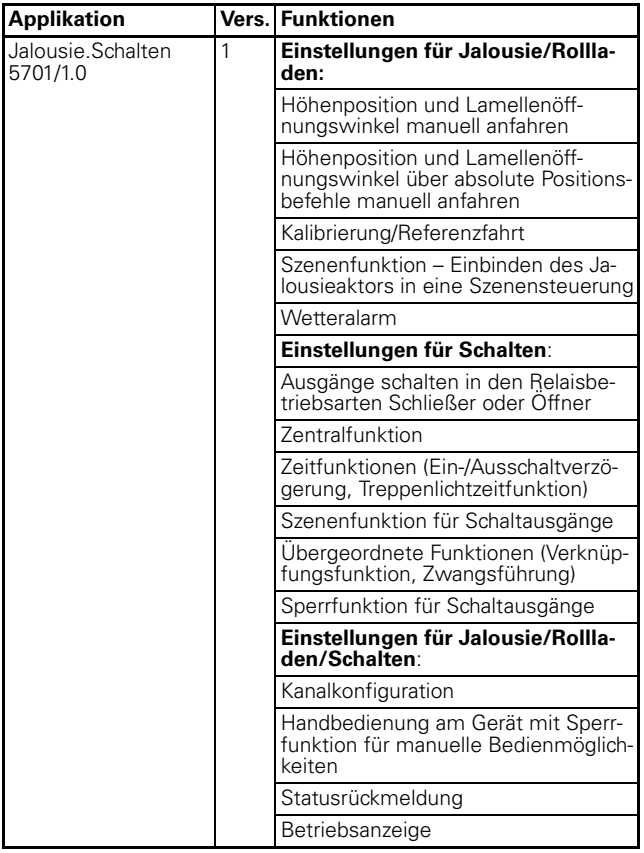

#### **6.1 Jalousie.Schalten 5701/1.0**

#### ● **Allgemeines**

Mit dieser Softwareapplikation können Sie Jalousie-/ Schaltaktoren mit Handbetätigung (im Folgenden **Aktor** genannt) programmieren, die

- Jalousie- und Rollladenantriebe mit Endlagenschalter unabhängig voneinander steuern,
- Verbraucher über unabhängige, potentialfreie Schließerkontakte schalten.

Jeden Kanal können Sie wahlweise als Jalousiekanal oder als Schaltkanal betreiben. In der Kanal-Betriebsart "Schalten" wird ein Jalousiekanal in zwei gleichberechtige Schaltkanäle aufgeteilt. Die Umschaltung der Kanäle müssen Sie am Gerät selber und in der ETS vornehmen.

Welcher Art der angeschlossene Verbraucher ist und welche Funktionen ihm zur Verfügung stehen, können Sie für jeden Ausgangskanal des Aktors individuell über die ETS einstellen.

Sie können den Aktor auch über die Tasten auf seiner Vorderseite bedienen. Siehe dazu Abschnitt "Bedienung".

Alle beschriebenen Einstellungen beziehen sich auf die ETS-Version 3. Sie können jedoch alle Einstellungen und Funktionen auch mit der ETS-Version 2 nutzen.

Maximale Gruppenadressen: 254 Zuordnungen: 255

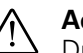

½ **Achtung!** Durch falsche Einstellung des Gerätes können Schäden am Verbraucher entstehen. Vergewissern Sie sich, dass der angeschlossene Verbraucher mit der eingestellten Kanal-Betriebsart am Aktor und der Applikation übereinstimmt.

½ **Achtung!** Die Jalousiemotoren können beschädigt werden. Schaltkanäle sind nicht gegeneinander verriegelt. Schließen Sie Jalousiemotoren **nur** an Jalousiekanäle an.

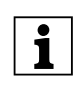

|**Hinweis:** Da die Ausgangsrelais eines Jalousie-kanals gegeneinander verriegelt sind, können Sie nicht beide Ausgänge des betreffenden Kanals gleichzeitig einschalten.

½ **Achtung!** Wenn Sie in der ETS 2 oder ETS 3 auf die Voreinstellungswerte zurückschalten ("Standard" klicken), dann werden sämtliche Werte, die Sie bis dahin geändert hatten, gelöscht!

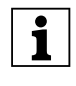

**| Hinweis:** Da verschiedene Funktionen in Ab-<br>| **1** hängigkeit zu anderen Funktionen stehen, sind diese abhängigen Funktionen nur dann in der ETS sicht- und anwählbar, wenn die vorgeschaltete Funktion freigegeben ist. Wenn Sie Funktionen abwählen oder Parameter verändern, kann es passieren, dass bereits verbundene Gruppenadressen entfernt werden.

**| Hinweis:** Die Applikationsdateien (vd2 und vd3)<br>
sind so konfiguriert, dass die Applikations-Ladezeit erheblich verkürzt wird. Beim Konvertieren eines ETS 2-Projekts in die ETS 3 geht diese Zeitersparnis verloren. Aus diesem Grund ist es sinnvoll, beim Benutzen der ETS 3 die vd3-Datei zu laden.

### ● **Funktionen der Applikation**

Die Softwareapplikation für den Aktor stellt Ihnen zahlreiche Funktionen zur Verfügung, die für die Einstellungen "Jalousie/Rollladen" und "Schalten" in drei Abschnitte aufgeteilt sind. Innerhalb der Beschreibung zu den Funktionen finden Sie die Parameter genannt und erläutert, die für diese Funktion relevant sind. Eine Übersicht über alle Parameter der ETS-Applikation für den Aktor finden Sie im letzten Abschnitt "Parameter und Einstellwerte".

#### **Einstellungen für Jalousie/Rollladen**

#### Grundfunktionen

Mit diesen Funktionen können Sie das Gerät mit einfacher Funktionalität ausstatten und in Betrieb nehmen.

- Jalousietyp definieren
- Höhenpositionen und Lamellenöffnungswinkel manuell anfahren

#### Erweiterte Funktionen

- Höhenpositionen und Lamellenöffnungswinkel über absolute Positionsbefehle anfahren
- Kalibrierung/Referenzfahrt
- Szenenfunktion

#### Übergeordnete Funktionen

Die Ausführung der übergeordneten Funktion hat Vorrang vor der Ausführung der Grundfunktion und der erweiterten Funktionen.

– Wetteralarm

#### **Einstellungen für Schalten**

#### Grundfunktion

Mit diesen Funktionen können Sie das Gerät mit einfacher Funktionalität ausstatten und in Betrieb nehmen.

– Ausgänge schalten

#### Erweiterte Funktionen

- Zentralfunktion
- Zeitfunktion (Ein-/Ausschaltverzögerung, Treppenlichtzeitfunktion)
- Szenenfunktion

#### Übergeordnete Funktionen

Die Ausführung der übergeordneten Funktionen hat Vorrang vor der Ausführung der Grundfunktion und der erweiterten Funktionen:

- Verknüpfungsfunktion oder Zwangsführung
- Sperrfunktion

Jalousie.Schalten 5701/1.0 Art.-Nr. 649908

## **Kanal-Betriebsart einstellen**

#### ● **Kanal-Betriebsart einstellen**

½ **Achtung!** Durch falsche Einstellung des Gerätes können Schäden am Verbraucher entstehen. Vergewissern Sie sich, dass der angeschlossene Verbraucher mit der eingestellten Kanal-Betriebsart am Aktor und der Applikation übereinstimmt.

½ **Achtung!** Die Jalousiemotoren können beschädigt werden. Schaltkanäle sind nicht gegeneinander verriegelt. Schließen Sie Jalousiemotoren nur an Jalousiekanäle an.

Jeder Ausgangskanal kann in der Funktion Jalousie, Rollladen oder 2 x Schalten betrieben werden. Im Jalousie- und Rollladenbetrieb sind die Ausgangskontakte der Relais gegeneinander verriegelt. Sie können also nicht beide Kontakte eines Kanals gleichzeitig einschalten. Das gilt für die Steuerung über Bustelegramme und für die Handbedienung am Gerät.

Im Auslieferungszustand sind alle Ausgangskanäle in der Hardware auf die Relaisbetriebsart Jalousie und damit verriegelte Ausgangskontakte voreingestellt.

Wenn Sie einen Ausgangskanal in der Betriebsart 2 x Schalten betreiben möchten, dann müssen Sie die Kanal-Betriebsart umstellen. In der Kanal-Betriebsart Schalten wird ein Ausgangskanal in zwei getrennte Schaltausgänge aufgetrennt. Diese beiden Schaltausgänge können Sie unabhängig voneinander ein- und ausschalten.

Die gewünschte Kanal-Betriebsart müssen Sie direkt am Gerät (Hardware) und in den Parametereinstellungen der ETS (Software) einstellen.

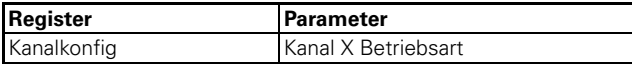

**| • Wie Sie die Kanal-Betriebsart am Gerät umstel-<br>| • I len erfahren Sie im Abschnitt "So schalten sie** zwischen Jalousie- und Schaltbetrieb um".

# **Einstellungen für Jalousie/Rollladen**

#### ● **Grundfunktion: Jalousietyp definieren**

Wenn Sie Parameter für eine Jalousie programmieren möchten, sollten Sie vor dem Beginn der Programmierung den Typ ihrer Jalousie festlegen.

8.5 Jalousie-/Schaltaktor REG-K/8x/16x/10 mit Handbetätigung

 **Jalousie-/Schaltaktor mit Handbetätigung**

Die Applikation unterscheidet vier unterschiedliche Jalousietypen, die Sie anhand der Stellung ihrer Lamellen während der Fahrt erkennen können. Zwei dieser Typen haben eine mechanisch festgelegte Arbeitsstellung. Sie sind an der gekippten Lamellenstellung während einer Abwärtsfahrt zu erkennen. Die Arbeitsstellung begrenzt den möglichen Öffnungswinkel der Lamellen, sofern die Jalousie nicht in ihrer unteren Endlage ist.

## **Jalousietyp 1 (ohne Arbeitsstellung)**

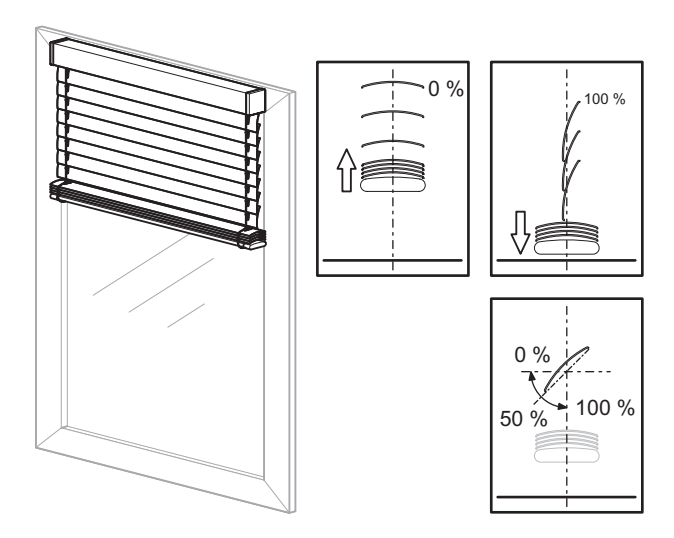

- Aufwärtsfahrt: Lamellen in waagerecht geöffneter Position (Lamellenstellung 0 %)
- Abwärtsfahrt: Lamellen nach unten geschlossen (Lamellenstellung 100 %)
- Möglicher Verstellbereich für den Öffnungswinkel der Lamellen: 0–100 %

Über den Parameter "Position Lamelle nach Fahrt" können Sie für jeden Kanal das Verhalten der Lamellen nach einer Fahrt festlegen. Wenn Sie den Parameter auf "Arbeitsstellung" stellen, können Sie einen Öffnungswinkel einstellen, den die Lamellen nach jeder Ab- und Aufwärtsfahrt (nicht möglich bei 0 % Höhenposition nach Aufwärtsfahrt) einnehmen sollen. Der voreingestellte Wert von 50 % entspricht hier etwa einer Lamellenöffnung von 45º. Da diese Position zeitgesteuert eingestellt wird, beachten Sie hierzu bitte auch den Abschnitt "Laufzeiten der Antriebe".

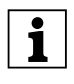

**Thinweis:** Wenn in der nachfolgenden Anleitung<br>**Thing the anders vermerkt** wird bei Beispielen auf nicht anders vermerkt, wird bei Beispielen auf diesen Jalousietyp Bezug genommen.

# **Jalousietyp 2 (mit Arbeitsstellung)**

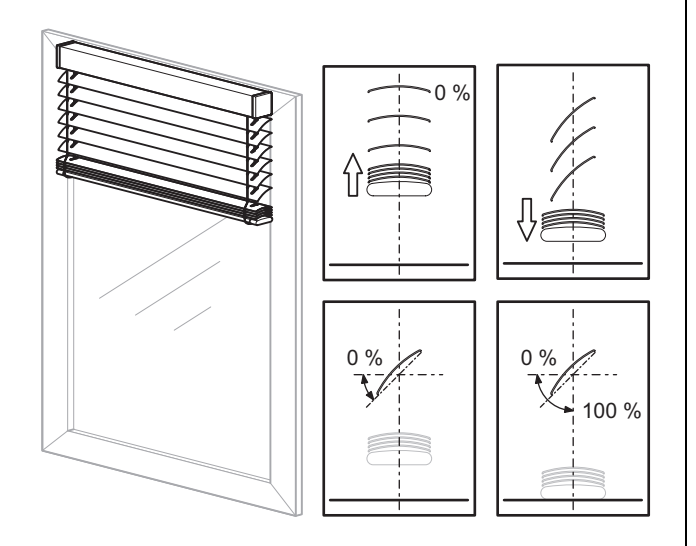

- Aufwärtsfahrt: Lamellen in waagerecht geöffneter Position (Lamellenstellung 0 %)
- Abwärtsfahrt: Lamellen in Arbeitsstellung nach unten gekippt (Lamellenstellung in Arbeitsstellung)
- Möglicher Verstellbereich für den Öffnungswinkel der Lamellen:

0 % bis Arbeitsstellung, wenn Jalousie nicht in unterer Endlage

0–100 %, wenn Jalousie in unterer Endlage

Über den Parameter "Wie ist die vorhandene Lamellenstellung bei Abwärtsfahrt in %?" können Sie den Öffnungswinkel für die Arbeitsstellung einstellen.

# **Jalousietyp 3 (ohne Arbeitsstellung)**

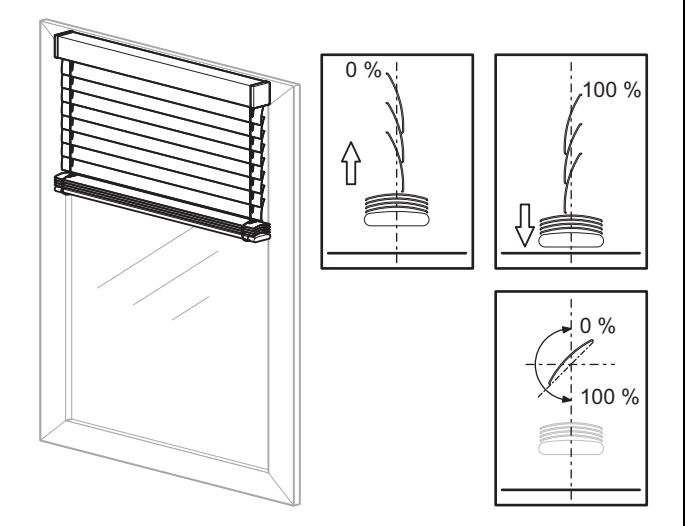

- Aufwärtsfahrt: Lamellen nach oben geschlossen (Lamellenstellung 0 %)
- Abwärtsfahrt: Lamellen nach unten geschlossen (Lamellenstellung 100 %)
- Möglicher Verstellbereich für den Öffnungswinkel der Lamellen 0–100 %

Über den Parameter "Position Lamelle nach Fahrt" können Sie für jeden Kanal das Verhalten der Lamellen nach einer Fahrt festlegen. Wenn Sie den Parameter auf "Arbeitsstellung" stellen, können Sie einen Öffnungswinkel einstellen, den die Lamellen nach jeder Ab- und Aufwärtsfahrt einnehmen sollen. Der voreingestellte Wert von 75 % entspricht hier etwa einer Lamellenöffnung von 45º. Da diese Position zeitgesteuert eingestellt wird, beachten Sie hierzu bitte auch den Abschnitt "Laufzeiten der Antriebe".

# **Jalousietyp 4 (mit Arbeitsstellung)**

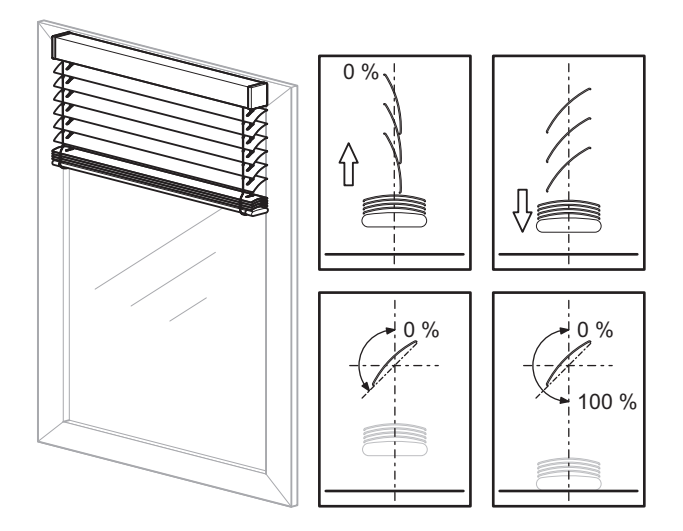

- Aufwärtsfahrt: Lamellen nach oben geschlossen (Lamellenstellung 0 %)
- Abwärtsfahrt: Lamellen in Arbeitsstellung nach unten gekippt (Lamellenstellung in Arbeitsstellung)
- Bei Erreichen der unteren Endlage werden die Lamellen geschlossen (Lamellenstellung 100 %)
- Möglicher Verstellbereich für den Öffnungswinkel der Lamellen:

0 % bis Arbeitsstellung, wenn Jalousie nicht in unterer Endlage

0–100 %, wenn Jalousie in unterer Endlage

Über den Parameter "Wie ist die vorhandene Lamellenstellung bei Abwärtsfahrt in %?" können Sie den Öffnungswinkel für die Arbeitsstellung einstellen.

#### **Welchen Jalousietyp in der ETS wählen?**

Für die entsprechende Einstellung des Jalousietyps können Sie im Register "X: Jalousie" den Parameter "Wie fährt die vorhandene Jalousie?" auf folgende Werte einstellen:

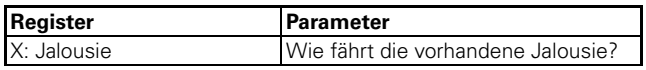

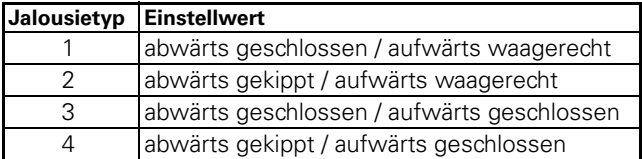

Zusätzlich stellen Sie die Parameter ein:

Für Typ 1 und 3:

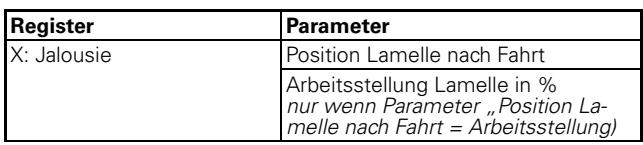

#### Für Typ 2 und 4:

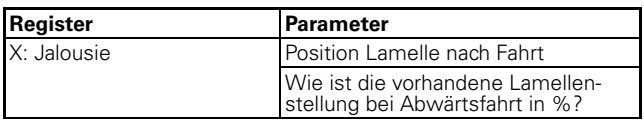

## **Funktion der Lamellennachführung**

Bei jeder Jalousiefahrt wird auch die Position der Lamellen, abhängig von der Fahrtrichtung, verändert. Nach der Fahrt bleiben die Lamellen in dieser neuen Position stehen. Mit der vorliegenden Applikation können Sie jedoch die Lamellen nach einer Fahrt automatisch in eine gewünschte Position verstellen oder zurückstellen.

Uber den Parameter "Position Lamellen nach Fahrt" können Sie für jeden Jalousiekanal das Verhalten der Lamellen nach einer Fahrt festlegen.

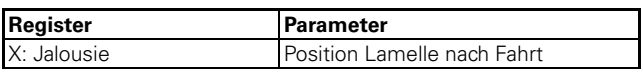

Dazu stehen Ihnen folgende Parameter zur Verfügung:

- keine Reaktion (Verbleiben in der momentanen Position
- Arbeitsstellung (Anfahren der Arbeitsstellung)
- letzte Lamellenposition (Anfahren des Lamellenöffnungswinkels, den die Jalousie vor Beginn der Fahrt hatte)

Der von Ihnen festgelegte Lamellenöffnungswinkel wird nach jeder Positionsfahrt der Jalousie eingestellt oder auch nach einem manuellen Fahrbefehl, der durch ein Stopptelegramm beendet wurde.

Nach einem Busspannungsausfall oder einem Download ist die letzte Lamellenposition nicht klar definiert, so dass als letzte Lamellenposition die jeweilige Arbeitsstellung angenommen wird.

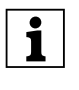

**| Hinweis:** Durch die Wahl des jeweils kleinst-<br>| **1** | möglichen Wertes für die Zeitbasis erreichen Sie die genauesten Ergebnisse für die geräteinterne Zeiteinstellung.

Je nach der gewünschten Steuerungsaufgabe für Jalousie bzw. Rollladen kommt der Einstellung der Antriebslaufzeiten unterschiedliche Bedeutung zu.

Die Applikation bietet Ihnen folgende Parameter zum Einstellen der Laufzeiten:

- Laufzeit Höhe
- Schrittzeit Lamellen (bei Jalousiefunktion)
- Laufzeit Lamellen (bei Jalousiefunktion)
- Wendepause bei Richtungswechsel

Zusätzlich dazu erhalten Sie verschiedene Möglichkeiten zum Ausgleichen kleiner Zeitabweichungen, die durch physikalische Gegebenheiten hervorgerufen werden oder auf antriebstechnische Eigenschaften zurückzuführen sind:

- Laufzeitzuschlag aufwärts
- Totzeit bis Aufwärtsbewegung
- Anlaufzuschlag Lamelle öffnen oben (bei Jalousiefunktion)
- Anlaufzuschlag Lamelle öffnen unten (bei Jalousiefunktion)

Wenn Sie den jeweils kleinstmöglichen Wert für die Zeitbasis einstellen, erreichen Sie die genauesten Ergebnisse für die geräteinterne Zeiteinstellung.

## **Tipps zur Einstellung der Werte**

Wenn die einzustellenden Laufzeiten zu kurz sind, um sie mit der Uhr zu messen, dann stellen Sie zunächst einen angenäherten Wert ein. Testen Sie durch Positionsbefehle das Verhalten des Antriebes oder auch der Lamellen. Wenn die gewünschten Positionen nicht ganz erreicht werden, dann korrigieren Sie die Laufzeiten nach oben. Wenn die Positionen überfahren werden, dann korrigieren Sie die Laufzeiten nach unten.Überprüfen Sie Ihre Korrekturen durch erneute Positionsbefehle. Machen Sie dabei mehrere Tests, da die kleinen Abweichungen erst nach einigen Fahrten sichtbar oder feststellbar werden.

Es ist sinnvoll, bei den Korrekturen den Wert für den Laufzeitfaktor zu verändern und den Wert für die Laufzeitbasis konstant zu lassen.

Neben den angesprochenen Abweichungen führen auch Umwelteinflüsse (Temperatur, Regen, usw.) zu Abweichungen im Fahrverhalten der Antriebe. Da die Antriebe ihre aktuelle Position nicht zurückmelden können und die aktuelle Position immer errechnet wird, kann der Jalousieaktor diese Abweichungen nicht feststellen. Um den Antrieb weiterhin genau positionieren zu können, ist es sinnvoll, die Antriebe durch regelmäßige Referenzfahrten wieder in eine feste Ausgangsposition zu bringen. So können Sie auf lange Zeit hin eine zufriedenstellende Positioniergenauigkeit erreichen.

Weitere Informationen hierzu finden Sie im Abschnitt "Kalibrierung/Referenzfahrt".

## **Laufzeiten für Grundfunktion**

Um eine einfache Grundfunktion einzustellen, reicht es aus, wenn Sie folgende Laufzeiten messen und einstellen:

## **Laufzeit Höhe**

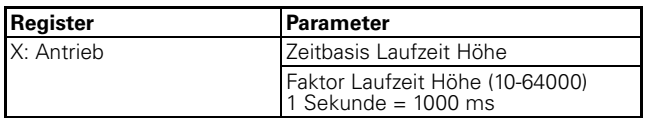

Die Laufzeit setzt sich zusammen aus der Zeitbasis mal dem Faktor, z. B. (Standardwerte):

100 ms  $*$  1200 = 120 s

Diese Zeitspanne benötigt der Antrieb, um aus einer Endlage (Jalousie/Rollladen ist ganz geöffnet oder ganz geschlossen) in die entgegengesetzte Endlage zu fahren. Nach der eingestellten Laufzeit wird das Relais des entsprechenden Kanals automatisch abgeschaltet (auch wenn der Antrieb mit den hier eingestellten Werten seine Endlage noch gar nicht erreicht haben sollte). Überprüfen Sie ggf., ob vom Antriebhersteller Angaben zu Laufzeiten gemacht werden.

# **Schrittzeit Lamelle (nur bei Jalousie)**

Mit Schrittbefehlen können Sie veranlassen, dass sich die Jalousielamellen drehen. Der Öffnungswinkel der Lamellen lässt sich in kleinen Schritten verändern, um z. B. eine Blendung durch einen veränderten Sonnenstand zu verhindern. Die Dauer eines solchen Drehschrittes stellen Sie über die Zeitbasis mal Faktor ein:

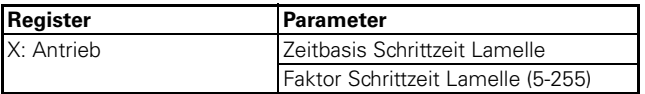

Beispiel (Standardwerte):

10 ms  $*$  10 = 100 ms

Abhängig von der gesamten Lamellenlaufzeit in eine Fahrtrichtung können Sie dem Anwender mit der Schrittzeit eine bestimmte Anzahl von Schritten für das Öffnen oder Schließen der Lamellen zur Verfügung stellen.

Wenn die Lamellenlaufzeit z. B. 2,5 s beträgt, dann benötigt der Antrieb also etwa 25 Schritte, um den gesamten Lamellenöffnungsbereich in eine Richtung zu durchfahren (2,5 s / 100 ms = 25 Schritte).

Wenn Sie dem Anwender in diesem Fall lediglich 5 Lamellenschritte zur Verfügung stellen möchten:

 $2.5 s / 5$  Schritte = 0.5 s Schrittzeit

Lassen Sie die Zeitbasis der Schrittzeit auf 10 ms stehen und stellen Sie den Faktor der Schrittzeit auf 50: 10 ms  $*$  50 = 0,5 s Schrittzeit

# **Laufzeit Lamelle (nur bei Jalousie)**

Die Lamellenlaufzeit ist die Zeitspanne, in der die Lamelle eine vollständige Bewegung von 0% nach 100% (oder umgekehrt) durchführt. Der dabei durchfahrene Verstellbereich des Öffnungswinkels ist abhängig vom eingesetzten Jalousietyp:

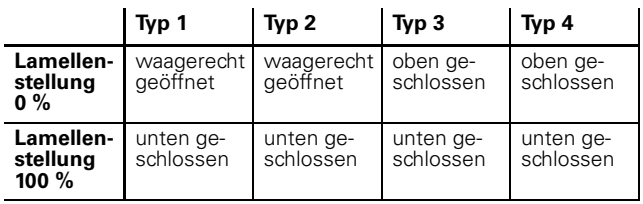

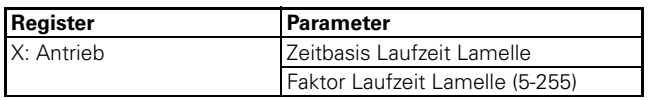

Beispiel (Standardwerte):

10 ms  $*$  100 = 1000 ms = 1 s

#### **Vorgehensweise zur Messung von kleinen Lamellenlaufzeiten:**

- Fahren sie die Lamellen in die geschlossene Position (Lamellenstellung 100 %). Bei Jalousietypen mit Arbeitsstellung ist dies die untere Endlage.
- Schrittbefehle zählen: Senden Sie nun solange Schrittbefehle, bis die Jalousie nach oben fährt und zählen Sie die dazu benötigten Schritte. **Beispiel:** Die Jalousie benötigt 5 Schritte um den Lamellenverstellbereich zu durchlaufen. Mit dem sechsten Schritt fährt die Jalousie nach oben.
- Mit den eingestellten Werten zur Schrittzeit (Standard Schrittzeit: 100 ms) errechnet sich die Lamellenlaufzeit: 100 ms  $*$  5 Schritte = 0,5 s.

#### **Vorgehensweise zur Messung von großen Lamellenlaufzeiten:**

- Fahren Sie die Lamellen in die geschlossene Position (Lamellenstellung 100 %). Bei Jalousietypen mit Arbeitsstellung ist dies die untere Endlage.
- Senden Sie nun einen Fahrbefehl nach oben. Bevor der Antrieb die Jalousie öffnet, dreht er die Lamellen in die geöffnete Stellung (0 %). Messen Sie die Zeit für diese Drehung.
- Stoppen Sie den Antrieb nach der Drehung.
- Beachten Sie bei Jalousietyp 2 und 4 (mit Arbeitsstellung), dass die geschlossene Lamellenposition erst in der unteren Endlage eingestellt wird. Sie müssen dann auch die Zeit für die Drehung aus der Arbeitsstellung in die geschlossene Position addieren.

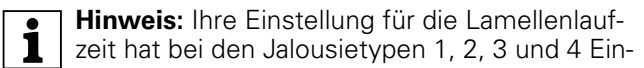

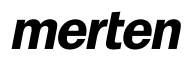

fluss auf den Öffnungswinkel nach einer Fahrt, da der gewählte Öffnungswinkel (Prozentwert für die automatische Lamellenstellung) in eine anteilige Drehzeit für die Lamellen umgerechnet wird. Das Gleiche gilt für die Funktion der Lamellennachführung nach einer Bewegung.

#### **Wendepause bei Richtungswechsel**

Wenn der Jalousieaktor für einen Antrieb, der gerade in Bewegung ist, einen Fahrbefehl in die entgegengesetzte Richtung empfängt, dann stoppt er zunächst den Antrieb (beide Relais aus). Bevor er das Relais für die neue Fahrtrichtung einschaltet, wartet er für die eingestellte Zeitspanne der Wendepause. Die Dauer der Wendepause stellen Sie über den Faktor ein:

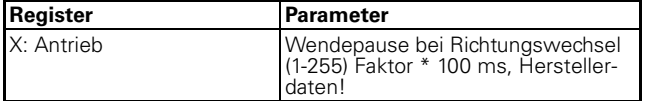

Als Zeitbasis liegen **100 ms** zugrunde. Beispiel (Standardwerte):

 $5 * 100$  ms (fest eingestellt) = 500 ms

Der Jalousieaktor hält die Wendepause auch dann ein, wenn er beim Ausführen zweier Schrittbefehle in unterschiedliche Richtungen die Lamellen drehen soll.

½ **Achtung!** Zu kurze Wendepausen können zu einer Beschädigung des Antriebs führen. Beachten Sie bei der Einstellung der Werte unbedingt die Herstellerangaben im Datenblatt des Antriebs.

#### **Laufzeiten für erweiterte Funktionen und Positionierbefehle**

Mit den erweiterten Funktionen oder durch direkte Positionierbefehle können Sie die angeschlossenen Jalousien bzw. Rollladen direkt an eine gewünschte Position fahren und bei Jalousien zusätzlich den Öffnungswinkel der Lamellen einstellen.

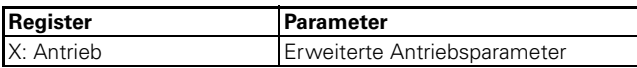

Da der angesteuerte Antrieb keine Rückmeldung zu seiner Position geben kann, werden diese Positionsfahrten zeitgesteuert durchgeführt. Dabei spielt eine möglichst genaue Einstellung der Laufzeitparameter eine wichtige Rolle, denn je genauer Sie diese Parameter einstellen, umso genauer kann auch die gewünschte Position ermittelt und eingestellt werden. Dies gilt insbesondere bei Gebäuden, bei denen erhöhte Anforderungen an die Jalousiesteuerung gestellt werden.

Je langsamer und länger ein Antrieb fährt, umso genauer kann eine Positionierung sein.

8.5 Jalousie-/Schaltaktor REG-K/8x/16x/10 mit Handbetätigung  **Jalousie-/Schaltaktor mit Handbetätigung** Jalousie.Schalten 5701/1.0 Art.-Nr. 649908

> Die Einstellungen für die Laufzeit der Höhe wurde schon erklärt. Zusätzlich können Sie folgende physikalisch und durch den Antrieb bedingten Parameter einstellen:

#### **Laufzeitzuschlag aufwärts**

Der Laufzeitzuschlag gilt nur für Fahrten des Antriebs nach oben. Er leitet sich aus der physikalischen Tatsache ab, dass Antriebe auf Grund der Erdanziehungskraft für Aufwärtsfahrten länger brauchen als für Abwärtsfahrten. Da diese Zeitabweichung sehr kurz sein kann, müssen Sie einige Fahrten durchführen, um auf dieses Verhalten aufmerksam zu werden. Es ist sinnvoll, den Antrieb einige Male von 10% auf 90% und wieder zurück auf 10% fahren zu lassen. Wenn Sie dabei feststellen, dass der Antrieb nach diesen Fahrten die obere Endposition nicht mehr ganz erreicht, dann können Sie dies so ausgleichen:

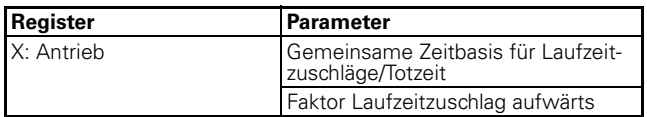

Beispiel (Standardwerte):

10 ms  $*$  20 = 200 ms

#### **Totzeit bis Aufwärtsbewegung**

Wenn die verwendete Jalousie in der geschlossenen unteren Position eine Totzeit zwischen dem Anziehen des Hauptbandes bis zur ersten Bewegung nach oben hat, dann können Sie diese Verzögerung so ausgleichen.

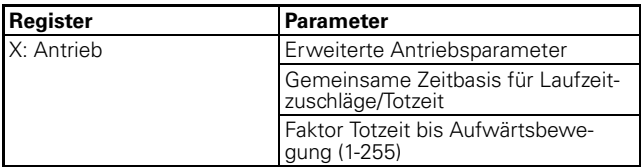

Beispiel:

10 ms  $*$  10 = 100 ms

#### **Laufzeit Lamelle bei zeitgesteuerter Positionierung**

Zusätzlich zu den schon beschriebenen Angaben für die Lamellen-Laufzeiten bedeuten bei der zeitgesteuerten Positionierung die Werte:

- 0 %: Lamellen geöffnet bzw. Lamellen in der oberen geschlossenen Position
- 100 %: Lamellen geschlossen bzw. Lamellen in der unteren geschlossenen Position.

Der resultierende Öffnungswinkel ist abhängig vom verwendeten Jalousietyp.

Das Gerät rechnet die eingestellte Lamellenlaufzeit entsprechend auf den Bereich 0% bis 100% um und errechnet daraus die resultierenden Fahrzeiten für die gewünschten Positionsbefehle.

#### **Anlaufzuschlag**

Einige Jalousietypen benötigen beim Öffnen der Lamelle, bedingt durch das Spannen und Lösen der Lamellenbänder, einen zusätzlichen Anlaufzuschlag bis

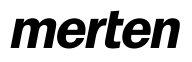

zur ersten Reaktion der Lamelle. Dieser ist abhängig von der momentanen Lamellenposition. Mit Hilfe der folgenden Parameter können Sie jeweils für die obere und untere Lamellenposition einen Anlaufzuschlag einstellen.

Mit diesen Parametern stellen Sie die Anlaufverzögerung bei einer Aufwärtsbewegung bis zum Drehen der Lamelle ein, wenn die Lamellen in geöffneter Position (0%) stehen (die vorhergehende Jalousiebewegung war eine Aufwärtsfahrt):

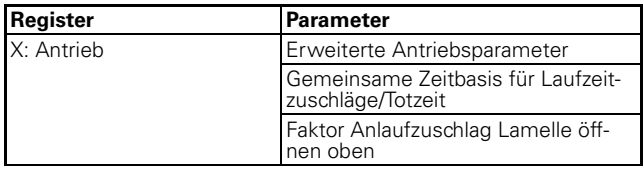

Die Anlaufverzögerung bis zum Drehen der Lamelle, die Sie hier festlegen, wird beim Öffnen der Jalousie immer dann berücksichtigt, wenn die Lamellen in geschlossener Position (100 %) stehen (die vorhergehende Jalousiebewegung war eine Abwärtsfahrt):

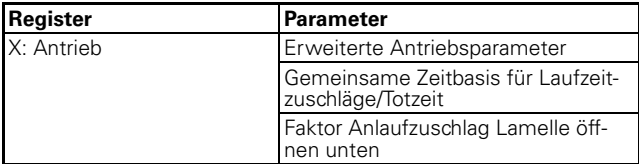

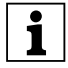

**| Hinweis:** Für jede Bewegung der Lamelle wird<br>| **1** eine Mindestlaufzeit vorausgesetzt, die der Antrieb mindestens eingeschaltet ist. Diese Mindestlaufzeit der Lamelle ergibt sich aus dem Schaltvermögen der Relais des Aktors und liegt bei ca. 20 ms. Lamellenbewegungen, die rechnerisch kleiner sind als 20 ms, werden nicht ausgeführt.

#### ● **Grundfunktionen: Höhenposition und Lamellenöffnungswinkel manuell anfahren**

Mit Hilfe der Grundfunktion können Sie den angeschlossenen Antrieb in die gewünschte Position fahren. Hierfür stehen Ihnen zwei Kommunikationsobjekte zur Verfügung: "Bewegobjekt" und "Stopp-/Schrittobjekt" (bei Rollladen: "Stoppobjekt").

– Antrieb fahren

Das Objekt "Bewegobjekt" ist zuständig für das Öffnen und Schließen der Jalousie oder des Rollladens. Bei Empfang des Wertes "1" fährt der Antrieb nach unten; bei "0" nach oben.

– Laufzeit

Der aktivierte Ausgang bleibt so lange aktiv, bis die eingestellte Laufzeit abgelaufen ist. Wird ein neuer Fahrbefehl in die gleiche Fahrrichtung empfangen, dann fährt der Antrieb weiter.

– Wendepause bei Richtungswechsel

Wird während einer Fahrt des Antriebs ein Steuerbefehl in die entgegengesetzte Fahrtrichtung empfangen, dann stoppt der Antrieb und wartet für die definierte Zeitspanne der Wendepause, bevor er die Fahrt in die neue Fahrtrichtung startet.

– Antrieb anhalten

Ein Antrieb, der gerade in Bewegung ist, wird bei Empfang eines Bustelegramms für das Objekt "Stopp-/Schrittobjekt" (bei Rollladen: "Stoppobjekt") angehalten. Der empfangene Objektwert spielt dabei keine Rolle.

– Lamellennachführung

Wenn der Antrieb angehalten wurde, dann werden die Lamellen, abhängig von den Einstellungen für den Parameter "Position Lamellen nach Fahrt" in die gewünschte Position gedreht.

– Jalousielamellen drehen Bei Jalousien können Sie mit Hilfe des Objektes "Stopp-/Schrittobjekt" den Öffnungswinkel der Lamellen schrittweise verstellen. Dazu muss der Antrieb in Ruhe sein. Empfängt das Kommunikationsobjekt den Objektwert "1", dann werden die Lamellen um eine Schrittweite geschlossen; bei Empfang einer "0" geöffnet (Typ 1).

Beachten Sie folgende Sonderfälle:

- 1. Wenn ein Schrittbefehl ausgeführt wird und die Lamellen dabei an eine der Grenzen ihres möglichen Fahrbereichs gelangen oder bereits in einer Grenzstellung stehen, dann fährt der Antrieb kurzzeitig in die gewünschte Richtung. Die Dauer dieser Fahrt entspricht auch der eingestellten Schrittzeit.
- 2. Wird von einem Schrittbefehl zum nächsten die Richtung geändert, dann beachtet das Gerät auch hier die Wendepause als Wartezeit zwischen den Schritten.

#### **Parametereinstellungen in der ETS**

Stellen Sie für diese Funktion in der ETS die Werte für folgende Parameter ein:

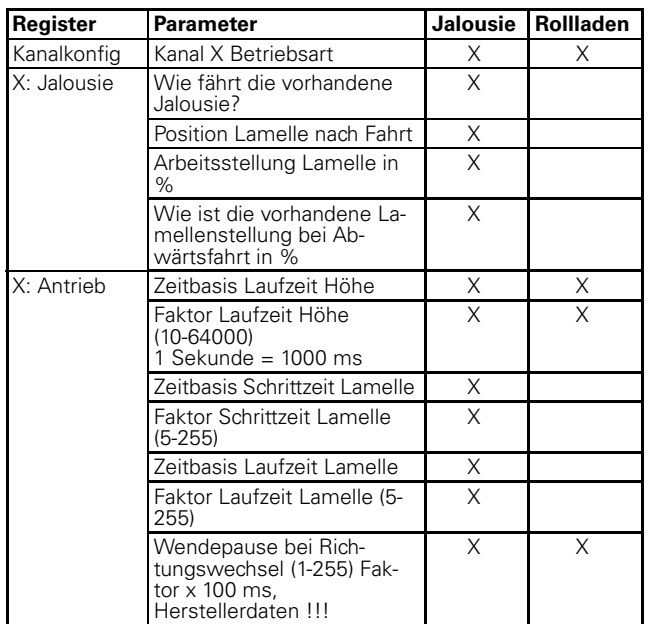

# **Kommunikationsobjekte**

Kommunikationsobjekte für Jalousie:

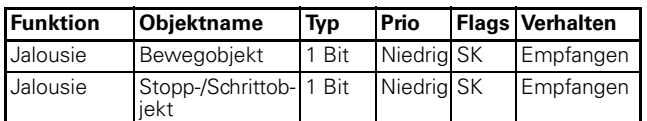

Kommunikationsobjekte für Rollladen:

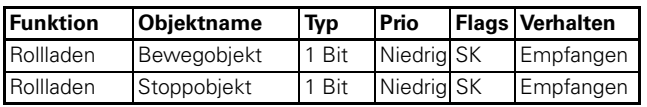

Einstellungen für diese Funktion:

- "Bewegobjekt" = "0": Jalousie/Rollladen öffnen
- $-$  "Bewegobjekt" = "1": Jalousie/Rollladen schließen
- Antrieb fährt und "Stopp-/Schrittobjekt" bzw. Stoppobjekt" = "0" oder "1": Antrieb anhalten

Zusätzlich für Jalousien:

- $-$  Antrieb steht und "Stopp-/Schrittobjekt" = "0": Lamellen einen Schritt nach oben
- $-$  Antrieb steht und "Stopp-/Schrittobjekt" = "1": Lamellen einen Schritt nach unten

Sonderfälle:

- Lamellen in oberer Endlage (Lamellenstellung 0 %) und "Stopp-/Schrittobjekt" = "0": Höhenposition einen Schritt nach oben
- Lamellen in unterer Endlage (Lamellenstellung 100 %) und "Stopp-/Schrittobjekt" = "1": Höhenposition einen Schritt nach unten

Jalousie.Schalten 5701/1.0 Art.-Nr. 649908

#### ● **Erweiterte Funktionen: Höhenposition und Lamellenöffnungswinkel über absolute Positionsbefehle anfahren**

Mit dieser Funktion können Sie eine Höhenposition und bei Jalousien den Öffnungswinkel der Lamellen über einen Prozentwert direkt einstellen. Der gewünschte Prozentwert bezieht sich immer auf den möglichen Fahrbereich von 0–100 %, den Sie über die Festlegung der Laufzeiten eingestellt haben. Sie stellen also für den gesamten Fahrbereich eine absolute Höhenposition ein.

Nach Empfang eines neuen Positionswertes errechnet der Jalousieaktor aus der aktuellen Position und der neuen Wunschposition eine anteilige Fahrzeit und bewegt den Antrieb für die Zeitdauer dieser Fahrzeit in die jeweilige Fahrtrichtung. Die neue Position wird wieder zwischengespeichert. Die Genauigkeit der Positionseinstellungen ist abhängig von der Genauigkeit Ihrer Einstellungen der Antriebslaufzeiten.

Nach einigen Positionsfahrten ergeben sich aus physikalischen und mechanischen Gründen geringfügige Abweichungen zwischen der tatsächlichen Position und der errechneten Position. Diese Abweichungen können Sie durch Referenzfahrten zurücksetzen.

Wenn vor einer neuen Positionsfahrt eine Referenzfahrt nötig ist, dann lässt der Jalousieaktor diese ausführen, bevor die neue Sollposition angefahren wird (siehe Abschnitt "Kalibrierung/Referenzfahrt".

Zur Einstellung der absoluten Positionswerte stehen Ihnen die Kommunikationsobjekte "Position Höhe" und bei Jalousien zusätzlich "Position Lamelle" zur Verfügung.

- Höhenposition einstellen
- Das Objekt "Position Höhe" ist zuständig für die Höhenposition der Jalousie oder des Rollladens. Die Grenzposition 0 % bedeutet, dass die Jalousie/der Rollladen ganz oben ist. Bei der Einstellung 100% ist die Jalousie/der Rollladen ganz unten.
- Lamellen in Öffnungsposition drehen Mit dem "Objekt "Position Lamelle" können Sie den Lamellenöffnungswinkel direkt einstellen. Die Lamellen sind in der Lamellenposition 0 % waagerecht geöffnet bzw. oben geschlossen, bei 100 % unten geschlossen. Der tatsächliche Öffnungswinkel der Lamellen ist abhängig vom verwendeten Jalousietyp.

Bei Empfang eines neuen Positionswertes errechnet der Jalousieaktor eine Laufzeit, die nötig ist, um die neue Position aus der aktuellen Position zu erreichen. Dann wird der Antrieb für die errechnete Zeitdauer an die neue Position gefahren. Die Fahrtrichtung ergibt sich aus der Berechnung. Empfängt das Gerät während einer Positionsfahrt einen neuen Positionswert und die Berechnung ergibt die gleiche Fahrtrichtung, dann fährt der Antrieb weiter bis zu der neuen Sollposition.

– Wendepause bei Richtungswechsel Wenn während einer Fahrt des Antriebs oder einer Lamellenverstellung ein neuer Positionierbefehl

empfangen wird und die Berechnung die entgegengesetzte Fahrtrichtung ergibt, dann stoppt der Antrieb und wartet für die definierte Zeitspanne der Wendepause, bevor er die neue Positionsfahrt startet.

8.5 Jalousie-/Schaltaktor REG-K/8x/16x/10 mit Handbetätigung

 **Jalousie-/Schaltaktor mit Handbetätigung**

– Lamellennachführung

Wenn die Höhenposition der Jalousie verändert wird und die Jalousie die gewünschte Position erreicht, dann wird zum Abschluss die Funktion der Lamellennachführung ausgeführt und die Lamellen werden in die gewünschte Position gedreht.

## **Parametereinstellungen in der ETS**

Stellen Sie für diese Funktion in der ETS die Werte für folgende Parameter ein:

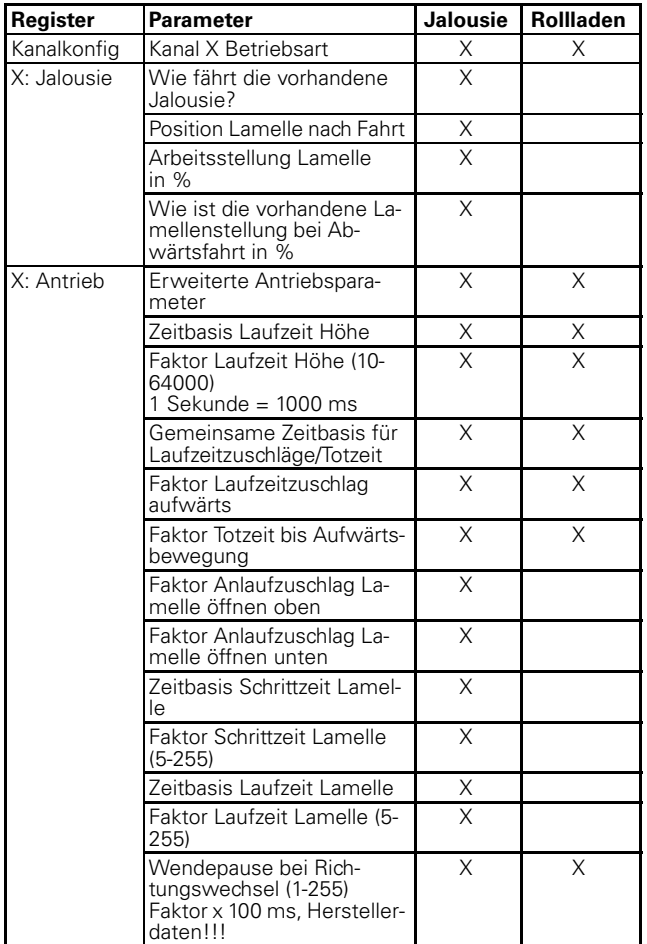

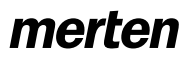

#### **Anwendungsbeispiele**

Die nachfolgenden Beispiele zeigen, welche Laufzeiten sich ergeben, um bestimmte Positionen zu erreichen.

Ausgangsposition und eingestellte Werte:

- Jalousietyp 1, Arbeitsstellung 50 %, Lamellennachführung = Arbeitsstellung
- Laufzeiten: Anlaufzuschlag Lamelle öffnen oben/unten gesperrt Laufzeit Höhe 120 s Laufzeitzuschlag aufwärts 0,2 s Laufzeit Lamelle 2,5 s
- Aktuelle Höhenposition 0 % (Jalousie oben)
- Aktuelle Lamellenposition 0 % (Lamellen geöffnet)

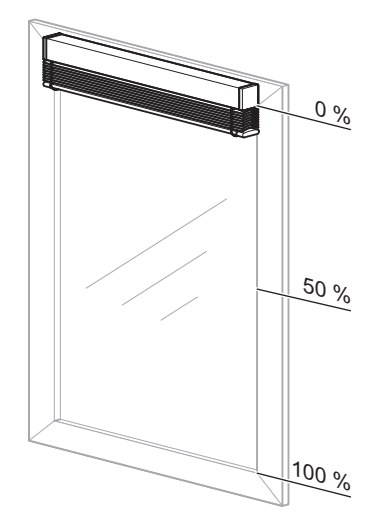

Neue Höhenposition: 50 %

#### Schritt 1:

Lamellen schließen für Abwärtsfahrt = **2,5 s** (Laufzeit Lamelle von 0 % bis 100 %)

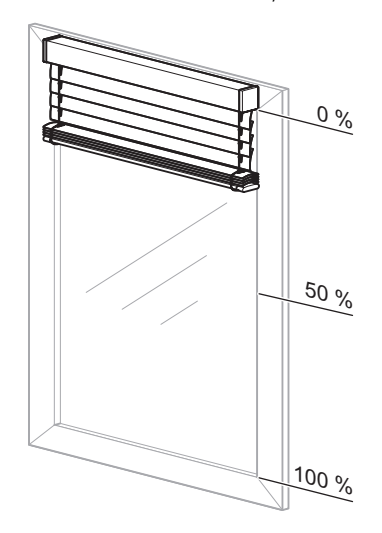

# Schritt 2:

Laufzeit Höhe = 60 s, Richtung abwärts (Differenz zwischen aktueller Position 0 % und neuer Position 50 % = 50 % der Laufzeit Höhe)

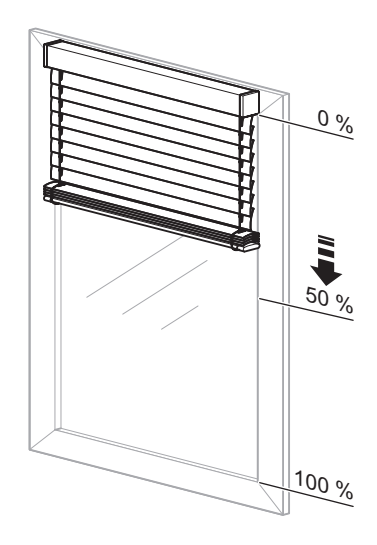

Schritt 3: Lamellennachführung in die Arbeitstellung nach Abwärtsfahrt = **1,25 s** (Laufzeit Lamelle von 100 % bis 50 %)

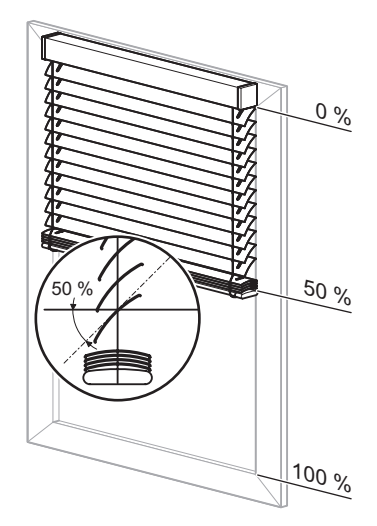

Gesamtfahrzeit also: 2,5 s + 60 s + 1,25 s = **63,75 s**

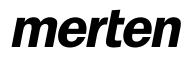

Neue Höhenposition: 30 % Schritt 1: Lamellen öffnen für die Aufwärtsfahrt = 1,25 s (Laufzeit Lamelle von 50 % bis 0 %)

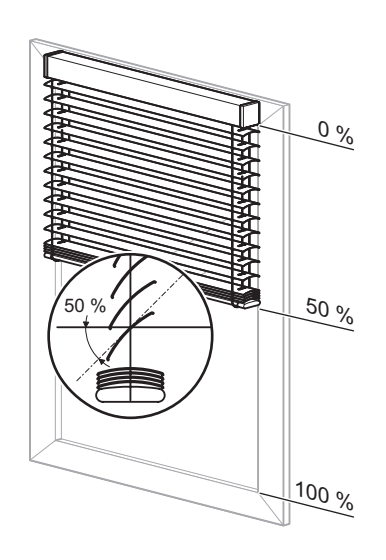

# Schritt 2:

Laufzeit Höhe = 24 s, Richtung aufwärts (Differenz zwischen aktueller Position 50 % und neuer Position 30 % = 20 % der Laufzeit Höhe)

# plus

Laufzeitzuschlag aufwärts = 0,04 s

(Differenz zwischen aktueller Position 50 % und neuer Position 30% = 20% des Laufzeitzuschlages)

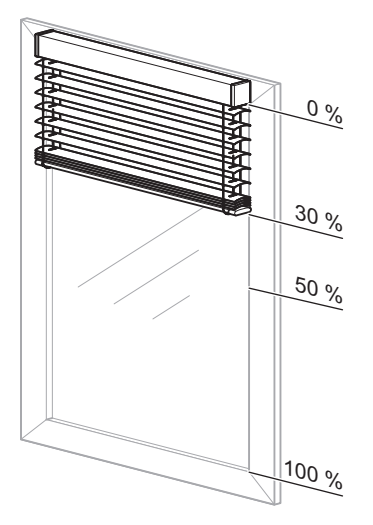

# Schritt 3:

Lamellennachführung in die Arbeitstellung nach Aufwärtsfahrt = **1,25 s** (Laufzeit Lamelle von 0 % bis 50 %)

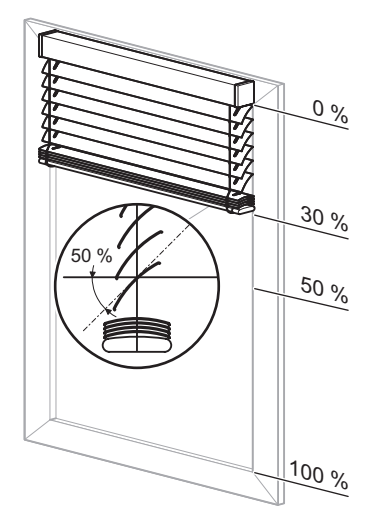

Gesamtfahrzeit also: 1,25 s + 24 s + 0,04 s + 1,25 s = **26,54 s**

Neue Lamellenposition: 20 % Schritt 1: Laufzeit Lamellen = 750 ms (Differenz zwischen aktueller Position 50 % und neuer Position 20 % = 30 % von Laufzeit Lamelle)

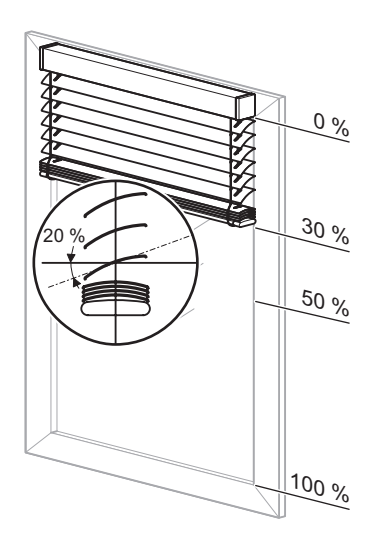

#### **Kommunikationsobjekte**

Kommunikationsobjekte für Jalousie:

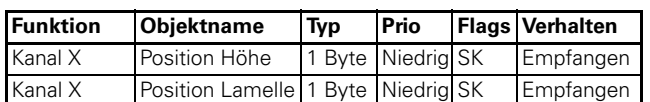

Kommunikationsobjekte für Rollladen:

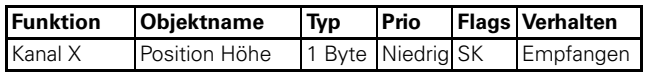

#### ● **Erweiterte Funktionen: Kalibrierung/Referenzfahrt**

Die aktuelle Position eines Antriebs berechnet der Jalousieaktor aus den Laufzeiten, die Sie für den Antrieb eingestellt haben sowie aus den Steuerbefehlen, die er ausführt. Diese Berechnung muss durchgeführt werden, da es keine Rückmeldung des Antriebs zu seiner Position gibt. Auch wenn Sie die Laufzeiten sehr genau eingestellt haben, so ergeben sich nach einigen Fahrten doch geringe Abweichungen von der intern errechneten zur tatsächlichen Höhenposition. Dies ist auf mechanische Toleranzen und auf Wettereinflüsse (Temperaturschwankungen, Frost, Regen, usw.) zurückzuführen.

Diese Abweichungen kann der Jalousieaktor durch Referenzfahrten zurücksetzen. Hierzu fährt er die Antriebe gezielt in die obere oder untere Endlage. Nach der Referenzfahrt startet die interne Positionsberechnung wieder von einem festen Wert aus. Abweichungen, die sich in der Zwischenzeit ergeben haben, werden so gelöscht.

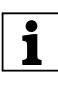

|**Hinweis:** Die Kalibrierfunktion ist vor allem dann wichtig, wenn Sie viel mit Positionsbefehlen arbeiten und eine hohe Positioniergenauigkeit gefordert ist. Wenn die Jalousie ausschließlich über die Grundfunktionen gesteuert wird und Positionsbefehle keine Rolle spielen, dann benötigen Sie diese Funktion nicht.

#### **Funktionsweise**

Eine Referenzfahrt kann nach einer bestimmten Anzahl von Fahrten ausgelöst werden. Nach Auslösung einer Referenzfahrt fährt der Antrieb in die gewünschte Referenzposition (Endlage). Wenn Sie beide Endlagen als Referenzpositionen eingestellt haben, dann fährt der Antrieb, abhängig von seiner aktuellen Position, in die nächstliegende Endlage. Damit der Antrieb die gewünschte Endlage auch sicher erreicht, addiert der Aktor bei jeder Referenzfahrt zu der errechneten Fahrzeit noch einen Laufzeitaufschlag von 5% der Gesamtlaufzeit hinzu.

#### **Anwendungsbeispiel**

- Jalousietyp 1, Automatische Lamellenstellung nach Abwärtsfahrt (Arbeitsstellung) 50 %
- Anlaufzuschlag Lamelle öffnen: gesperrt
- Laufzeit Höhe 120 s Laufzeitzuschlag aufwärts 0,2 s Laufzeit Lamelle 2,5 s
- Aktuelle Höhenposition 40 % Aktuelle Lamellenposition 50 % (Arbeitsstellung)

merten

8.5 Jalousie-/Schaltaktor REG-K/8x/16x/10 mit Handbetätigung  **Jalousie-/Schaltaktor mit Handbetätigung** Jalousie.Schalten 5701/1.0 Art.-Nr. 649908

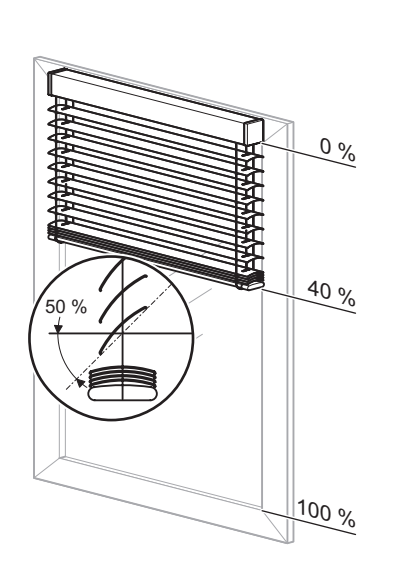

Errechnete Fahrzeit für Referenzfahrt in obere Endlage:

- Lamellen ganz öffnen für Aufwärtsfahrt 1,25 s
- plus Laufzeit Höhe (40 % Gesamtfahrbereich) 48 s, Richtung aufwärts
- plus Laufzeitzuschlag aufwärts (40 % von 0,2 s) 0,08 s
- errechnete Fahrzeit: 49,33 s
- plus Aufschlag für Referenzfahrt (5 % der Gesamtlaufzeit) 6 s

## – **Gesamtfahrzeit der Referenzfahrt 55,33 s**

Die Kalibrierung wird auch dann automatisch durchgeführt, wenn der Antrieb durch einen "normalen" Positionierbefehl in eine Endlage fährt. Der Laufzeitaufschlag von 5% ist auch bei der automatischen Kalibrierung wirksam.

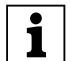

**Hinweis:** Wenn während einer Kalibrierfunktion ein Wetteralarm aktiviert wird, dann bricht die Kalibrierfunktion ab und die übergeordnete Funktion wird ausgeführt.

Sie können für jeden Kanal individuell die Kalibrierfunktion aktivieren: Parameter "Kalibrierung" freigeben.

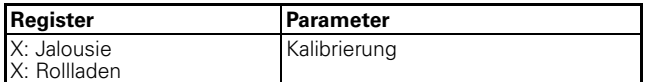

Für die Kanäle, für die Sie die Kalibrierfunktion aktiviert haben, erscheint dann ein neues Register "X:Kalibrierung". Hier können Sie für jeden Kanal die gewünschten Einstellungen durchführen.

Wählen Sie über den Parameter "Referenzposition" zunächst die Endlage aus, die als Referenzposition angefahren werden soll.

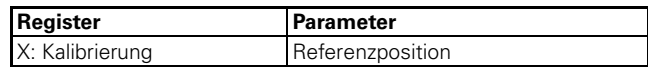

Danach können Sie einstellen, wann eine Referenzfahrt ausgelöst werden soll:

#### **Referenzfahrt nach einer Anzahl Fahrten auslösen**

Der Aktor addiert die Anzahl aller Fahrten, wobei es unerheblich ist, durch welchen Steuerbefehl die Fahrten ausgelöst wurden. Wenn die definierte Anzahl von Fahrten erreicht ist, dann führt der Antrieb vor dem nächsten Positionierbefehl zunächst eine Referenzfahrt aus. Danach stellt er die angeforderte Position ein. Nach der Referenzfahrt wird der Zähler für die Fahrten zurückgesetzt.

# **Automatische Kalibrierung**

Jedes Mal, wenn der Antrieb durch einen Positionierbefehl in die definierte Endlage fährt, wird die Kalibrierfunktion durchgeführt. Dies bedeutet, dass zu der errechneten Fahrzeit, die der Antrieb benötigt, noch ein Laufzeitaufschlag von 5% der Gesamtlaufzeit hinzuaddiert wird, damit der Antrieb die gewünschte Endlage auch sicher erreicht. Nach Erreichen der Endlage wird auch der Fahrtenzähler zurückgesetzt.

## **Referenzfahrt nach Initialisierung**

Die Referenzfahrt nach einem Download oder der Busspannungswiederkehr dient dazu, eine exakte Ausgangsposition für weitere Positionsfahrten zu erhalten.

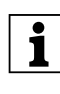

**Hinweis:** Die Referenzfahrt nach der Initialisie-<br>Tung wird immer durchgeführt, selbst wenn die Funktion "Referenzfahrt allgemein" gesperrt ist.

Ausgelöst wird die Referenzfahrt durch einen absoluten Positionierungsbefehl. Dies sind z. B. der Empfang eines Wertes auf dem Objekt "Position Höhe", der Aufruf von Szenen oder wenn eine absolute Position bei Wetteralarm angefahren wird. Wenn das Objekt "Bewegobjekt" nach der Initialisierung einen Wert empfängt, der die Jalousie/Rollladen in die obere Endlage fährt, dann wertet der Aktor diese Fahrt automatisch als Referenzfahrt.

Grundsätzlich erfolgt die Referenzfahrt nach Initialisierung in Richtung obere Endlage. Nur wenn der Parameter "Referenzposition" auf "unten" eingestellt ist, erfolgt eine Referenzfahrt in die untere Endlage. Sofern Sie die Statusmeldungen "Status Höhe" und/oder "Status Lamelle" zum Senden freigegeben haben (aktives Rückmeldeobjekt), erfolgt hierüber automatisch das Senden des aktuellen Status.

#### **Parametereinstellungen in der ETS**

Stellen Sie für diese Funktion in der ETS die Werte für folgende Parameter ein:

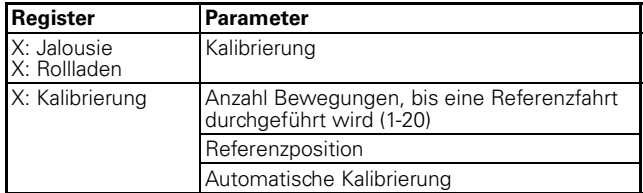

#### ● **Erweiterte Funktionen: Szenenfunktion**

Wenn unterschiedliche Raumfunktionen über ein Bustelegramm gleichzeitig verändert werden sollen, dann bietet sich dazu die Szenenfunktion an. Mit dem Aufruf einer Szene können Sie z. B. die Raumbeleuchtung auf einen gewünschten Wert dimmen, die Jalousien in eine gewünschte Position fahren und die Lamellen drehen, die Heizungsregelung auf Tagesbetrieb einstellen und die Stromversorgung für die Steckdosen eines Raumes zuschalten. Da diese Funktionen nicht nur unterschiedliche Telegrammformate haben können, sondern die Telegrammwerte auch unterschiedliche Bedeutung haben (z. B. Wert "0" bei Beleuchtung AUS und bei Jalousie ÖFFNEN), müssten Sie ohne die Szenenfunktion jedem Aktor ein getrenntes Telegramm senden, um die gleiche Einstellung zu erhalten.

Mit Hilfe der Szenenfunktion können Sie den Jalousieaktor in eine Szenensteuerung einbinden. Für jeden Ausgangskanal stehen bis zu fünf unterschiedliche Szenen zur Verfügung. Jeder dieser Szenen kann eine von 64 möglichen Szenenadressen 0 bis 63 (entsprechen den Telegrammwerten 0-63) zugeordnet werden. Als Szenenwerte können Sie Höhenpositionen und bei Jalousien zusätzlich auch Lamellenöffnungswinkel hinterlegen. Wenn der Aktor ein Telegramm mit dem Aufruf einer Szenenadresse empfängt, dann wird der Antrieb in die gespeicherte Position gefahren und die Lamellen werden gedreht. Die Szenenwerte, die Sie bei der Inbetriebnahme hinterlegen, können später vom Benutzer überschrieben werden, falls er eine Änderung wünscht.

#### **Telegrammformat**

Telegramme für die Szenenfunktion haben das Datenformat L X D D D D D D.

L: Lernbit

X: wird nicht benutzt

DDDDDD: aufgerufene Szenenadresse

Wenn das Lernbit in einem Telegramm den Wert "0" hat, dann werden die für die Szenenadresse gespeicherten Szenenwerte abgerufen und eingestellt.

Wenn das Lernbit den Wert "1" erhält, dann werden die aktuellen Antriebs- und Lamellenpositionen als neue Szenenwerte für die Szenenadresse abgespeichert.

Beispiele:

- Telegrammwert 2 Binär 0000 0010 Hexadezimal 02 Aufruf Szenenadresse 2
- Telegrammwert 45 Binär 0010 1101 Hexadezimal 2D Aufruf Szenenadresse 45
- Telegrammwert 173 Binär 1010 1101 Hexadezimal AD Lernen Szenenadresse 45

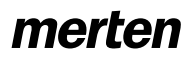

– Telegrammwert 190 Binär 1011 1110 Hexadezimal BE Lernen Szenenadresse 62

# **Szenenfunktion freigeben**

Um die Szenenfunktion bei den einzelnen Kanälen nutzen zu können, müssen Sie die Funktion zunächst für das Gerät einmal freigeben:

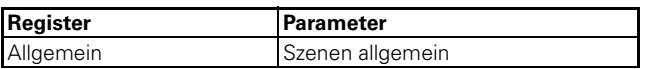

Nach dem Freigeben erscheint das Kommunikationsobjekt "Szenenobjekt", über das nun die Szenentelegramme empfangen werden können.

Nun können Sie die Funktion für jeden Kanal freigeben:

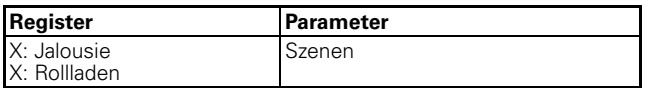

Nach der Freigabe des Parameters "Szenen" erscheint das Register "X: Szenen", in der Sie die Szenenadressen und Szenenwerte vergeben. Die fünf Szenen können Sie individuell freigeben.

# **Parametereinstellungen in der ETS**

Stellen Sie für diese Funktion in der ETS die Werte für folgende Parameter ein:

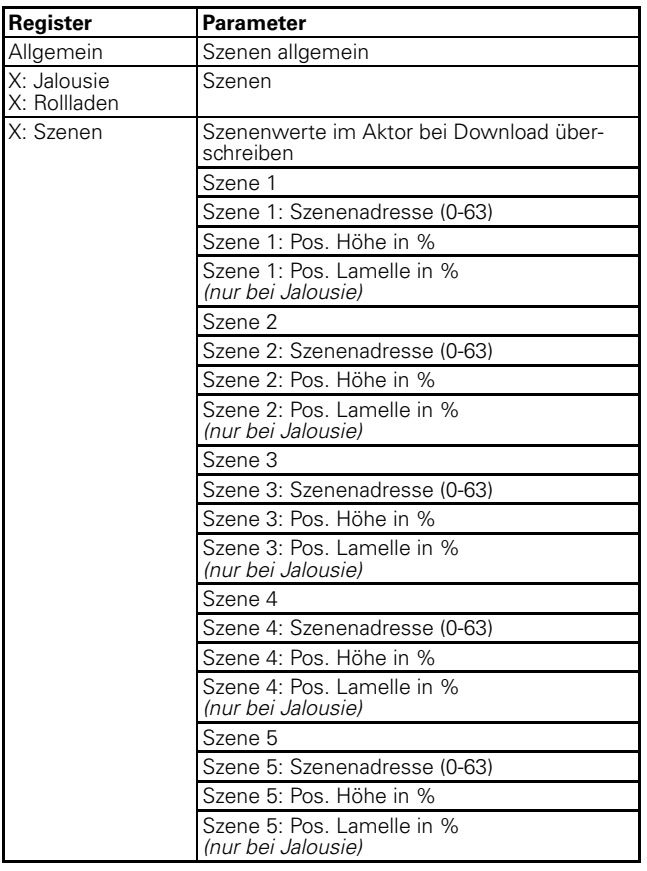

#### **Szenenwerte aufrufen und speichern**

Der Aufruf der Szenenwerte erfolgt mit Hilfe des Objektes "Szenenobjekt". Nach Empfang eines Szenentelegramms wertet der Aktor die Szenenadresse aus. Wenn vor der Fahrt eine Referenzfahrt erforderlich ist, dann wird zunächst die Referenzfahrt ausgeführt und danach fährt die Jalousie in die angeforderte Position.

Wenn das "Szenenobjekt" ein Szenentelegramm mit Lernbit "1" empfängt, dann wird bei allen Szenen, die der empfangenen Szenenadresse zugeordnet sind, die aktuelle Höhenposition und bei Jalousieantrieben die aktuelle Lamellenposition als neuer Szenenwert abgespeichert.

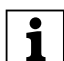

|**Hinweis:** Ist eine Szenenadresse innerhalb ei-nes Kanals mehreren Szenen zugeordnet, dann wird nur die zuerst gefundene Szene mit dieser Szenenadresse aufgerufen bzw. gespeichert. Dies umgehen Sie, indem Sie innerhalb eines Kanals unterschiedliche Szenenadressen vergeben.

# **Beispiel:**

#### – **Ausgangskanal 1**

Szene 1 aktiviert auf Szenenadresse 13 Szene 1 Position Höhe = 50 %, Szene 1 Position Lamelle = 75 %

Szene 2 aktiviert auf Szenenadresse 7 Szene 2 Position Höhe = 0 %, Szene 2 Position Lamelle = 0 % Szene 3, 4, 5 deaktiviert

## – **Ausgangskanal 5**

Szene 1 aktiviert auf Szenenadresse 7

Szene 1 Position Höhe = 100 %.

Szene 1 Position Lamelle = 0 %

Szene 3 aktiviert auf Szenenadresse 21

- Szene 3 Position Höhe = 50 %,
- Szene 3 Position Lamelle =  $50\%$
- Szene 2, 4, 5 deaktiviert

Szenenobjekt empfängt Telegramm "Szenenadresse 13 abrufen":

- Ausgangskanal 1: fährt in Position 50 % Höhe, 75 % Lamelle
- Ausgangskanal 5: reagiert nicht

Szenenobjekt empfängt Telegramm Szenenadresse 1 abrufen:

– Aktor reagiert nicht, da Szenenadresse 1 nicht zugeordnet.

Szenenobjekt empfängt Telegramm "Szenenadresse 7 abrufen"

- Ausgangskanal 1: fährt in Position 0 % Höhe, 0 % Lamelle
- Ausgangskanal 5: fährt in Position 100 % Höhe, 0 % Lamelle

Szenenobjekt empfängt Telegramm "Szenenadresse 21 abrufen"

– Ausgangskanal 1: reagiert nicht

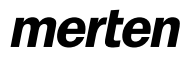

– Ausgangskanal 5:

fährt in Position 50 % Höhe, 50 % Lamelle

Jalousien werden manuell in folgende Positionen gefahren:

– Ausgangskanal 1:

Position Höhe = 30 %, Position Lamelle = 70 %

– Ausgangskanal 5:

Position Höhe = 20 %, Position Lamelle = 10 % Nun empfängt das Szenenobjekt ein Lerntelegramm für Szenenadresse 13

- Ausgangskanal 1: Szene 1 Position Höhe = 30 %, Szene 1 Position Lamelle =  $70%$
- Ausgangskanal 5: keine Reaktion

Szenenobjekt empfängt Telegramm "Szenenadresse 13 abrufen"

- Ausgangskanal 1: regiert nicht, weil die Position (30 % Höhe, 70 % Lamelle) bereits erreicht ist.
- Ausgangskanal 5 reagiert nicht

Beachten Sie den Unterschied zum ersten Aufruf für Szenenadresse 13!

Wenn Sie den Parameter "Szenenwerte im Aktor bei Download überschreiben" freigegeben haben, dann werden die Szenenwerte, die im Gerät gespeichert sind, bei einem Download mit Ihren Vorgabewerten überschrieben. Wenn Sie die Werte im Gerät bei einem Download nicht überschreiben möchten, dann müssen Sie den Parameter sperren. In diesem Fall werden nur beim ersten Download die parametrierten Szenewerte in den Gerätespeicher geschrieben. Erfolgt danach ein Applikationsdownload, dann bleiben die Szenenwerte im Gerätespeicher erhalten.

## **Kommunikationsobjekte**

Zum Aufrufen der Szenenfunktion benutzen Sie das Objekt:

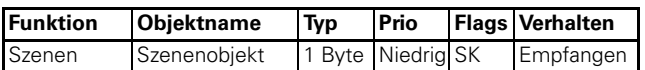

#### ● **Übergeordnete Funktion: Wetteralarm**

Mit dem Jalousieaktor können Sie die übergeordnete Funktion "Wetteralarm" nutzen.

Die Ausführung der übergeordneten Funktionen hat Vorrang vor der Ausführung der Grundfunktion und der erweiterten Funktionen.

Durch die Funktionen für den Wetteralarm können Sie die Jalousien oder Rollläden vor schädlichen Wettereinflüssen wie Wind und Regen schützen. Bei Eintreten eines Alarms fahren die Antriebe in eine sichere Position und bleiben dort, solange das Ereignis andauert.

# **Wetteralarmfunktion freigeben**

Geben Sie die Wetteralarmfunktion übergeordnet für den Jalousieaktor frei:

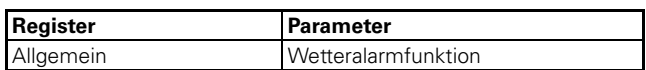

Nach dem Freigeben erscheint das neue Register "Wetteralarm Allgemein" zur detaillierten Einstellung der Alarmfunktionen für Windalarm und Regenalarm. Hier können Sie die einzelnen Alarmfunktionen getrennt freigeben und sperren. Für jede Funktion, die Sie freigeben, erscheint ein Kommunikationsobjekt, über welches die Sensorsignale empfangen werden.

# **Zyklische Überwachung der Sensorsignale**

Die Überwachung für die Signale der aktivierten Wettersensoren kann zyklisch erfolgen. Das Gerät erwartet dann innerhalb der eingestellten Zykluszeit ein Telegramm von dem betreffenden Sensor. Wenn ein solches Telegramm innerhalb der Überwachungszeit nicht empfangen wird, dann wird der dazugehörige Wetteralarm aus Sicherheitsgründen dennoch ausgelöst (falls z. B. der Sensor oder die Kabelverbindung zwischen Sensor und Jalousieaktor defekt sind und im wirklichen Alarmfall keine Meldung erfolgen würde).

Definieren Sie zunächst die Zeitbasis für die Überwachungszeit:

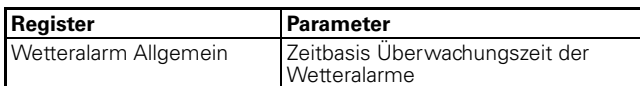

Nun können Sie die konkrete Überwachungszeit für jeden aktivierten Sensor durch Angabe eines Faktors einstellen:

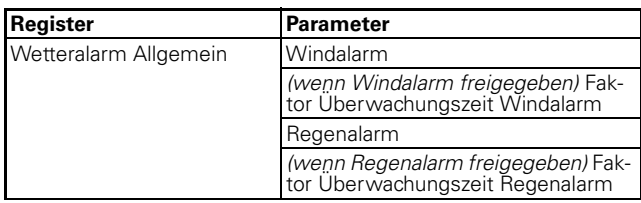

Die Überwachungszeit ergibt sich aus der Multiplikation von Zeitbasis\* Faktor. Wenn Sie für einen Faktor den Wert gesperrt haben, dann erfolgt für diesen Sensorwert keine zyklische Messwertüberwachung. In diesem Fall lösen 1 Bit-Telegramme den Alarm aus.

## **Prioritäten der Wetteralarme**

Die Prioritäten der Wetteralarme untereinander können Sie frei definieren:

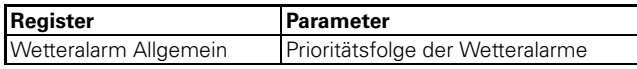

Diese Prioritätseinstellung gilt für alle Jalousie- und Rollladenkanäle, bei denen die Wetterschutzfunktion freigegeben ist. Die Reaktionen auf einen Wetteralarm werden nur dann aktiv, wenn zu diesem Zeitpunkt kein Wetteralarm höherer Priorität aktiv ist. Wenn ein Wetteralarm zurückgesetzt wird und zu diesem Zeitpunkt ein anderer Wetteralarm mit geringerer Priorität aktiv ist, dann werden nun die Reaktionen des Alarms mit der geringeren Priorität ausgeführt.

#### **Reaktion der einzelnen Antriebe bei Wetteralarm**

Nachdem Sie die übergeordneten Einstellungen für die Wetteralarmfunktionen durchgeführt haben, können Sie für jeden Ausgangskanal das Verhalten des Antriebs bei einem Wetteralarm individuell festlegen. Dazu müssen Sie zunächst die Wetteralarmfunktion für den jeweiligen Ausgangskanal freigeben:

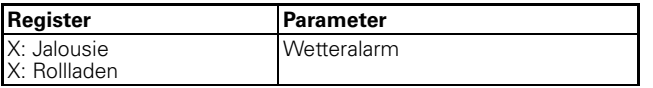

Wenn Sie die Wetteralarmfunktion für einen Ausgangskanal freigegeben haben, dann erscheint ein neues Register mit der Bezeichnung "X: Wetteralarm".

Jalousie.Schalten 5701/1.0 Art.-Nr. 649908 Wählen Sie zunächst aus, wie der Antrieb auf einen ak-

8.5 Jalousie-/Schaltaktor REG-K/8x/16x/10 mit Handbetätigung

 **Jalousie-/Schaltaktor mit Handbetätigung**

tiven Wetteralarm reagieren soll:

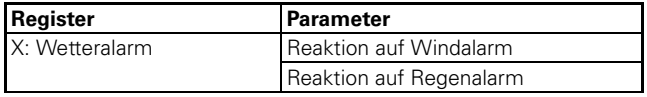

Wenn ein Wetteralarm aktiv wird, dann führt der Antrieb gemäß Ihren Einstellungen eine der folgenden Reaktionen aus:

- keine Reaktion: Der Antrieb bleibt in seiner aktuellen Position stehen.
- Auf: Der Antrieb fährt in die obere Endlage.
- Ab: Der Antrieb fährt in die untere Endlage.
- Position anfahren: Der Antrieb fährt in die festgelegte Sicherheitsposition.

Wenn der Antrieb die gewünschte Reaktion ausgeführt hat, verbleibt er in dieser Lage und kann nicht bedient werden, solange der Wetteralarm aktiv ist. Nur wenn eine Funktion mit höherer Priorität aktiv wird, wird die dort festgelegte Reaktion ausgeführt.

Wenn der Antrieb eine spezielle Sicherheitsposition anfahren soll, dann können Sie diese Position über Parameter definieren:

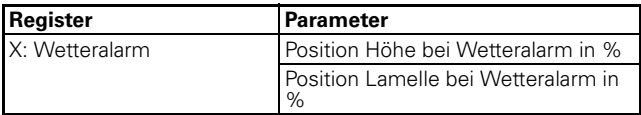

Diese Sicherheitsposition ist für alle zwei Wetteralarme gültig, wenn Sie als Reaktion auf einen Wetteralarm den Parameterwert "Position anfahren" ausgewählt haben.

## **Antriebsverhalten nach Ende eines Wetteralarms**

Wenn die Sensorwerte der Wettersensoren wieder in den normalen Messbereich zurückgekehrt sind, werden die Wetteralarme wieder deaktiviert. Sie können eine Reaktion festlegen, die der Antrieb ausführen soll, sobald kein Wetteralarm mehr aktiv ist:

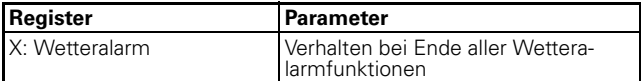

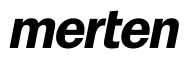

Der Antrieb führt dann folgende Funktionen aus:

- keine Reaktion: Der Antrieb bleibt in seiner aktuellen Position stehen.
- Auf: Der Antrieb fährt in die obere Endlage.
- Ab: Der Antrieb fährt in die untere Endlage.
- Position wie vor Wetteralarm anfahren: Der Antrieb kehrt in die Position zurück, die er vor dem Wetteralarm hatte.

### **Kommunikationsobjekte**

Folgende Kommunikationsobjekte stehen Ihnen zur Verfügung:

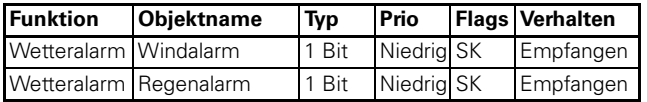

Jalousie.Schalten 5701/1.0 Art.-Nr. 649908

# **Einstellungen für Schalten**

Zum Ein- und Ausschalten von elektrischen Verbrauchern, können Sie die Ausgangskanäle des Aktors in die Betriebsart "Schalten" versetzen. Die Wahl der Betriebsart nehmen Sie für jeden Kanal im Register "Kanalkonfig" vor:

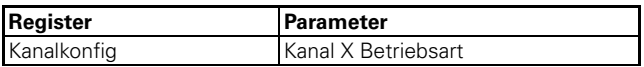

Wenn Sie für einen Ausgangskanal die Betriebsart "Schalten" auswählen, dann werden seine Ausgangskontakte in zwei getrennt schaltbare Ausgänge XA und XB aufgeteilt. Zum Ansteuern dieser beiden Ausgänge erscheinen die Kommunikationsobjekte "Schaltobjekt - Kanal X.A (1bit)" und "Schaltobjekt - Kanal X.B (1bit)".

In den Registern "X.A: Schalten" und "X.B: Schalten" können Sie die individuellen Einstellungen für jeden Kanal vornehmen. Bitte beachten Sie beim Umstellen der Kanal-Betriebsart auch den Abschnitt "Kanal-Betriebsart einstellen" weiter vorne in diesem Handbuch.

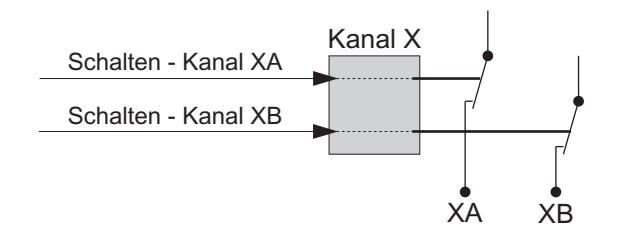

#### ● **Grundfunktion: Ausgänge schalten**

Für jeden Ausgangskanal in der Betriebsart "Schalten" können Sie die Relaischarakteristik (Schließer oder Öffner) im Parameter "Relaisbetrieb" festlegen:

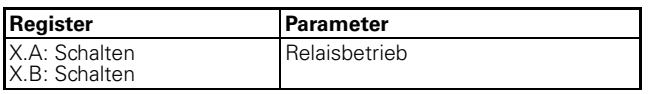

Die Steuerung der Ausgangskontakte XA und XB erfolgt über die Kommunikationsobjekte "Schaltobjekt -Kanal X.A" und Schaltobjekt - Kanal X.B". Abhängig von der eingestellten Relaisbetriebsart haben Telegrammwerte unterschiedliche Auswirkungen:

## **Relaisbetrieb** "Schließer"

Empfängt das Objekt "Schalten" ein Telegramm mit dem Wert "0", so wird der Kontakt geöffnet.

Bei Empfang eines Telegrammwertes "1" wird der Kontakt geschlossen.

Begriffsbestimmung:

Bei den Parametereinstellungen werden für die unterschiedlichen Schaltzustände der Ausgangskontakte die Einstellwerte "betätigt" und "nicht betätigt" verwendet. Im Relaisbetrieb "Schließer" besteht folgender Zusammenhang:

8.5 Jalousie-/Schaltaktor REG-K/8x/16x/10 mit Handbetätigung

 **Jalousie-/Schaltaktor mit Handbetätigung**

- betätigt = Kontakt geschlossen
- nicht betätigt= Kontakt geöffnet

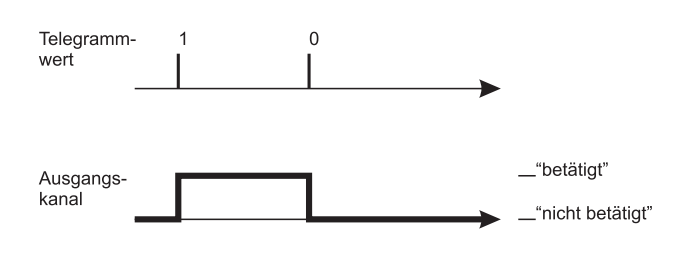

#### **Relaisbetrieb "Öffner"**

Empfängt das "Schaltobjekt" ein Telegramm mit dem Wert "0", so wird der Kontakt geschlossen. Bei Empfang eines Telegrammwertes "1" wird der Kontakt geöffnet.

Begriffsbestimmung:

Bei den Parametereinstellungen werden für die unterschiedlichen Schaltzustände der Ausgangskontakte die Einstellwerte "betätigt" und "nicht betätigt" verwendet. Im Relaisbetrieb "Öffner" besteht folgender Zusammenhang:

- betätigt = Kontakt geöffnet
- nicht betätigt= Kontakt geschlossen

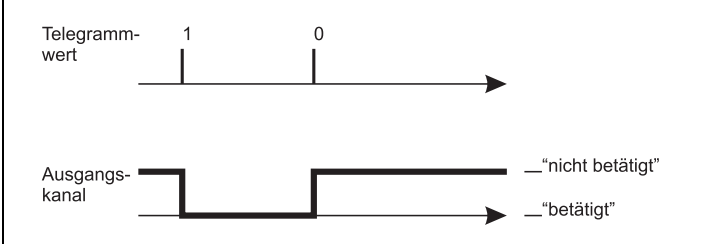

Stellen Sie für diese Funktion in der ETS die Werte für folgende Parameter ein:

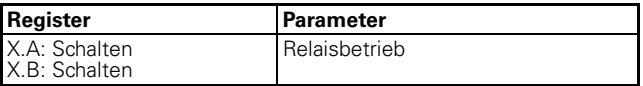

#### **Kommunikationsobjekte**

Über das Kommunikationsobiekt "Schaltobiekt" werden die Schaltbefehle für die Ausgangsrelais empfangen:

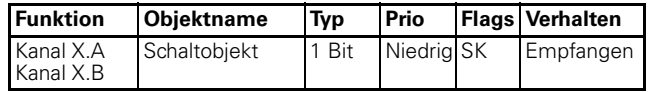

#### ● **Erweiterte Funktionen: Zentralfunktion**

Mit Hilfe der Zentralfunktion können Sie mehrere Ausgangskanäle mit einem Telegrammbefehl gleichzeitig schalten. Diese Funktion bietet sich beispielsweise an, um abends vom Bett aus oder beim Verlassen der Wohnung alle Lichter mit einem Tastendruck auszuschalten.

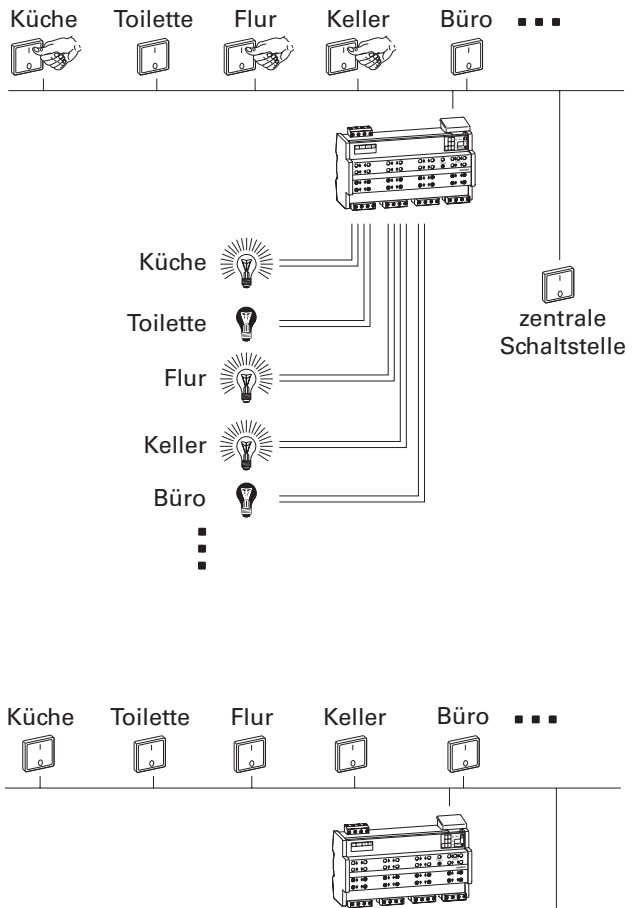

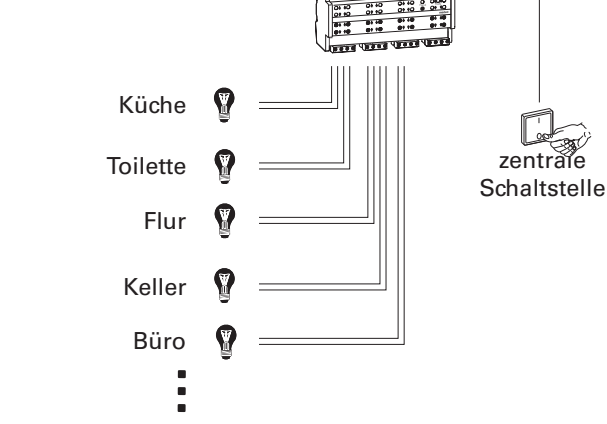

# **Zentralfunktion freigeben**

Um die Zentralfunktion bei den einzelnen Schaltkanälen nutzen zu können, müssen Sie die Funktion zunächst für das Gerät einmal freigeben:

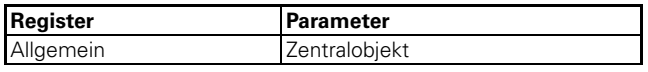

Nach der Freigabe erscheint das Kommunikationsobjekt "Zentralobjekt", über das nun die zentralen Steuertelegramme empfangen werden können.

Nun können Sie die Zentralfunktion für jeden Schaltkanal individuell aktivieren:

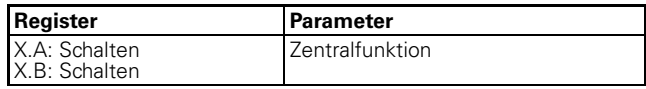

Nach der Freigabe des Parameters "Zentralfunktion" wird ein Ausgang bei Empfang eines Telegramms durch das "Zentralobjekt" ein- und ausgeschaltet.

## **Priorität**

Die Zentralfunktion hat die gleiche Priorität wie die normale Schaltfunktion. Der Empfang eines neuen Objektwertes über das "Zentralobjekt" wirkt wie der Empfang eines neuen Objektwertes für das "Schaltobjekt" des Kanals. Es werden demnach auch alle zugeordneten Funktionen (z.B. Zeitfunktionen, Verknüpfungsfunktion) des Kanals ausgeführt.

## **Parametereinstellungen in der ETS**

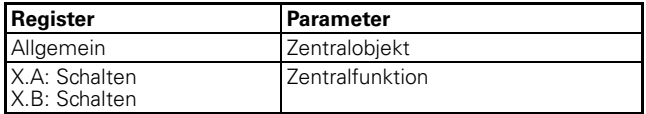

## **Kommunikationsobjekte**

Über das Kommunikationsobjekt "Zentralobjekt" können die zentralen Steuertelegramme empfangen werden:

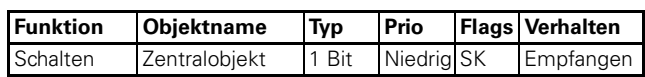

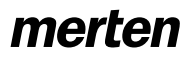

#### ● **Erweiterte Funktionen: Zeitfunktionen**

Die Softwareapplikation stellt Ihnen unterschiedliche Funktionen zur Verfügung, um die angeschlossenen Verbraucher zeitabhängig zu schalten. Dies sind:

- Einschaltverzögerung
- Ausschaltverzögerung
- Treppenlichtzeitfunktion

# **Ein- und Ausschaltverzögerung**

Durch die Verzögerungsfunktionen wird der Wechsel der Relaiszustände nicht sofort nach Empfang eines Telegramms durchgeführt, sondern erst nach Ablauf der eingestellten Verzögerungszeit:

- Die **Einschaltverzögerung** verzögert nach Empfang des Objektwertes "1" auf dem "Schaltobjekt" den Wechsel des Relaiskontaktes vom Zustand "nicht betätigt" in den Zustand "betätigt".
- Die **Ausschaltverzögerung** verzögert nach Empfang des Objektwertes "0" auf dem "Schaltobjekt" den Wechsel des Relaiskontaktes vom Zustand "betätigt" in den Zustand "nicht betätigt".

Sie können beide Funktionen bei einem Kanal auch gemeinsam nutzen.

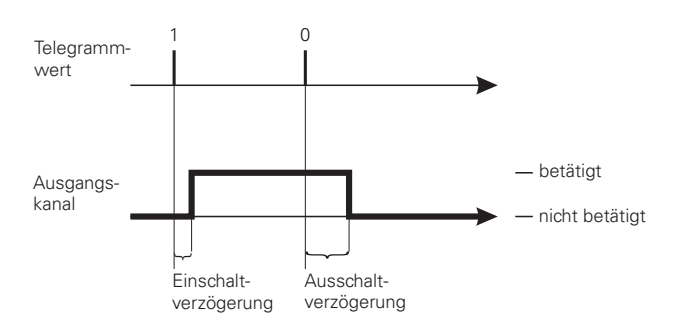

## **Verzögerungszeiten freigeben:**

Um die Verzögerungsfunktionen bei den Schaltkanälen zu nutzen, müssen Sie diese für jeden Schaltkanal separat freigeben:

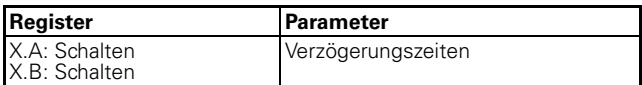

Nach der Freigabe der Funktion "Verzögerungszeiten" können Sie die Funktionswerte in einem neuen Register mit der Bezeichnung "X.A/X.B: Verzögerungszeiten" einstellen:

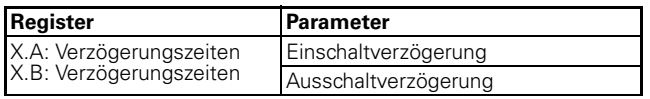

Einzustellende Werte:

- gesperrt:
- Die Funktion ist nicht aktiv
- freigegeben, retriggerbar: Durch den Empfang eines Telegrammwertes wird

die Verzögerungsfunktion gestartet. Empfängt das "Schaltobjekt" während einer ablaufenden Verzögerungszeit noch einmal den gleichen Telegrammwert, so wird die Verzögerungszeit neu gestartet.

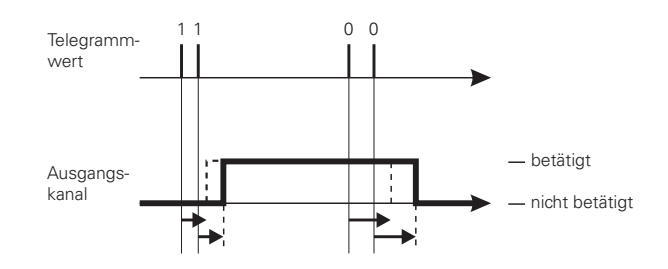

freigegeben, nicht retriggerbar:

Durch den ersten Empfang eines Telegrammwertes wird die Verzögerungsfunktion gestartet. Nach Ablauf der Verzögerungszeit wird das Ausgangsrelais geschaltet, unabhängig davon, ob während der Verzögerungszeit noch weitere Telegramme des gleichen Wertes empfangen wurden.

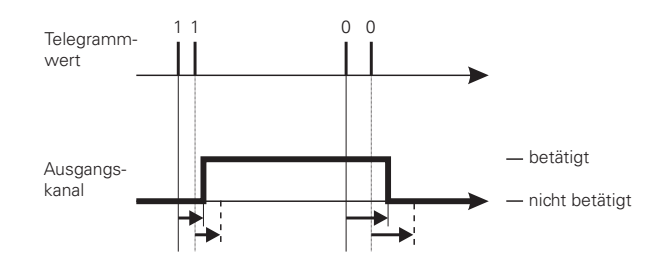

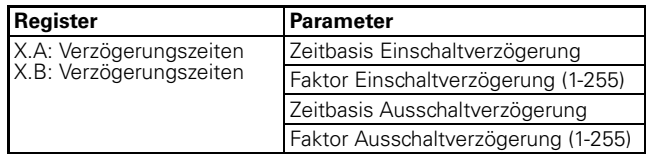

Die aktiven Zeitverzögerungen errechnen sich jeweils aus der Multiplikation Ihrer Einstellwerte für Zeitbasis x Faktor. Mit den Standardwerten ergibt sich demnach für die Einschaltverzögerung ein Wert von 1 s x 3 = 3 s, für die Ausschaltverzögerung ein Wert von  $1 \text{ s} \times 120 = 120 \text{ s}.$ 

## **Verzögerungsfunktion unterbrechen**

Wurde durch den Empfang eines neuen Objektwertes eine Verzögerungsfunktion gestartet und empfängt der Ausgangskanal während der laufenden Verzögerungszeit ein Telegramm mit dem entgegengesetzten Objektwert, so wird die Verzögerungsfunktion abgebrochen. Das Relais wird nicht geschaltet:

– Durch den Empfang des Objektwertes "0" wird eine laufende Einschaltverzögerung unterbrochen.

# merten

8.5 Jalousie-/Schaltaktor REG-K/8x/16x/10 mit Handbetätigung  **Jalousie-/Schaltaktor mit Handbetätigung** Jalousie.Schalten 5701/1.0 Art.-Nr. 649908

Durch den Empfang des Objektwertes "1" wird eine laufende Ausschaltverzögerung unterbrochen.

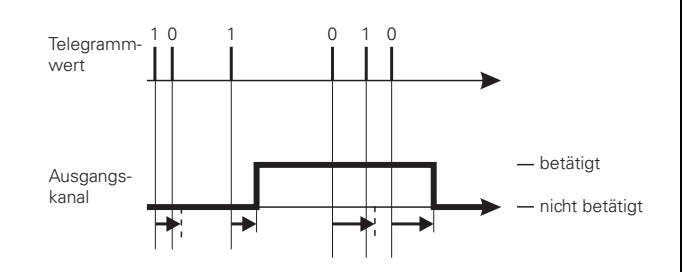

## **Verzögerungsfunktionen und Treppenlichtzeitfunktion**

Die Kombination einer Treppenlichtzeitfunktion mit einer Einschaltverzögerung hat das verzögerte Starten der Treppenlichtfunktion zur Folge.

Die Kombination der Treppenlichtzeitfunktion mit einer Ausschaltverzögerung ist davon abhängig, wie Sie die Treppenlichtzeitfunktion definiert haben:

- Bei der Treppenlichtzeitfunktion mit manueller Ausschaltmöglichkeit ("mit manuell-Aus") wird bei Empfang eines manuellen Ausschalttelegramms auf dem "Schaltobjekt" die Ausschaltverzögerung gestartet. Nach Ablauf der Ausschaltverzögerungszeit wird der Ausgang ausgeschaltet (nicht betätigt).
- Bei der Treppenlichtzeitfunktion ohne manuelle Ausschaltmöglichkeit ("ohne manuell-Aus") hat der Empfang eines Ausschalttelegramms auf dem "Schaltobjekt" keine Auswirkung. Die Treppenlichtzeitfunktion läuft bis zum Ende weiter und schaltet das Ausgangsrelais dann direkt in den Zustand "nicht betätigt". Eine Ausschaltverzögerung ist nicht einstellbar.

# **Parametereinstellungen in der ETS**

Stellen Sie für die Verzögerungsfunktionen in der ETS die Werte für folgende Parameter ein:

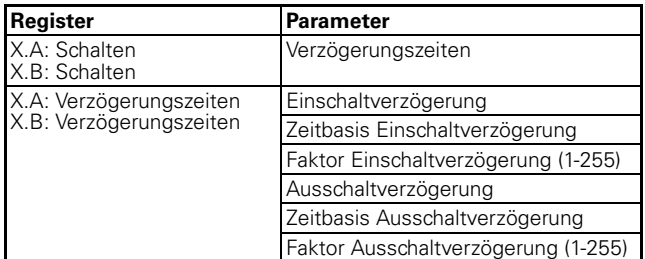

#### **Treppenlichtzeitfunktion**

Neben den Schaltverzögerungen stellt Ihnen die Treppenlichtzeitfunktion noch eine dritte Zeitfunktion für die Schaltausgänge zur Verfügung. Wie der Name schon andeutet, wird diese Funktion dazu genutzt, einen Verbraucher, z.B. das Licht in einem Treppenhaus, über ein Bustelegramm einzuschalten und nach Ablauf einer einstellbaren Zeitspanne automatisch wieder auszuschalten. Zum Ausschalten ist also kein manuell oder automatisch erzeugtes Bustelegramm notwendig. Der Aktor führt den Ausschaltvorgang eigenständig zeitgesteuert durch.

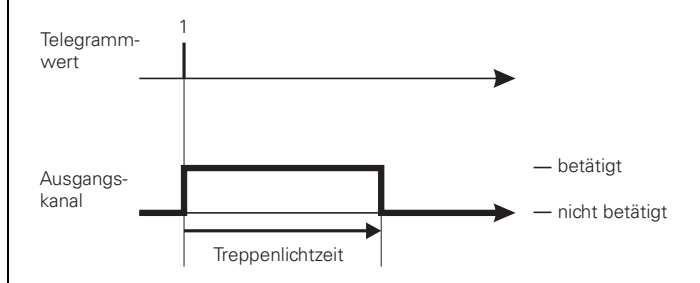

# **Treppenlichtzeitfunktion freigeben**

Um die Treppenlichtzeitfunktion bei den Schaltkanälen zu nutzen, müssen Sie diese für jeden Schaltkanal separat freigeben:

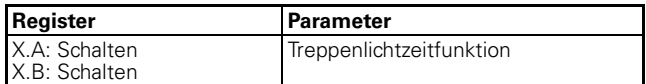

Nach der Freigabe der Treppenlichtzeitfunktion können Sie die Funktionswerte in einem neuen Register mit der Bezeichnung "X.A/X.B: Treppenlichtzeitfunktion" einstellen:

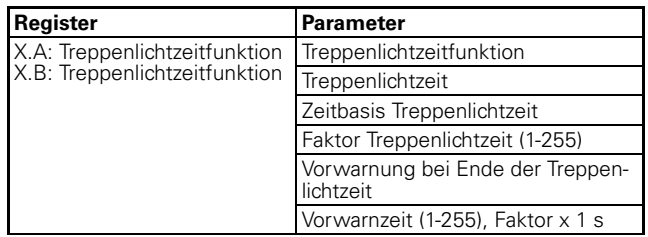

## **Treppenlichtzeitfunktion manuell unterbrechen**

Empfängt das "Schaltobjekt" während einer laufenden Treppenlichtzeit ein neues Telegramm mit dem Objektwert "0", so ist die Reaktion des Schaltkanals abhängig von Ihrer Einstellung des Parameters "Treppenlichtzeitfunktion":

– mit manuell-Aus: Nach Empfang des Objektwertes "0" wird der Ausgang in die Stellung "nicht betätigt" geschaltet. Eine aktive Ausschaltverzögerung

#### Kapitel 8: Jalousieaktoren

8.5 Jalousie-/Schaltaktor REG-K/8x/16x/10 mit Handbetätigung  **Jalousie-/Schaltaktor mit Handbetätigung** Jalousie.Schalten 5701/1.0 Art.-Nr. 649908

merten

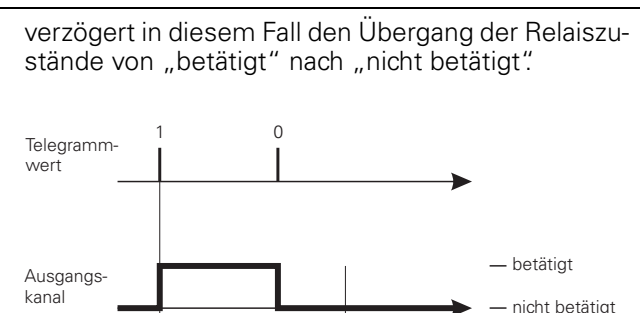

– ohne manuell-AUS: Ein Telegramm mit dem Objektwert "0" hat keine Auswirkungen. Die eingestellte Treppenlichtzeit läuft bis zum Ende normal weiter. Eine Ausschaltverzögerung ist nicht einstellbar.

**Treppenlichtzeit** 

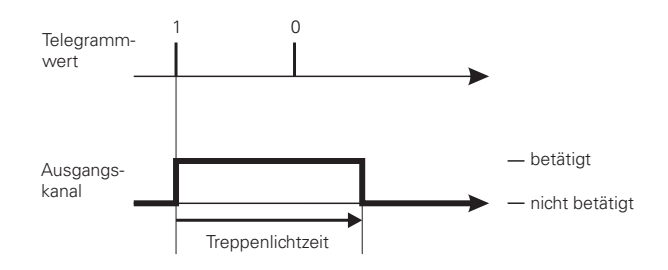

#### **Treppenlichtzeitfunktion neu starten**

Empfängt das "Schaltobjekt" während einer laufenden Treppenlichtzeit ein neues Telegramm mit dem Objektwert "1", so ist die Reaktion der Funktion abhängig von Ihrer Einstellung für den Parameter "Treppenlichtzeit":

– nicht retriggerbar: Der Empfang eines neuen Telegramms mit dem Objektwert "1" hat keine Auswirkungen. Die Funktion läuft normal weiter.

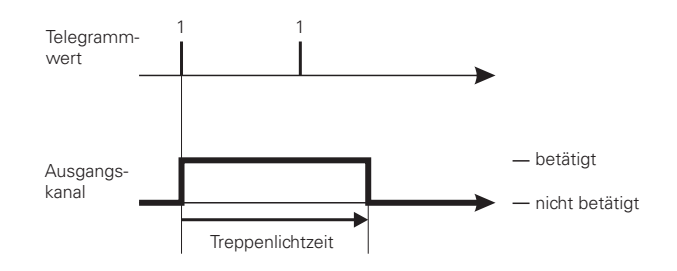

– retriggerbar: Nach dem Empfang eines neuen Telegramms mit dem Objektwert "1" wird die Treppenlichtzeit neu gestartet.

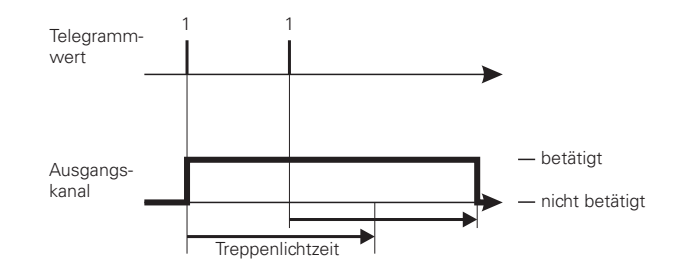

#### **Treppenlichtzeit einstellen**

Empfängt das "Schaltobjekt" bei einer aktiven Treppenlichtzeitfunktion ein neues Telegramm mit dem Objektwert "1", so wird das Ausgangsrelais des Schaltkanals in die Stellung "betätigt" geschaltet. Nach Ablauf der eingestellten Treppenlichtzeit schaltet der Aktor das Ausgangsrelais ohne ein neues Telegramm automatisch in die Stellung "nicht betätigt".

Die Länge der Treppenlichtzeit ergibt sich aus der Multiplikation Ihrer Einstellwerte für die Parameter "Zeitbasis Treppenlichtzeit" x "Faktor Treppenlichtzeit (1-255)". Mit den Standardwerten ergibt sich eine Laufzeit von 3 Minuten (1 min  $x$  3 = 3 min).

#### **Ausschaltvorwarnung**

Mit der Ausschaltvorwarnung kann der Nutzer durch kurzzeitiges Ausschalten der Beleuchtungsanlage kurz vor Ablauf einer Treppenlichtzeit über das baldige Ende der Funktion informiert werden. Er kann dann durch einen Tastendruck das Treppenlicht neu starten (retriggern). Tut er nichts, so läuft die Funktion normal weiter.

Über den Parameter "Vorwarnung bei Ende der Treppenlichtzeit" können Sie die Ausschaltvorwarnung sperren oder freigeben. Für eine freigegebene Ausschaltvorwarnung können Sie festlegen, ob es eine, zwei oder drei Vorwarnimpulse geben soll. Die erste Vorwarnung beginnt entsprechend der eingestellten Vorwarnzeit vor dem normalen Ablauf der aktuellen Treppenlichtzeit. Bei jeder Vorwarnung wird der Ausgangskontakt für die feste Zeitspanne von 500 ms in den Zustand "nicht betätigt" geschaltet. Haben Sie mehr als eine Vorwarnung aktiviert, so wird zwischen den Vorwarnimpulsen eine Wartezeit von 5 Sekunden eingehalten.

Wird eine laufende Treppenlichtfunktion durch eine manuell-AUS Funktion unterbrochen, so erfolgt keine Vorwarnung.

#### **Parametereinstellungen in der ETS**

Stellen Sie für die Treppenlichtzeitfunktion in der ETS die Werte für folgende Parameter ein:

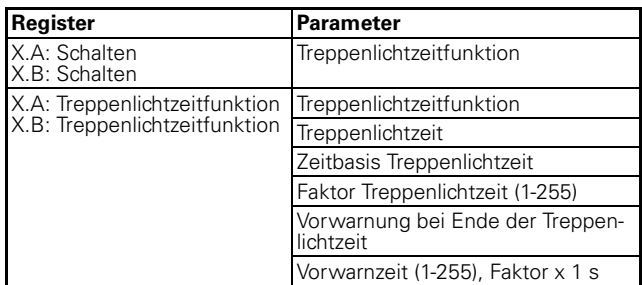

#### ● **Erweiterte Funktionen: Szenenfunktion**

Wenn Raumfunktionen unterschiedlicher Gewerke (z.B. Licht, Heizung, Rollladen) mit einem Tastendruck oder einem Bedienbefehl gleichzeitig verändert werden sollen, dann bietet sich dazu die Szenenfunktion an. Mit dem Aufruf einer Szene können Sie z. B. die Raumbeleuchtung auf einen gewünschten Wert schalten oder dimmen, die Jalousien in eine gewünschte Position fahren und die Lamellen drehen, die Heizungsregelung auf Tagesbetrieb einstellen und die Stromversorgung für die Steckdosen eines Raumes zuschalten.

Die Telegramme dieser Funktionen können nicht nur unterschiedliche Formate, sondern auch Werte mit unterschiedlicher Bedeutung haben (z. B. "0" bei Beleuchtung AUS und bei Jalousie ÖFFNEN). Ohne die Szenenfunktionen müssten Sie jedem Aktor ein getrenntes Telegramm senden, um die gleiche Einstellung zu erhalten.

Mit Hilfe der Szenenfunktion können Sie die Kanäle in der Betriebsart "Schalten" in eine Szenensteuerung einbinden. Für jeden Ausgangskanal stehen bis zu fünf unterschiedliche Szenen zur Verfügung. Jeder dieser Szenen kann eine von 64 möglichen Szenenadressen 0 bis 63 (entsprechen den Telegrammwerten 0-63) zugeordnet werden. Als Szenenwerte können Sie die Relaiszustände (betätigt, nicht betätigt) der Ausgangskanäle hinterlegen.

Wenn der Aktor ein Telegramm mit dem Aufruf einer Szenenadresse empfängt, dann wird das Ausgangsrelais in die gespeicherte Einstellung geschaltet. Die Szenenwerte, die Sie bei der Inbetriebnahme hinterlegen, können später vom Benutzer überschrieben werden, falls er eine Änderung wünscht.

# **Telegrammformat**

Telegramme für die Szenenfunktion haben das Datenformat:  $L \times D D D D D D$ .

- L = Lernbit
- $X =$  wird nicht benutzt

– DDDDDD = aufgerufene Szenenadresse

Wenn das Lernbit in einem Telegramm den Wert "0" hat, dann werden die für die Szenenadresse gespeicherten Relaiszustände abgerufen und eingestellt.

Wenn das Lernbit den Wert "1" erhält, dann werden die aktuellen Ausgangszustände als neue Szenenwerte für die empfangene Szenenadresse abgespeichert.

Beispiele:

- Telegrammwert 57 Binär 0011 1001 Hexadezimal 39 Aufruf Szenenadresse 57
- Telegrammwert 29 Binär 0001 1101 Hexadezimal 1D Aufruf Szeneadresse 29

# merten

- Telegrammwert 157 Binär 1001 1101 Hexadezimal 9D Lernen Szenenadresse 29
- Telegrammwert 141 Binär 10001101 Hexadezimal 8D Lernen Szenenadresse 13

# **Szenenfunktion aktivieren**

Um die Szenenfunktion bei den einzelnen Schaltkanälen nutzen zu können, müssen Sie die Funktion zunächst für das Gerät einmal freigeben:

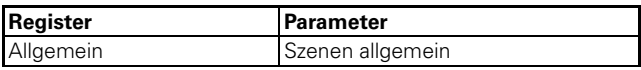

Nach der Freigabe erscheint das Kommunikationsobjekt "Szenenobjekt", über das nun die Szenentelegramme empfangen werden können.

Nun können Sie individuell die Funktion für jeden Schaltkanal aktivieren:

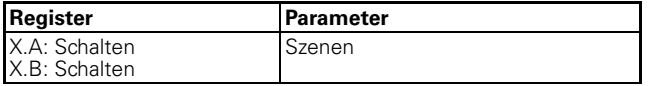

Nach der Freigabe des Parameters "Szenen" erscheint das Register "X.A: Szenen" oder "X.B: Szenen", in dem Sie den Schaltzustand der Ausgangsrelais bei einem Szenenaufruf vorgeben können. Jeden der fünf Szenen können Sie unabhängig voneinander aktivieren.

## **Szenenwerte aufrufen und speichern**

Der Aufruf der Szenenwerte für die Ausgangsrelais erfolgt mit Hilfe des Objektes "Szenenobjekt". Nach Empfang eines Szenentelegramms wertet der Aktor die gesendete Szenenadresse aus und schaltet die Ausgänge in die gespeicherten Szenenwerte.

Wenn das "Szenenobjekt" ein Szenentelegramm mit Lernbit "1" empfängt, dann wird bei allen Szenen, die der empfangenen Szenenadresse zugeordnet sind, der aktuelle Relaiszustand als neuer Szenenwert abgespeichert.

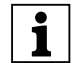

|**Hinweis:** Ist eine Szenenadresse innerhalb ei-nes Kanals mehreren Szenen zugeordnet, dann wird nur die zuerst gefundene Szene mit dieser Szenenadresse aufgerufen bzw. gespeichert. Dies umgehen Sie, indem Sie innerhalb eines Kanals unterschiedliche Szenenadressen vergeben.

**Beispiel** -Zustand nach Download:

#### – **Ausgangskanal 1.A**

Szene 1 aktiv bei Szenenadresse 10 mit Relaiszustand AUS Szene 2 aktiv bei Szenenadresse 20 mit Relaiszustand EIN

8.5 Jalousie-/Schaltaktor REG-K/8x/16x/10 mit Handbetätigung  **Jalousie-/Schaltaktor mit Handbetätigung** Jalousie.Schalten 5701/1.0 Art.-Nr. 649908

- **Ausgangskanal 5.B** Szene 3 aktiv bei Szenenadresse 20 mit Relaiszustand EIN
- Szenenobjekt empfängt Telegramm "Szenenadresse 20 abrufen" Ausgangskanal 1.A: schaltet EIN Ausgangskanal 5.B: schaltet EIN
- Szenenobjekt empfängt Telegramm "Szenenadresse 10 abrufen" Ausgangskanal 1.A: schaltet AUS Ausgangskanal 5.B: bleibt EIN
- Schaltobjekt 5.B empfängt Telegramm "AUS" Ausgangskanal 1.A: bleibt AUS Ausgangskanal 5.B: schaltet AUS
- Szenenobiekt empfängt Telegramm "Szenenadresse 20 einlernen"
- Szenenobjekt empfängt Telegramm "Szenenadresse 20 abrufen" Ausgangskanal 1.A: reagiert nicht, weil der Relaiszustand bereits "AUS" ist Ausgangskanal 5.B: reagiert nicht, weil der Relaiszustand bereits "AUS" ist

Wenn Sie den Parameter "Szenenwerte im Aktor bei Download überschreiben" freigegeben haben, dann werden die Szenenwerte, die im Gerät gespeichert sind, bei einem Download mit Ihren Vorgabewerten überschrieben. Wenn Sie die Werte im Gerät bei einem Download nicht überschreiben möchten, dann müssen Sie den Parameter sperren. In diesem Fall werden nur beim ersten Download die parametrierten Szenewerte in den Gerätespeicher geschrieben. Erfolgt danach ein Applikationsdownload, dann bleiben die Szenenwerte im Gerätespeicher erhalten.

# **Parametereinstellungen in der ETS**

Stellen Sie für die Szenefunktion in der ETS die Werte für folgende Parameter ein:

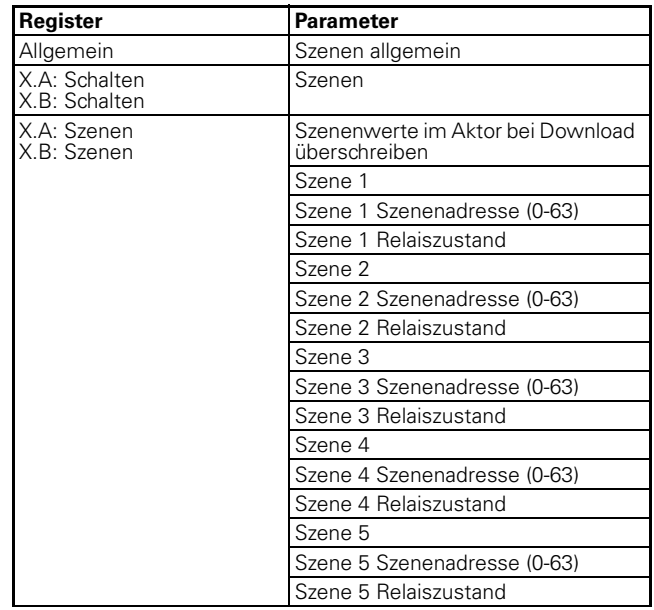

#### **Priorität**

Die Szenenfunktion hat die gleiche Priorität wie die normale Schaltfunktion über das "Schaltobjekt". Dies ist bezüglich der Priorität der übergeordneten Funktionen zu berücksichtigen.

#### **Kommunikationsobjekte**

Über das Kommunikationsobjekt "Szenenobjekt" können die Szenentelegramme empfangen werden:

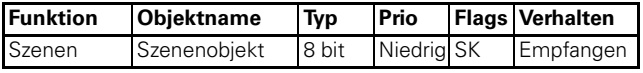

#### ● **Übergeordnete Funktionen**

Übergeordnete Funktionen (Sperren, Verknüpfung, Zwangsführung) haben eine höhere Priorität zu der Grundfunktion (Schalten) und den erweiterten Funktionen (Zentralfunktion, Zeitfunktionen, Szenenfunktion).

Die Reihenfolge der Prioritäten ist:

- 1. Sperrfunktion
- 2. Verknüpfung / Zwangsführung
- 3. Schalten, Zentralfunktion, Zeitfunktion, Szenen

Die "Sperrfunktion" können Sie freigeben über:

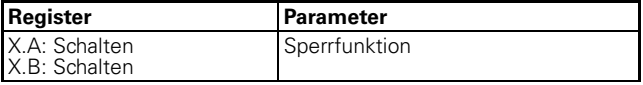

Für die Sperrfunktion erscheint die Parameterkarte "X.A/X.B: Sperrfunktion".

Ein Parameter ermöglicht Ihnen die Aktivierung einer der beiden übergeordneten Funktionen "Verknüpfung" oder "Zwangsführung" für jeden Schaltkanal:

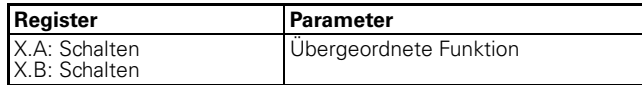

Je nachdem welche übergeordnete Funktion Sie anwählen, werden neue Parameterkarten sichtbar, in denen Sie die weiteren Funktionseinstellungen durchführen können.

Für die Verknüpfungsfunktion erscheint die Parameterkarte "X.A/X.B: Verknüpfung". Zum Einstellen der Zwangsführungsfunktion erscheint die neue Parameterkarte "X.A/X.B: Zwangsführung".

#### ● **Übergeordnete Funktion: Verknüpfung**

Wenn Sie die Verknüpfungsfunktion aktivieren, so steht Ihnen ein neues Objekt mit der Bezeichnung "Verknüpfungsobjekt" zur Verfügung. Der Wert des Verknüpfungsobjektes wird logisch mit dem aktuellen Wert des Schaltobjektes verknüpft. Der Zustand des Ausgangsrelais wird bestimmt durch das Verknüpfungsergebnis, sofern keine Sperrfunktion mit höherer Priorität aktiv ist.

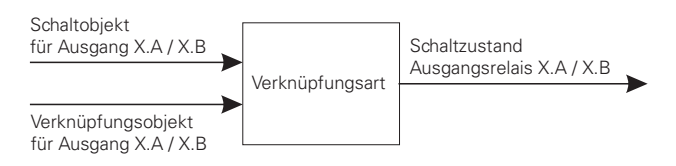

Als Verknüpfungsoperationen sind die logischen Funktionen UND, ODER sowie XOR möglich:

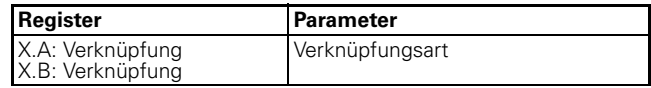

Entsprechend dem Ergebnis der Verknüpfung wird das Ausgangsrelais in den Zustand "betätigt" oder "nicht betätigt" geschaltet:

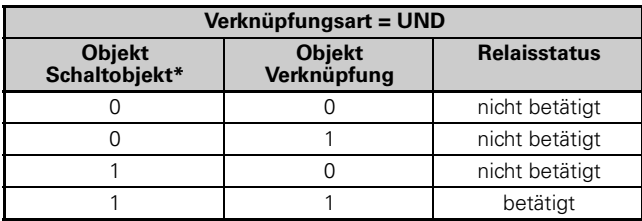

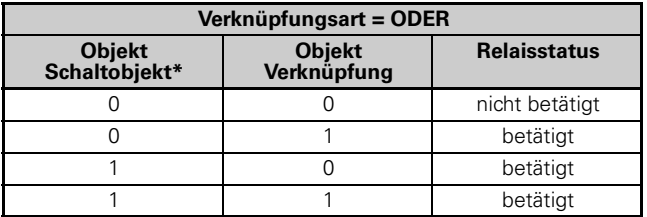

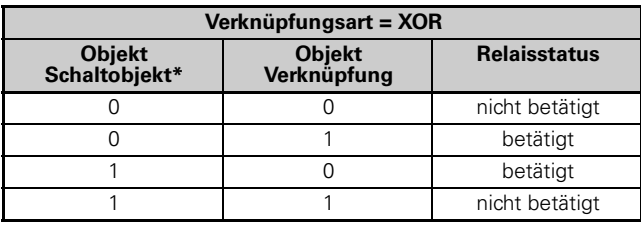

\* eine laufende Treppenlichtzeitfunktion entspricht dem Objektwert 1

#### **Beispiel:**

Mit der Verknüpfungsfunktion lassen sich beispielsweise Dauer-EIN oder Dauer-AUS Funktionen realisieren:

– Funktion Dauer-EIN: ODER Verknüpfung und Verknüpfungsobjekt= $,1"$ Der Ausgang ist immer betätigt, unabhängig von der Vorort Bedienung. Erhält das Verknüpfungsob-

jekt den Wert "0", dann kann der Ausgang auch Vorort wieder normal bedient werden.

– Funktion Dauer-AUS: UND Verknüpfung und Verknüpfungsobjekt =  $.0$ "

Der Ausgang bleibt dauerhaft nicht betätigt, solange bis das Verknüpfungsobjekt den Wert "1" erhält. Nur dann kann der Ausgang auch Vorort geschaltet werden. So lässt sich beispielsweise das Licht in einem Schulraum durch eine Schaltuhr freischalten und sperren.

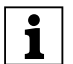

**Eine Verknüpfung wirkt sich nur dann aus, wenn kulp i Teine Sperrfunktion mit höherer Priorität aktiv** ist.

#### **Verknüpfungsfunktion nach Busspannungswiederkehr und Download**

Der Anfangswert des Verknüpfungsobjektes nach Busspannungswiederkehr und Download steht am Eingang der Verknüpfungsfunktion an.

Nach Busspannungswiederkehr kann das Verknüpfungsobjekt folgende Werte annehmen:

```
- \cdot \cdot 0"
```

```
n^1
```
Durch die Verknüpfungsfunktion und die Objektwerte wird das Relais direkt in die vorgegebene Richtung geschaltet, sofern keine Sperrfunktion aktiv ist.

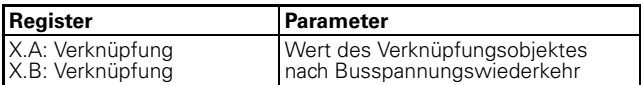

Nach einem Download wird die Verknüpfungsfunktion ebenfalls wie bei Busspannungswiederkehr wiederhergestellt. Der Parameter "Relaiszustand nach Download" im Register "Ausfallverhalten" bestimmt allerdings, ob das Relais dabei geschaltet wird oder nicht.

Ist der Parameter "Relaiszustand nach Download" auf "keine Reaktion" eingestellt, so erfolgt die Aktivierung der Verknüpfungsfunktion wie beschrieben, das Relais wird aber nicht geschaltet.

Ist der Parameter "Relaiszustand nach Download" auf "wie bei Busspannungswiederkehr" eingestellt, so erfolgt die Aktivierung der Verknüpfungsfunktion wie beschrieben und das Relais wird entsprechend geschaltet.

Weitere Informationen hierzu finden Sie im Handbuchkapitel "Betriebsverhalten bei Ausfall und Wiederkehr der Versorgungsspannungen".

#### **Parametereinstellungen in der ETS**

Stellen Sie für diese Funktion in der ETS die Werte für folgende Parameter ein:

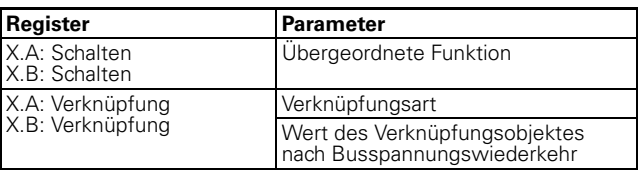

#### **Kommunikationsobjekte**

Über das Kommunikationsobiekt "Verknüpfungsobjekt" können die Verknüpfungstelegramme empfangen werden:

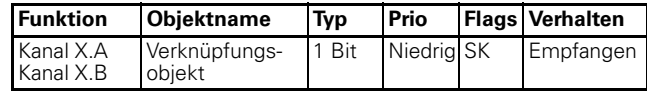

#### ● **Übergeordnete Funktionen: Zwangsführung**

Wenn Sie die Zwangsführung als übergeordnete Funktion für einen Schaltkanal gewählt haben, so steht Ihnen für diesen Kanal ein neues Kommunikationsobjekt mit der Bezeichnung "Zwangsführung" zur Verfügung. Die Objektwerte des Zwangsführungsobjektes haben folgende Bedeutung:

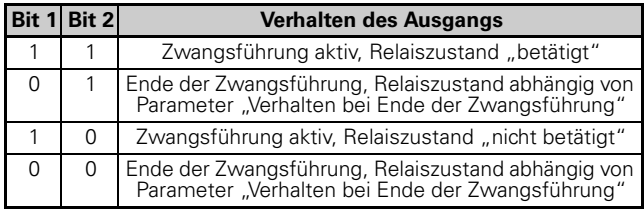

Die Zwangsführung wird aktiviert, wenn auf Bit 1 der Wert "1" empfangen wird. Das zugeordnete Ausgangsrelais wird dann abhängig von Bit 0 auf "betä $tigt''$  (Bit  $0 = 1$ ) oder "nicht betätigt" (Bit  $0 = 0$ ) geschaltet. Eine aktive Zwangsführung wird durch ein neues Telegramm mit dem Wert "0" auf Bit 1 wieder freigegeben. Solange eine Zwangsführungsfunktion aktiv ist, kann der betreffende Ausgangskanal nicht durch das "Schaltobjekt" und die erweiterten Funktionen (Zentralfunktion, Zeitfunktionen, Szenenfunktion) gesteuert werden.

Nach dem Ende einer Zwangsführung wird das Verhalten des Ausgangsrelais durch den Parameter "Verhalten bei Ende der Zwangsführung" bestimmt:

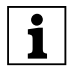

**| E**ine Zwangsführung wirkt sich nur dann aus,<br>| Wenn keine Sperrfunktion mit höherer Priorität aktiv ist.

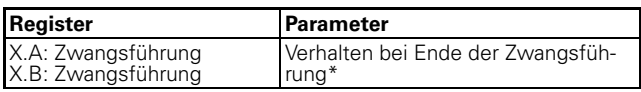

Die Einstellwerte führen zu folgenden Reaktionen nach dem Aufheben einer Zwangsführung:

– keine Reaktion

Das Ausgangsrelais bleibt ohne Veränderung in seiner momentanen Lage.

– folgt untergeordneten Steuerbefehlen Während der Zwangsführung werden alle Schaltbefehle für die untergeordneten Funktionen (Grundfunktion und erweiterte Funktionen) von der Applikation verfolgt und intern der Schaltzustand nachgeführt. So kann nach Ende der Zwangsführung der Schaltzustand für das Relais eingestellt werden, den es ohne Zwangsführung momentan hätte.

\*Ist die Treppenlichtzeitfunktion freigegeben, so ist das Verhalten bei Ende der Zwangsführung fest eingestellt auf den Wert "folgt untergeordneten Steuerbefehlen"!

 **Jalousie-/Schaltaktor mit Handbetätigung** Jalousie.Schalten 5701/1.0 Art.-Nr. 649908

8.5 Jalousie-/Schaltaktor REG-K/8x/16x/10 mit Handbetätigung

#### **Verhalten der Zwangsführung nach Busspannungswiederkehr und Download**

Über den Parameter "Verhalten der Zwangsführung nach Busspannungswiederkehr" können Sie die Reaktion des Ausgangskanals nach Busspannungswiederkehr und das entsprechende Schaltverhalten des Relaiskontaktes festlegen:

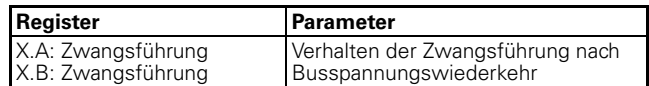

– gesperrt

Die Zwangsführung bleibt deaktiviert. Der Schaltzustand des Ausgangsrelais ergibt sich aus Ihren Einstellungen für die anderen übergeordneten Funktionen oder aus dem eingestellten Schaltverhalten nach Busspannungswiederkehr.

- freigegeben, nicht betätigt Die Zwangsführung wird bei Busspannungswiederkehr automatisch aktiviert, der Relaiskontakt wird in den Zustand "nicht betätigt" geschaltet.
- freigegeben, betätigt Die Zwangsführung wird bei Busspannungswiederkehr automatisch aktiviert, der Relaiskontakt wird in den Zustand "betätigt" geschaltet.
- wie vor Busspannungsausfall

Die Zwangsführungsfunktion wird in den Zustand gebracht, den sie vor dem Ausfall der Busspannung hatte. Bei vorher aktiver Zwangsführung wird das Ausgangsrelais in den Zustand geschaltet, den es zuvor hatte.

Nach einem Download wird die Zwangsführungsfunktion ebenfalls wie bei Busspannungswiederkehr wiederhergestellt. Der Parameter "Relaiszustand nach Download" im Register "Ausfallverhalten" bestimmt allerdings ob das Relais dabei geschaltet wird oder nicht.

Ist der Parameter "Relaiszustand nach Download" auf "keine Reaktion" eingestellt, so erfolgt die Aktivierung der Zwangsführung wie oben beschrieben, das Relais wird aber nicht geschaltet.

Ist der Parameter "Relaiszustand nach Download" auf "wie bei Busspannungswiederkehr" eingestellt, so erfolgt die Aktivierung der Zwangsführung wie oben beschrieben und das Relais wird entsprechend geschaltet.

## **Parametereinstellungen in der ETS**

Stellen Sie für diese Funktion in der ETS die Werte für folgende Parameter ein:

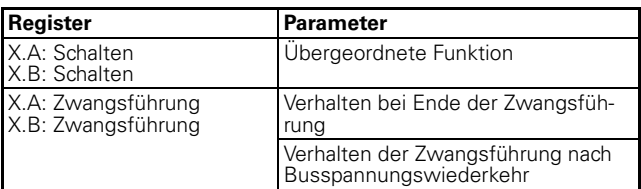

#### **Kommunikationsobjekte**

Über das Kommunikationsobjekt "Zwangsführung" kann die Zwangsführung aktiviert und deaktiviert werden:

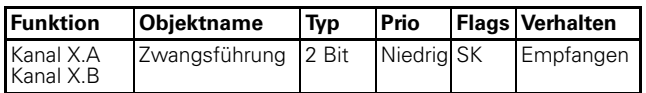

#### ● **Übergeordnete Funktion: Sperrfunktion**

Mit Hilfe der Sperrfunktion können Sie einen Ausgangskanal gezielt betätigen/nicht betätigen und ihn in dieser Position sperren. Der Zustand des Ausgangskanals kann durch andere Steuerbefehle nicht verändert werden, solange die Sperre aktiv ist. Die Sperrfunktion können Sie für jeden Schaltkanal individuell freigeben:

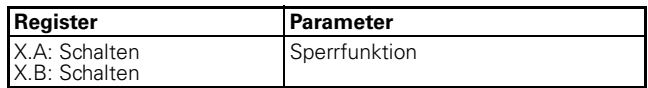

Nach der Freigabe der Sperrfunktion, steht Ihnen für den Schaltkanal ein neues Kommunikationsobjekt mit der Bezeichnung "Sperrobjekt" und eine neue Parameterkarte mit der Bezeichnung "Sperrfunktion" zur Verfügung. Über das "Sperrobjekt" können Sie eine Kanalsperre aktivieren und deaktivieren.

Wählen Sie zunächst aus, bei welchem Objektwert der Ausgang gesperrt werden soll:

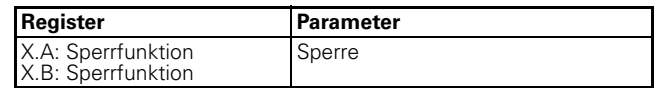

Empfängt das "Sperrobjekt" ein Telegramm mit dem Objektwert, den Sie für den Parameter "Sperre" festgelegt haben, dann sind alle anderen Kanalfunktionen gesperrt. Die Reaktion des Ausgangsrelais definieren Sie über den Parameter "Verhalten bei Beginn Sperre":

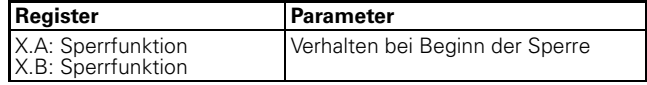

Die Einstellwerte führen zu folgenden Reaktionen:

– keine Reaktion

Das Ausgangsrelais bleibt ohne Veränderung in seiner momentanen Lage.

- betätigt Das Ausgangsrelais wechselt in den Zustand "betätigt".
- nicht betätigt Das Ausgangsrelais wechselt in den Zustand "nicht betätigt".

Empfängt das Sperrobjekt ein Telegramm mit dem zur Aktivierung entgegengesetzten Objektwert, so wird die Sperre aufgehoben und das Ausgangsrelais nimmt den Zustand an, den Sie im Parameter "Verhalten bei Ende Sperre" festgelegt haben:

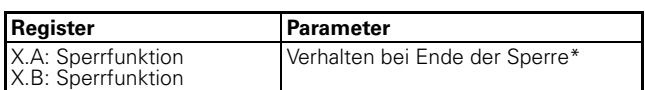

Die Einstellwerte führen zu folgenden Reaktionen:

- keine Reaktion Das Ausgangsrelais bleibt ohne Veränderung in seiner momentanen Lage.
- folgt untergeordneten Steuerbefehlen Während der Sperrfunktion werden alle Schaltbefehle für die Grundfunktion und die erweiterten

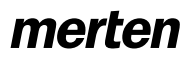

Funktionen von der Applikation weiter verfolgt und intern der Schaltzustand nachgeführt. So kann nach Ende der Sperre der Schaltzustand für das Relais eingestellt werden, den es eigentlich ohne Sperre momentan hätte.

Ist nach dem Ende der Sperre eine der übergeordneten Funktionen Verknüpfung oder Zwangsführung aktiv, so hat der Parameter "Verhalten nach Ende der Sperre" keine Wirkung. Der Zustand des Ausgangsrelais wird sofort von der aktiven Funktion gesteuert.

\*Ist die Treppenlichtzeitfunktion freigegeben, so ist das Verhalten bei Ende der Sperrfunktion fest eingestellt auf den Wert "folgt untergeordneten Steuerbefehlen"!

#### **Sperrfunktion nach Busspannungswiederkehr und Download**

Über den Parameter "Verhalten der Sperre nach Busspannungswiederkehr" können Sie einstellen, wie die Sperrfunktion nach einem Busspannungswiederkehr reagieren soll:

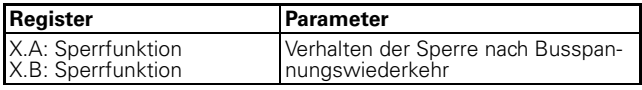

Einzustellende Werte:

– inaktiv

Die Sperrfunktion wird nach einem Busspannungswiederkehr nicht aktiv, unabhängig davon, welchen Zustand sie vor dem Ausfall der Busspannung hatte.

– aktiv

Nach einem Busspannungswiederkehr wird die Sperrfunktion aktiv und der Ausgang wird in den Zustand geschaltet, den Sie durch den Parameter "Verhalten bei Beginn Sperre" festgelegt haben. Haben sie hier den Wert "keine Reaktion" eingestellt, so wird der Ausgang in seinem momentanen Zustand gesperrt.

– wie vor Busspannungsausfall

Die Sperrfunktion wird in den Zustand gebracht, der vor dem Busspannungsausfall aktiv war. Wenn die Sperrfunktion aktiv war, dann wird der Ausgang durch ihre Einstellungen im Parameter "Verhalten bei Beginn Sperre" gesteuert.

Nach einem Download wird die Sperrfunktion ebenfalls wie bei Busspannungswiederkehr eingestellt. Der Parameter "Relaiszustand nach Download" in der Parameterkarte "X.A/X.B: Ausfallverhalten" bestimmt, ob das Relais dabei geschaltet wird oder nicht.

Ist der Parameter "Relaiszustand nach Download" auf "keine Reaktion" eingestellt, so erfolgt zwar eine Aktivierung der Sperre wie zuvor eingestellt, das Ausgangsrelais wird jedoch nicht geschaltet.

Ist der Parameter "Relaiszustand nach Download" auf den Wert "wie bei Busspannungswiederkehr" eingestellt, so erfolgt die Aktivierung der Sperrfunktion wie zuvor festgelegt und das Relais wird entsprechend geschaltet.

#### **Parametereinstellungen in der ETS**

Stellen Sie für die Sperrfunktion in der ETS die Werte für folgende Parameter ein:

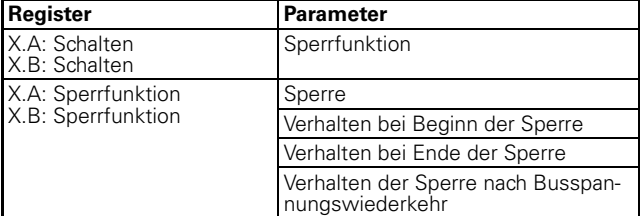

#### **Kommunikationsobjekte**

Über das Kommunikationsobjekt "Sperrobjekt" kann die Sperrfunktion aktiviert und deaktiviert werden:

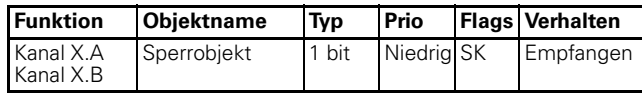

# **Einstellungen für Jalousie/Rollladen/Schalten**

## ● **Statusmeldungen/Rückmeldungen**

Die Softwareapplikation stellt Ihnen Möglichkeiten zur Verfügung, um den aktuellen Gerätestatus und den Status der Ausgangskanäle über Kommunikationsobjekte zu melden. Abhängig von diesen Statusmeldungen können Sie in der Anlage bestimmte Steuerungsvorgänge auslösen oder Funktionen freigegeben und sperren lassen.

Darüber hinaus eignen sich die Statusmeldungen zur Anzeige der aktuellen Betriebszustände über eine Visualisierungssoftware.

Die Statusmeldungen der Ausgangskanäle werden über Kommunikationsobjekte zur Verfügung gestellt. Die Sendecharakteristik dieser Statusobjekte können Sie über Parameter jeweils auf einen der folgenden Werte einstellen:

– gesperrt

Das Statusobjekt ist nicht aktiv.

- aktives Rückmeldeobjekt Nach einer Änderung erfolgt ein automatisches Aussenden der neuen Werte (Position Höhe, Drehwinkel Lamelle, Relais geschlossen oder offen)
- passives Statusobjekt Das Statusobjekt sendet seine Werte nicht. Es stellt aber den aktuellen Zustand bereit, der von anderen Busgeräten ausgelesen werden kann.

## **Zeitliches Sendeverhalten der Statusmeldungen**

Den zeitlichen Abstand zwischen zwei Statustelegrammen können Sie übergeordnet für das Gerät einstellen. Diese Einstellung gilt für das Sendeverhalten aller Statusmeldungen:

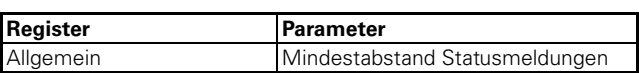

Wenn nur ein Sendeauftrag ansteht, dann wird die Meldung sofort gesendet. Wenn mehr als eine Statusmeldung ansteht, dann wird die erste sofort gesendet und die weiteren Statusmeldungen im Raster der durch den Parameter "Mindestabstand Statusmeldungen" festgelegten Verzögerungszeit.

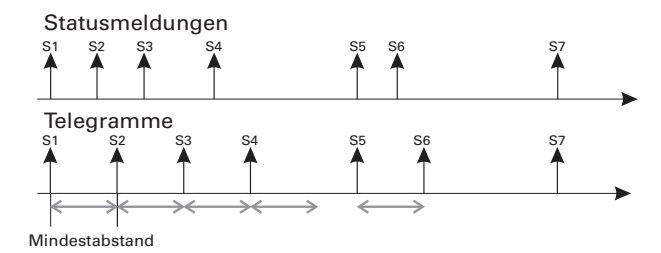

Wenn Sie die Statusmeldungen für einen Ausgangskanal aktivieren möchten, dann müssen Sie den Parameter "Statusmeldungen" freigeben:

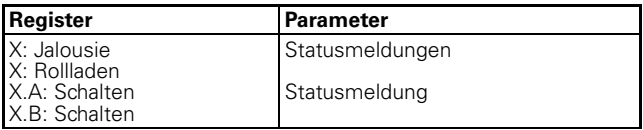

Nach der Freigabe erscheint für "Jalousie/Rollladen" ein neues Register "X: Statusmeldungen" für den Ausgangskanal, in dem Sie die Einstellungen für die möglichen Statusmeldungen vornehmen können. Bei "Schalten" erscheint kein neues Register.

#### **Statusmeldungen Betriebsart Jalousie/Rollladen - Höhe**

Die aktuelle Position des Antriebs wird als Wert zwischen 0–100 % bereit gestellt. Die zugehörigen Statusobjekte ändern ihre Bezeichnung, je nachdem, ob der Status gesendet (Rückmeldung Höhe) oder ausgelesen (Status Höhe) werden soll.

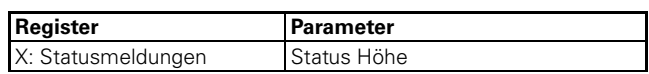

Das Statusobjekt Höhe wird erst dann aktualisiert, wenn der Antrieb nach einer Fahrt eine feste Position erreicht hat.

#### **Statusmeldungen Betriebsart Jalousie/Rollladen - Lamelle**

Der aktuelle Drehwinkel der Jalousielamellen wird als Wert zwischen 0–100 % bereit gestellt. Die zugehörigen Statusobjekte ändern ihre Bezeichnung, je nachdem, ob der Status gesendet (Rückmeldung Lamelle) oder ausgelesen (Status Lamelle) werden soll.

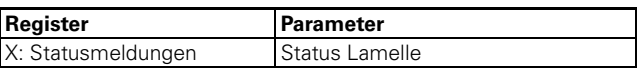

Das Statusobjekt Lamelle wird erst dann aktualisiert, wenn der Antrieb nach einer Fahrt eine feste Position erreicht hat.

## **Statusmeldungen Betriebsart Schalten**

Wenn Sie den Parameter "Statusmeldung" auf den Wert "aktives Rückmeldeobjekt" eingestellt haben, dann wird der Schaltzustand des Ausgangsrelais bei jeder Zustandsänderung über das Objekt "Rückmeldeobjekt" gesendet.

Haben Sie das Objektverhalten als "passives Statusobjekt" festgelegt, so wird der Ausgangszustand bei einem Zustandswechsel nicht gesendet, sondern nur im Objekt "Statusobiekt" aktualisiert. Der Wert des "Statusobjekt" kann dann von einem anderen Busteilnehmer, z.B. von einer Visualisierungssoftware, ausgelesen werden.

Der Objektwert entspricht dem aktuellen Zustand des Relais, unabhängig von der Relaisbetriebsart "Öffner" oder "Schließer". Wird das Relais eingeschaltet, so ist

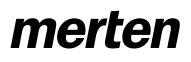

der Objektwert "1", wird es ausgeschaltet, so ist der Objektwert "0".

## **Kommunikationsobjekte Betriebsart Jalousie/ Rollladen**

Folgende Kommunikationsobjekte stehen Ihnen zur Verfügung:

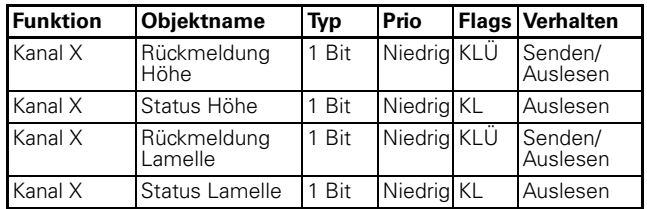

# **Kommunikationsobjekte Betriebsart Schalten**

Folgende Kommunikationsobjekte stehen Ihnen zur Verfügung:

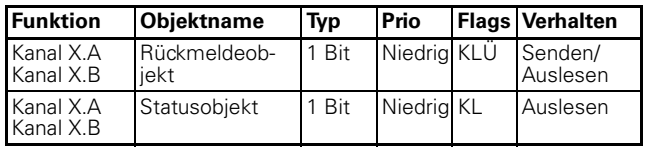

#### ● **Handbedienung und Statusanzeigen**

Das Gerät verfügt auf seiner Vorderseite für jeden Kanal über eine Kanaltaste und eine gelbe Leuchtdiode zum Anzeigen der Betriebszustände (Kanalstatus-LEDs) des Kanals.

Zusätzlich zu den Kanaltasten für die Ausgangskanäle und den Kanalstatus-LEDs verfügt das Gerät über eine Umschalttaste und eine rote LED mit der Bezeichnung "Hand" (Handbetriebs-LED). Mit der Umschalttaste können Sie die Handbedienung aktivieren/deaktivieren sowie die Kanal-Betriebsart ändern. Eine weitere grüne Betriebs-LED mit der Bezeichnung "RUN" (RUN-LED) zeigt die Betriebsbereitschaft des Gerätes an.

Unter der Abdeckung für den Busanschluss finden Sie die Programmiertaste für die Programmierung der physikalischen Adresse des Gerätes und eine zugehörige rote Programmier-LED.

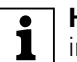

**| Hinweis:** Nähere Informationen dazu finden Sie<br>| im Kapitel "Bedienung" im Kapitel "Bedienung".

Nach Anlegen der Netzspannung oder der Busspannung können Sie die angeschlossenen Antriebe oder Verbraucher über die Bedientasten steuern, sofern Sie die Handbedienung aktiviert haben. An den Status-LEDs, die den Kanälen zugeordnet sind, können Sie den aktuellen Schaltzustand ablesen.

# **Handbedienung einstellen**

Die Handbedienung der angeschlossenen Antriebe oder Verbraucher erfolgt über die Kanaltasten. Mit der "Handbetriebstaste" können Sie die Handbedienung der Kanäle aktivieren und deaktivieren. Die Funktionsweise der "Handbetriebstaste" wird über Parametereinstellungen und Kommunikationsobjekte gesteuert:

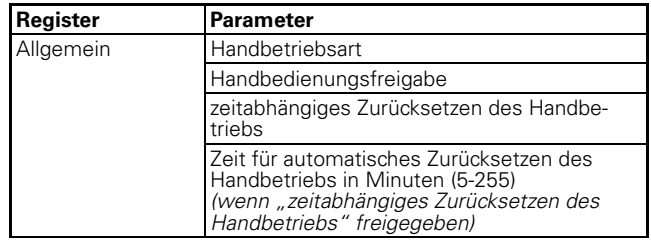

# **Handbetriebsart einstellen**

 $H$ andbetriebsart" = Bus und Handbetrieb: Wenn Sie für den Parameter "Handbetriebsart" den Einstellwert "Bus und Handbetrieb" gewählt haben, dann können die Ausgangskanäle über Bustelegramme und Handbedienung gleichberechtigt gesteuert werden. Die übergeordneten Funktionen (Wetteralarm oder Verknüpfung, Zwangsführung und Sperre) haben jedoch auch bei der Handbedienung den Vorrang und sperren eine manuelle Bedienung über die Kanaltasten. Die Möglichkeit zum Wechsel in den Handbetrieb

ist abhängig von Ihren Einstellungen für den Parameter "Handbedienungsfreigabe", der im nächsten Abschnitt beschrieben ist. Hier können Sie den Wechsel in eine Handbedienung auch vollständig sperren.

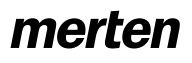

 $H$ andbetriebsart" = Handbetrieb exklusiv: In dieser Betriebsart können die Ausgangskanäle nach einem Wechsel in den Handbetrieb (Hand-LED leuchtet) nur noch mit den Kanaltasten gesteuert werden. Bustelegramme haben keine Wirkung mehr. Auch die übergeordneten Funktionen werden unterdrückt, solange der exklusive Handbetrieb aktiviert ist.

Der Wechsel in die exklusive Handbedienung ist über die "Handbetriebstaste" immer möglich. Mit Hilfe des Parameters "Handbedienungsfreigabe" können Sie hier nur festlegen, ob der Wechsel zwischen Busbetrieb und Handbetrieb über ein Statustelegramm auf den Bus gemeldet werden soll  $,$  Handbedienungsfreigabe" = "freigegeben mit Statusmeldung") oder nicht ("Handbedienungsfrei $gabe'' =$  "freigegeben").

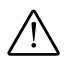

½ **Achtung!** Verbraucher können beschädigt werden. Bei der Bedienung von Verbrauchern im "Handbetrieb exklusiv" über die Kanaltasten wirken übergeordnete Sicherheitsfunktionen nicht mehr (Wetteralarmposition, Zwangsführung, ...). Lassen Sie daher zur Vermeidung von Beschädigungen bei der Handbedienung besondere Vorsicht walten!

**| Hinweis:** Achten sie darauf, dass der ETS-Para-<br>| meter "Handbetriebsart" auf "Bus- und Handbetrieb" gestellt ist (kein "Handbetrieb exklusiv"), wenn Sie die Anlage an den Betreiber übergeben.

# **Handbedienungsfreigabe**

Wenn Sie die Handbetriebsart auf den Wert "Bus und Handbetrieb" festgelegt haben, können Sie mit Hilfe des Parameters "Handbedienungsfreigabe" auswählen, ob und wie ein Wechsel in die Handbedienung möglich ist:

– gesperrt

Die Umschaltung in die Handbedienung über die "Handbetriebstaste" ist nicht möglich.

– freigegeben

Die Umschaltung in die Handbedienung über die "Handbetriebstaste" ist möglich. Der aktuelle Bedienmodus wird über die Handbetriebs-LED angezeigt.

freigegeben mit Statusmeldung

Die Umschaltung in die Handbedienung über die "Handbetriebstaste" ist möglich. Der aktuelle Bedienmodus wird über die Handbetriebs-LED angezeigt. Wenn Sie die Handbedienung aktivieren, dann wird über das Objekt "Status Handbedienung" ein Telegramm mit dem Wert "1" gesendet. Bei Rücksetzen der Handbedienung wird ein Telegramm mit dem Wert "0" gesendet.

– Freigabe über Objekt

Die Umschaltung in die Handbedienung über die

"Handbetriebstaste" ist nur dann möglich, wenn das Objekt "Freigabe Handbedienung" den Wert "1" hat. Hat das Objekt den Wert "0", dann ist die Umschaltung in die Handbedienung gesperrt. Wird die Umschaltung durch ein Telegramm gesperrt, dann deaktiviert das Gerät auch automatisch einen gerade aktiven Handbetrieb.

– Freigabe über Objekt mit Statusmeldung Zusätzlich zu der Freigabemöglichkeit der Handbedienung über das Objekt "Freigabe Handbedienung" wird über das Objekt "Status Handbedienung" der Umschaltstatus gemeldet.

|**Hinweis:** Um den Aktor in den Handbetrieb zu schalten, müssen Sie vor dem Betätigen einer Kanaltaste die Handbetriebstaste drücken.

# **Handbetrieb zeitabhängig zurücksetzen**

Sie können das Umschalten in die Handbedienung zeitlich begrenzen. Stellen Sie dazu den Parameter "zeitabhängiges Zurücksetzen des Handbetriebs" auf "freigegeben".

Stellen Sie dann den Parameter "Zeit für automatisches Zurücksetzen des Handbetriebs in Minuten" auf die Zeitspanne ein, nach deren Ablauf das Gerät die Handbedienung automatisch wieder zurücksetzt. Den aktuellen Bedienstatus können Sie jeweils an der Handbetriebs-LED ablesen und Sie erhalten eine Rückmeldung über das Objekt "Status Handbedienung", sofern Sie diese Funktion freigegeben haben.

#### **Handbedienungsfreigabe bei Busspannungsausfall**

Wenn die Busspannung ausfällt, dann können Sie dem Anwender über die Handbedienung noch eine Steuerungsmöglichkeit für die angeschlossenen Verbraucher zur Verfügung stellen. Voraussetzung dafür ist, dass die Netzspannung noch vorhanden ist. Die Freigabe der Handbedienung bei Busspannungsausfall können Sie für jeden Kanal individuell einstellen. Geben Sie den folgenden Parameter dazu frei bzw. sperren Sie ihn:

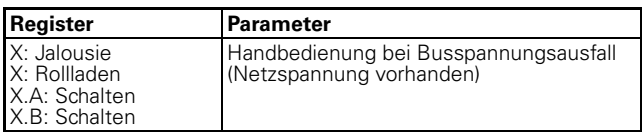

#### **"Handbedienung bei Busspannungsausfall" gesperrt**

Wenn die Busspannung ausgefallen ist, dann ist auch keine Handbedienung möglich. Wenn Sie eine Kanaltaste betätigen, dann erfolgt keine Reaktion des Aktors.

#### **"Handbedienung bei Busspannungsausfall" freigegeben**

Sie können die Ausgangskanäle bei einem Busspannungsausfall weiterhin über die Kanaltasten bedienen (Zum Aktivieren der Handbedienung "Handbetriebstaste" drücken). Die Handbedienung bei Busspan-

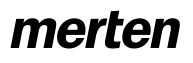

nungsausfall ist unabhängig von den Einstellungen der Handbedienungsfreigabe möglich. Die Kanalstatus-LEDs zeigen den aktuellen Ausgangszustand an. Bei Rückkehr der Busspannung wird der Handbetrieb automatisch zurückgesetzt.

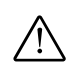

½ **Achtung!** Verbraucher können beschädigt werden. Bei der Bedienung von Verbrauchern im "Handbetrieb exklusiv" über die Kanaltasten wirken übergeordnete Sicherheitsfunktionen nicht mehr (Wetteralarmposition, Zwangsführung, ...). Lassen Sie daher zur Vermeidung von Beschädigungen bei der Handbedienung besondere Vorsicht walten!

#### **Handbedienung für Jalousie/Rollladen**

Wenn Sie die Handbedienung freigeben, dann können Sie die angeschlossenen Antriebe über die Kanaltasten fahren (siehe Abschnitt "Bedienung").

Ab Werk ist die Laufzeit des Antriebs auf 2 min voreingestellt, die Umschaltzeit auf 500 ms. Beachten Sie die Angaben des Antriebherstellers. Nach dem ersten Download wirken immer die eingestellten ETS-Parameter.

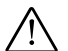

½ **Warnung!** Fahrende Jalousien/Rollladen können Personen Schaden zufügen. Wenn Sie Jalousien/Rollladen über Kanaltasten bedienen: Stellen Sie sicher, dass sich keine Personen im Fahrbereich aufhalten.

Wenn Sie eine Kanaltaste betätigen, wenn die Handbedienung nicht aktiv oder vorübergehend durch eine übergeordnete Funktion gesperrt ist, dann hat der Tastendruck in diesem Fall keine Auswirkung.

## **Handbedienung für Schaltkanäle**

Wenn Sie die Handbedienung freigeben, dann kann der angeschlossene Verbraucher über die zugehörige Kanaltaste gesteuert werden. Der Ausgangskontakt wird bei jedem Tastendruck umgeschaltet. War der Ausgangskontakt ausgeschaltet, so wird er beim nächsten Tastendruck eingeschaltet und umgekehrt. In der Handbetriebsart "Bus und Handbetrieb" wirkt ein Tastendruck auf eine Kanaltaste, wie ein neues Telegramm auf das Schaltobjekt. Das bedeutet, dass auch bei der Handbedienung die eingestellten Zeitfunktionen (Ein-/Ausschaltverzögerung, Treppenlichtzeitfunktion) aktiv sind. Ist in dieser Handbetriebsart eine übergeordnete Funktion aktiv, dann ist die Handbedienung gesperrt.

In der Handbetriebsart "Handbetrieb exklusiv" sind die Busfunktionen während der Handbedienung nicht aktiv. Jeder Tastendruck auf die Kanaltasten wirkt direkt auf das Ausgangsrelais und schaltet es abwechselnd ein und aus. Die übergeordneten Funktionen sind in diesem Fall unwirksam.

# **Kommunikationsobjekte**

Folgende Kommunikationsobjekte stehen Ihnen zur Verfügung:

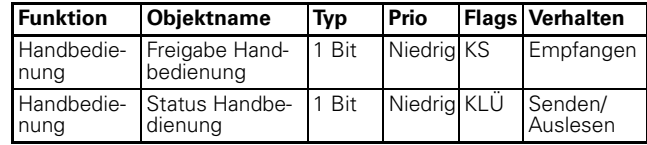

# merten

8.5 Jalousie-/Schaltaktor REG-K/8x/16x/10 mit Handbetätigung  **Jalousie-/Schaltaktor mit Handbetätigung** Jalousie.Schalten 5701/1.0 Art.-Nr. 649908

### ● **Verhalten nach Ausfall und Wiederkehr der Versorgungsspannungen**

**| Hinweis:** Normalerweise wird das Gerät an<br>| Busspannung und an Netzspannung angeschlossen. Nur wenn beide Versorgungsspannungen ordnungsgemäß an dem Gerät anliegen, können die Gerätefunktionen ohne Einschränkungen gewährleistet werden.

Wenn die Versorgungsspannung für die Verbraucher ausfällt oder wieder zurückkehrt, führt der Aktor selbst keine Aktion aus. Beachten Sie jedoch:

½ **Achtung!** Durch das Einschalten der Versorgungsspannung kann es zu Fahrbewegungen der Antriebe oder zum Einschalten der Verbraucher kommen, wenn die Ausgangsrelais in diesem Moment in eingeschaltetem Zustand sind. Um Personen- und Sachschäden zu vermeiden,

achten Sie vor dem Wiedereinschalten der Versorgungsspannung darauf, dass alle angeschlossenen Antriebe eine freie Fahrbewegung durchführen und die geschalteten Verbraucher keine Gefährdung hervorrufen können.

**| Hinweis:** Wenn nur die Busspannung vorhan-<br>| **1** den ist, kann der Aktor grundsätzlich alle Funktionen ausführen, allerdings möglicherweise zeitverzögert (z. B. Schalten der Relais, Lamellenverstellung). Eine Handbedienung ist möglich.

Ohne Busspannung (nur Netzspannung) arbeitet der Aktor ggf. nur im Handbetrieb, ohne Buskommunikation. Sie können die Antriebe oder Verbraucher direkt über die Kanaltasten betätigen.

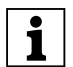

|**Hinweis:** Ohne Busspannung wirken die Sicherheitsfunktionen nicht mehr.

Um den Aktor bei unvorhergesehenen Ausfällen der Versorgungsspannungen während des Betriebs entsprechend reagieren zu lassen, können Sie das Ausfallverhalten für jeden Kanal einstellen:

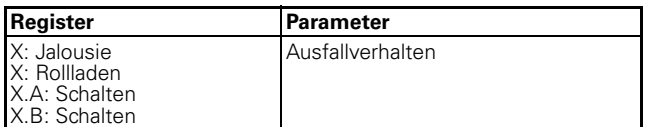

Wenn Sie das Ausfallverhalten für einen Kanal freigegeben haben, erscheint ein zusätzliches Register "X: Ausfallverhalten", in dem Sie weitere Parameter einstellen können.

Folgend werden drei verschiedene Arten des Spannungsausfalls beschrieben:

- Möglichkeit 1: Busspannung Ausfall/Wiederkehr Netzspannung vorhanden
- Möglichkeit 2: Busspannung vorhanden Netzspannung Ausfall/Wiederkehr
- Möglichkeit 3: Busspannung Ausfall/Wiederkehr Netzspannung Ausfall/Wiederkehr

#### **Möglichkeit 1: Busspannung Ausfall/Wiederkehr, Netzspannung vorhanden**

# **Busspannung ist ausgefallen**

Die RUN-LED ist bei Ausfall der Busspannung aus. Wenn die Ausgangskanäle für Handbetrieb bei Busspannungsausfall freigegeben sind, können Sie die angeschlossenen Antriebe und Verbraucher über die Kanaltasten bedienen.

# **Verhalten der Kanäle für Jalousie/Rollladen**

Sie können das Ausfallverhalten wie folgt einstellen:

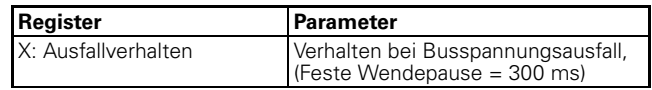

Mögliche Einstellwerte:

- keine Reaktion
	- Der Antrieb verbleibt in seinem momentanen Zustand, d. h. er bleibt stehen oder er führt eine aktuelle Fahrt bis zum Ablauf der Laufzeiten weiterhin durch.
- **Stopp**

Der Antrieb bleibt sofort stehen.

– Auf

Der Antrieb fährt nach oben. War er gerade in einer Abwärtsfahrt, dann hält er an und wartet für eine fest voreingestellte Wendepause von 300 ms, bevor er die Aufwärtsfahrt beginnt.

– Ab

Der Antrieb fährt nach unten. War er gerade in einer Aufwärtsfahrt, dann hält er an und wartet für eine fest voreingestellte Wendepause von 300 ms, bevor er die Abwärtsfahrt beginnt.

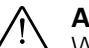

½ **Achtung!** Wenn Ihre Einstellungen dazu führen, dass bei einem Busspannungsausfall möglicherweise eine Änderung der Fahrtrichtung durchgeführt wird (Einstellungen Auf oder Ab), dann beachtgen Sie unbedingt die Umkehrpause. Diese ist für Busspannungsausfall fest auf 300 ms voreingestellt. Der parametrierte Wert für den Antrieb ist hier nicht aktiv. Wenn der verwendete Antrieb eine längere Umkehrpause benötigt (Herstellerangaben beachten), dann dürfen Sie Einstellwerte "Auf" bzw. "Ab" nicht benutzen, um Beschädigungen am Antrieb zu vermeiden.

Beachten Sie bei Ihren Einstellungen, dass die<br>Die übergeordneten Sicherheitsfunktionen während des Busspannungsausfalls nicht aktiv sind. Damit dies nicht zu Beschädigungen führt, ist es sinnvoll, die Einstellungen so vorzunehmen, dass die Antriebe während eines Busspannungsausfalls eine sichere Position einnehmen.

# **Verhalten der Kanäle für Schalten**

Sie können das Ausfallverhalten wie folgt einstellen:

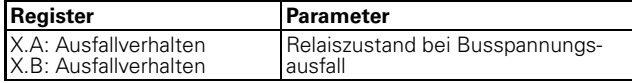

Mögliche Einstellwerte:

– keine Reaktion

Der Relaiskontakt verbleibt unverändert in seiner momentanen Stellung. Sind gerade Zeitfunktionen (Treppenlichtzeitfunktion, Einschaltverzögerung, Ausschaltverzögerung) aktiv, dann werden diese abgebrochen.

– betätigt

Bei einem Schließer wird das Relais geschlossen, bei einem Öffner wird das Relais geöffnet. Laufende Zeitfunktionen werden deaktiviert.

– nicht betätigt

Bei einem Schließer wird das Relais geöffnet, bei einem Öffner wird das Relais geschlossen. Laufende Zeitfunktionen werden deaktiviert.

#### **Busspannung kehrt wieder**

Die RUN-LED ist eingeschaltet und zeigt so an, dass die Busspannung wieder anliegt. Das Verhalten, das Sie für Busspannungswiederkehr festlegen, wird auch ausgeführt, wenn das Gerät über den Bus eine Restart-Anweisung (Managementfunktion) empfängt.

Dreißig Sekunden, nachdem die Busspannung wieder stabil anliegt, beginnt das Gerät damit, die aktivierten Meldungen aller Kanäle nacheinander zu senden. Es werden jedoch nur die Meldungen gesendet, die Sie als "aktives Rückmeldeobjekt" definiert haben. Als Statusmeldung wird immer der zum Sendezeitpunkt aktuelle Objektwert der Statusobjekte gesendet, auch wenn dieser sich seit Wiederkehr der Busspannung bereits einmal oder mehrmals geändert hat. Weitere Informationen hierzu finden Sie im Abschnitt "Statusmeldungen".

## **Verhalten der Kanäle für Jalousie/Rollladen**

Nach Busspannungswiederkehr werden alle Ausgangsrelais geöffnet (alle Antriebe bleiben stehen) und die durch Parameter festgelegte Umkehrpause wird gestartet. Erst nachdem die Zeitspanne der Umkehrpause abgelaufen ist, wird das Verhalten ausgeführt, das Sie mit dem folgenden Parameter einstellen:

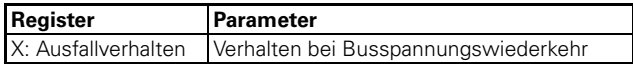

Einstellbare Werte:

- **Stopp** Der Antrieb verbleibt in seinem momentanen Ruhezustand.
- Auf
- Der Antrieb fährt nach oben.
- Ab
	- Der Antrieb fährt nach unten.
- Position anfahren

Die Jalousie fährt eine von Ihnen definierte Position an. Um diese Position einstellen zu können, erscheint der neue Parameter "Position Höhe bei Busspannungswiederkehr in %".

Stellen Sie hier im möglichen Verfahrbereich von 0– 100 % die gewünschte Höhenposition ein. Bei Jalousieantrieben können Sie mit dem Parame-

ter "Position Lamelle bei Busspannungswiederkehr in %" zusätzlich auch den Öffnungswinkel der Lamellen im Verstellbereich von 0–100 % definieren.

Verhalten in Verbindung mit Wetteralarm

Wenn kein Wetteralarm ansteht, führt das Gerät das parametrierte Verhalten bei Busspannungswiederkehr aus. Tritt ein Wetteralarm auf, wird zunächst das parametrierte Verhalten bei Busspannungswiederkehr ausgeführt. Erst dann reagiert das Gerät gemäß Ihren Einstellungen für diesen Wetteralarm.

# **Verhalten der Kanäle für Schalten**

Sie können das Verhalten bei Rückkehr der Busspannung wie folgt einstellen:

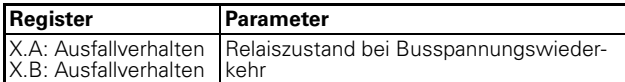

Mögliche Einstellwerte:

- keine Reaktion Der Relaiskontakt verbleibt unverändert in seiner momentanen Stellung.
- betätigt Bei einem Schließer wird das Relais geschlossen, bei einem Öffner wird das Relais geöffnet.
- nicht betätigt Bei einem Schließer wird das Relais geöffnet, bei einem Öffner wird das Relais geschlossen.

Die Reaktion auf das hier eingestellte Verhalten bei Wiederkehr der Busspannung hat geringe Priorität. Wird direkt nach Busspannungswiederkehr eine übergeordnete Funktion für den Schaltkanal aktiv, dann gelten die nachfolgend beschriebenen Einstellungen für diese Funktionen.

#### **Verhalten der übergeordneten Funktionen bei Schaltkanälen**

Hier werden immer zuerst die übergeordneten Funktionen ausgeführt (Relais werden geschaltet).

– Zwangsführung

Die Verhaltensweise der Zwangsführungsfunktion nach Busspannungswiederkehr können Sie sperren, freigeben oder auf den gleichen Zustand wie vor Busspannungsausfall einstellen. Wenn Sie die Zwangsführungsfunktion hier freigeben, dann können Sie auch bestimmen, ob der Relaiskontakt "betätigt" oder "nicht betätigt" sein soll (Siehe auch Abschnitt "Ubergeordnete Funktionen: Zwangsführung").

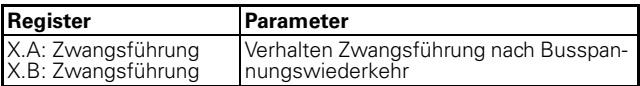

– Verknüpfungsfunktion

Wenn Sie für einen Schaltkanal eine Verknüpfungsfunktion aktiviert haben, so können Sie mit diesem Parameter den Wert des Verknüpfungsobjektes nach Busspannungswiederkehr oder einem Applikationsdownload einstellen (siehe auch Abschnitt "Übergeordnete Funktionen: Verknüpfungsfunktion").

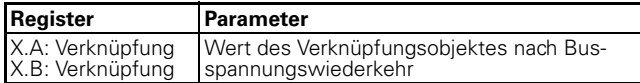

– Sperrfunktion

Gemäß Ihren Einstellungen wird die Sperrfunktion nach einem Busspannungsausfall gesperrt, freigegeben oder nimmt wieder den Zustand an, den sie vor dem Busspannungsausfall hatte. (siehe auch Abschnitt Erweiterte Funktionen: Sperrfunktion).

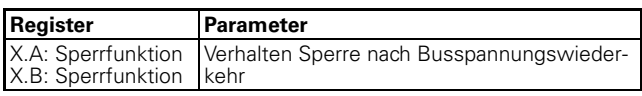

#### **Möglichkeit 2: Busspannung vorhanden, Netzspannung Ausfall/Wiederkehr**

#### **Netzspannung ist ausgefallen**

Der Aktor kann bei einer reinen Versorgung aus der Busspannung alle Funktionen ausführen. Die Energieversorgung zum Schalten der Relais erfolgt jedoch hauptsächlich aus der Netzspannung. Bei einem Ausfall der Netzspannung kann er noch alle Funktionen ausführen, allerdings möglicherweise zeitverzögert (z.B. Schalten der Relais, Lamellenverstellung). Eine Handbedienung ist möglich.

Sie können den Status der Netzspannung über ein Kommunikationsobjekt auf den Bus senden. Das Sendeverhalten dieses Statusobjektes können Sie über einen Parameter einstellen:

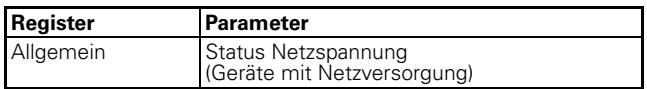

Mögliche Einstellwerte:

– gesperrt

Der aktuelle Zustand der Netzspannung wird nicht auf den Bus gesendet und kann auch nicht ausgelesen werden. Es ist kein Kommunikationsobjekt verfügbar.

– aktives Rückmeldeobjekt

Der aktuelle Zustand der Netzspannung wird bei Änderungen über das Kommunikationsobjekt "Rückmeldung Netzspannung" auf den Bus gesendet. Ist die Netzspannung vorhanden, dann ist der Objektwert "1", ohne Netzspannung "0".

– passives Statusobjekt Sie können den aktuellen Zustand der Netzspannung über das Kommunikationsobjekt "Status Netzspannung" auslesen. Der Objektwert wird bei Änderungen nicht gesendet.

Siehe auch Abschnitt "Statusmeldungen".

## **Netzspannung kehrt wieder**

Wenn die Netzspannung wieder vorhanden ist, dann befindet sich das Gerät wieder im Normalbetrieb und die Schaltvorgänge können wieder normal ausgeführt werden. Sie können den Status der Netzspannung wie zuvor beschrieben auf den Bus senden oder ihn zum Auslesen bereitstellen.

Das Statusobiekt hat in diesem Fall den Wert "1".

#### **Möglichkeit 3: Bus- und Netzspannung Ausfall/ Wiederkehr**

#### **Bus- und Netzspannung fallen aus**

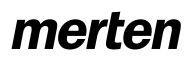

Wenn neben dem Ausfall der Busfunktionen auch die Energieversorgung zum Schalten der Relais unterbrochen ist, kann der Aktor keine Schaltaktionen mehr ausführen. Alle Kanalstatus-LEDs sowie die Handbetriebs-LED und die RUN-LED erlöschen. Eine Handbedienung über die Kanaltasten ist nicht mehr möglich.

# **Verhalten der Kanäle für Jalousie / Rollladen**

Es wird das parametrierte "Verhalten bei Busspannungsausfall" ausgeführt, allerdings wirken die eingestellten Laufzeiten (Auf/Ab) nicht mehr. Die Relais verbleiben dauerhaft in ihrer aktuellen Schaltposition. Erst durch Wiederkehr der Busspannung kann der Schaltzustand der Relais wieder verändert werden. Mögliche Einstellwerte:

– keine Reaktion

Der Antrieb verbleibt in seinem momentanen Zustand, d. h. er bleibt stehen oder er führt eine aktuelle Fahrt bis zum Ablauf der Laufzeiten weiterhin durch.

**Stopp** 

Der Antrieb bleibt sofort stehen.

– Auf

Der Antrieb fährt nach oben. Der Relaiszustand verbleibt dauerhaft auf "AUF". War er gerade in einer Abwärtsfahrt, dann hält er an und wartet für eine fest voreingestellte Wendepause von 300 ms, bevor er die Aufwärtsfahrt beginnt.

– Ab

Der Antrieb fährt nach unten. Der Relaiszustand verbleibt dauerhaft auf "AB". War er gerade in einer Aufwärtsfahrt, dann hält er an und wartet für eine fest voreingestellte Wendepause von 300 ms, bevor er die Abwärtsfahrt beginnt.

# **Verhalten der Kanäle für Schalten**

Das Verhalten der Schaltkanäle wird durch Ihre Einstellungen für den Ausfall der Busspannung bestimmt.

#### **Verhalten bei Ausfall der Busspannung nach Netzspannungsausfall**

Es wird das parametrierte "Verhalten bei Busspannungsausfall" ausgeführt, allerdings wirken die eingestellten Laufzeiten (Auf/Ab) nicht mehr. Fällt die Busspannung aus, nachdem zuvor die Netzspannung ausgefallen war, dann verbleiben die Relais dauerhaft in ihrer aktuellen Schaltposition. Erst durch Wiederkehr der Busspannung kann der Schaltzustand der Relais wieder verändert werden.

Mögliche Einstellwerte:

- keine Reaktion
	- Der Antrieb verbleibt in seinem momentanen Zustand, d. h. er bleibt stehen oder er führt eine aktuelle Fahrt bis zum Ablauf der Laufzeiten weiterhin durch.
- **Stopp** Der Antrieb bleibt sofort stehen.

– Auf

Der Antrieb fährt nach oben. Der Relaiszustand verbleibt dauerhaft auf "AUF". War er gerade in einer Abwärtsfahrt, dann hält er an und wartet für eine fest voreingestellte Wendepause von 300 ms, bevor er die Aufwärtsfahrt beginnt.

– Ab

Der Antrieb fährt nach unten. Der Relaiszustand verbleibt dauerhaft auf "AB". War er gerade in einer Aufwärtsfahrt, dann hält er an und wartet für eine fest voreingestellte Wendepause von 300 ms, bevor er die Abwärtsfahrt beginnt.

#### **Verhalten bei Ausfall der Netzspannung nach Busspannungsausfall**

Fällt die Netzspannung aus, nachdem zuvor die Busspannung ausgefallen war, dann erfolgt keine weitere Reaktion. Die Relais verbleiben in ihrer Schaltposition. Die Kanalstatus-LEDs sowie die Handbetriebs-LED und die RUN-LED erlöschen.

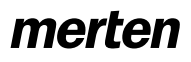

#### **Bus- und Netzspannung kehrt wieder**

Die RUN-LED ist eingeschaltet und zeigt so an, dass die Busspannung wieder anliegt. Die Kanalstatus-LEDs der Kanäle zeigen die aktuellen Ausgangszustände an. Die Hand-LED ist ausgeschaltet und zeigt damit an, dass der Handbetrieb deaktiviert ist.

Die Ausgangskanäle verhalten sich entsprechend Ihren Einstellungen nach Wiederkehr der Busspannung (siehe Möglichkeit 1).

Das Schalten der Relais wird solange verzögert, bis wieder genügend Energie zum sicheren Schalten vorhanden ist.

#### **Rückmeldungen**

Das Gerät kann wieder Meldungen senden, siehe hierzu das Verhalten nach Busspannungswiederkehr (Möglichkeit 1).

#### **Verhalten der übergeordneten Funktionen**

Die Einstellmöglichkeiten und das Verhalten der übergeordneten Funktionen entsprechen den Beschreibungen bei Wiederkehr der Busspannung (Möglichkeit 1).

#### **Verhalten bei Wiederkehr der Busspannung ohne Netzspannung**

In diesem Fall führt das Gerät das bei "Bus- und Netzspannung kehren wieder" beschriebene Verhalten aus. Es sendet den Status der Netzspannung mit dem Wert  $.0$ ".

#### **Verhalten bei Wiederkehr der Netzspannung ohne Busspannung**

Bei Wiederkehr der Netzspannung ohne Busspannung führt das Gerät das für den Ausfall der Busspannung bei vorhandener Netzspannung beschriebene Verhalten aus (Möglichkeit 1).

## **Kommunikationsobjekte**

Folgende Kommunikationsobjekte stehen Ihnen zur Verfügung:

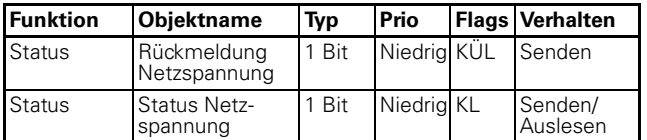

#### ● **Verhalten nach Download der Applikation**

Vor dem ersten Download nach Inbetriebnahme sind alle Relais ausgeschaltet (Voreinstellung). Der Handbetrieb ist deaktiviert, die Handbetriebs-LED ausgeschaltet.

Sie können das Download-Verhalten der Ausgangskanäle festlegen:

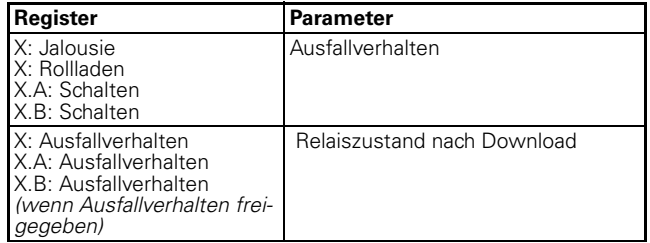

Mögliche Einstellwerte:

– keine Reaktion

Die Relais verbleiben nach einem Download in ihrem momentanen Zustand. In der Betriebsart "Schalten" wird der Status von aktiven übergeordneten Funktionen wieder eingestellt. Die Relais werden dadurch nicht geschaltet..

- wie bei Busspannungswiederkehr
- Die Relais führen das Verhalten aus, das Sie für eine Wiederkehr der Busspannung für diesen Kanal festgelegt haben. Wird in der Betriebsart "Schalten" eine übergeordnete Funktion (Verknüpfung, Zwangsführung oder Sperre) aktiv, dann wird das Verhalten ausgeführt, das Sie für diese Funktionen festgelegt haben.

Wenn es durch einen internen Defekt oder durch einen fehlerhaften Download zu einem Zustand kommt, in dem die Applikation nicht betriebsbereit ist, dann zeigt das Gerät keine Reaktion. Die Ausgangsrelais bleiben in ihrer letzten Position stehen. Alle LEDs sind ausgeschaltet.

# **Parameter und Einstellwerte**

In diesem Abschnitt finden Sie sämtliche Parameter der ETS-Applikation aufgelistet mit ihren Einstellwerten und Voreinstellungen.

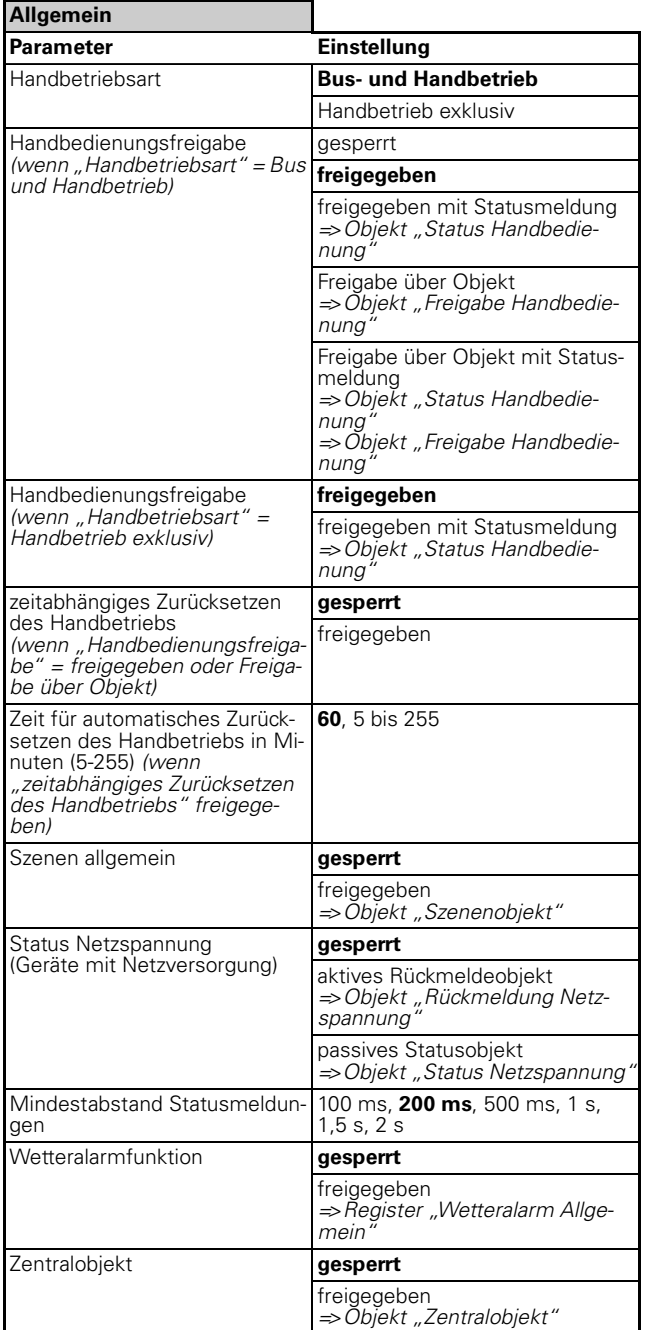

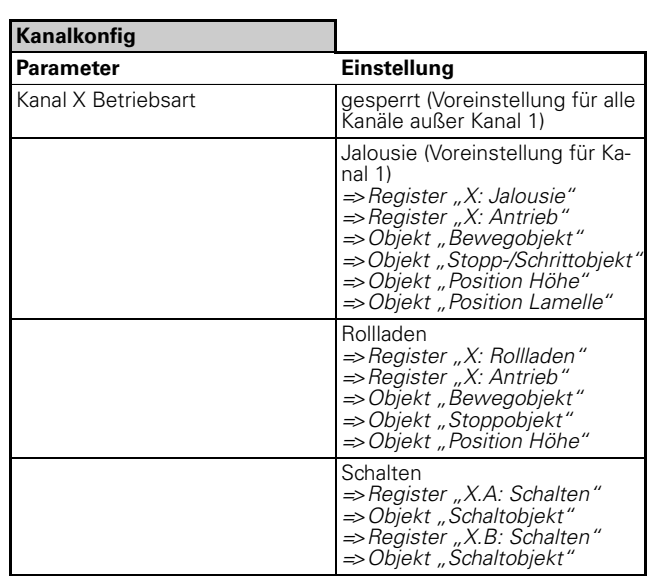

Wenn Wetteralarm in Register "Allgemein" freigegeben:

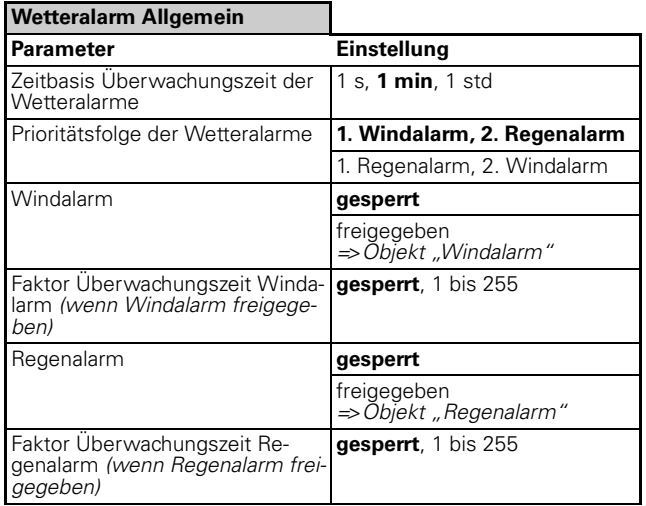

Jalousie.Schalten 5701/1.0

Wenn "Kanal X Betriebsart" in Register "Kanalkonfig" = Jalousie:

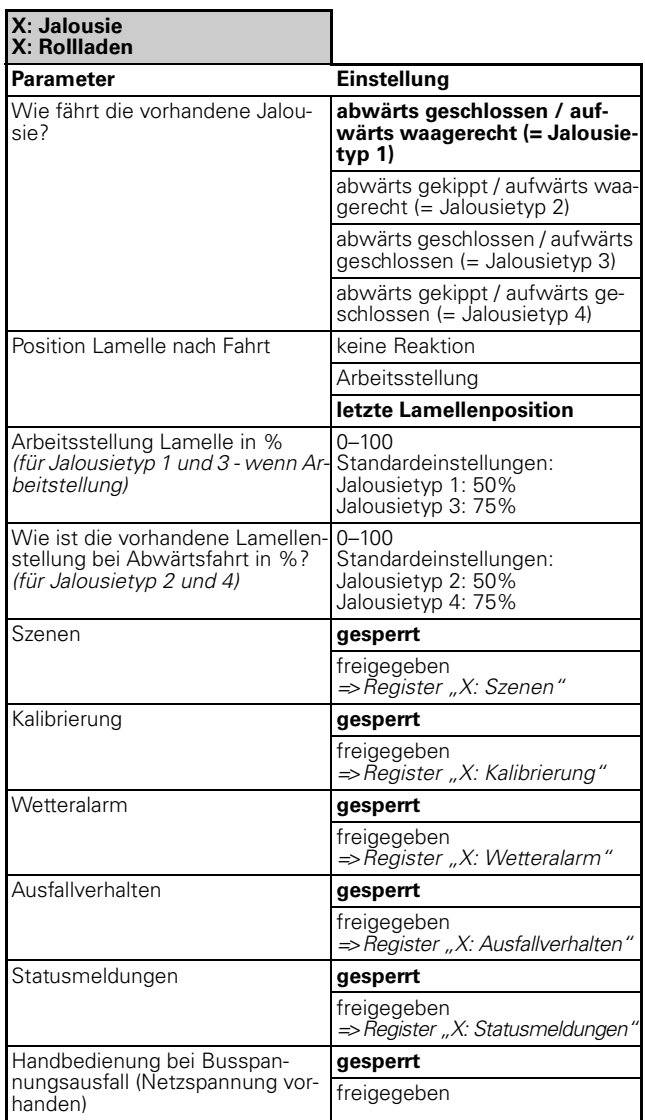

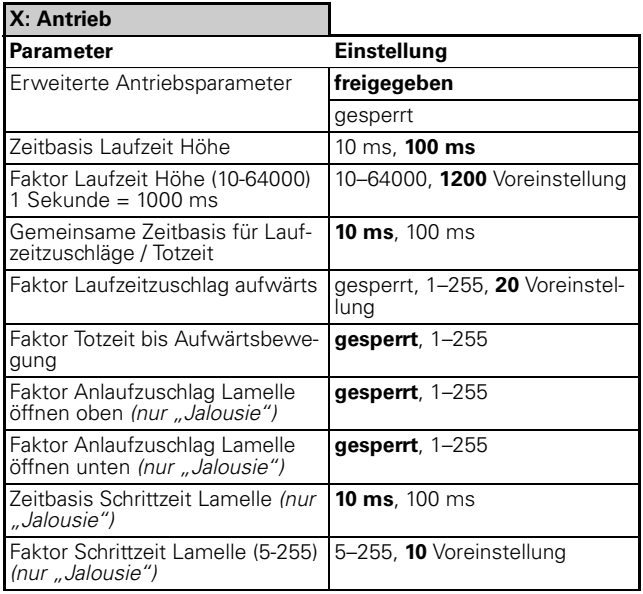

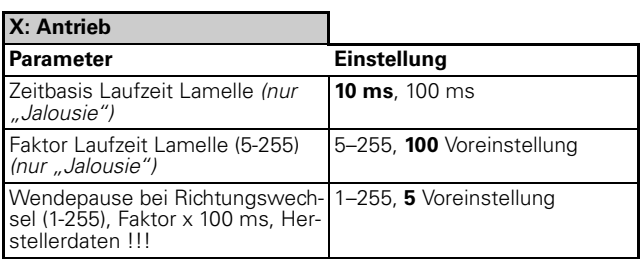

Wenn "Szenen" in Register "X: Jalousie" freigegeben:

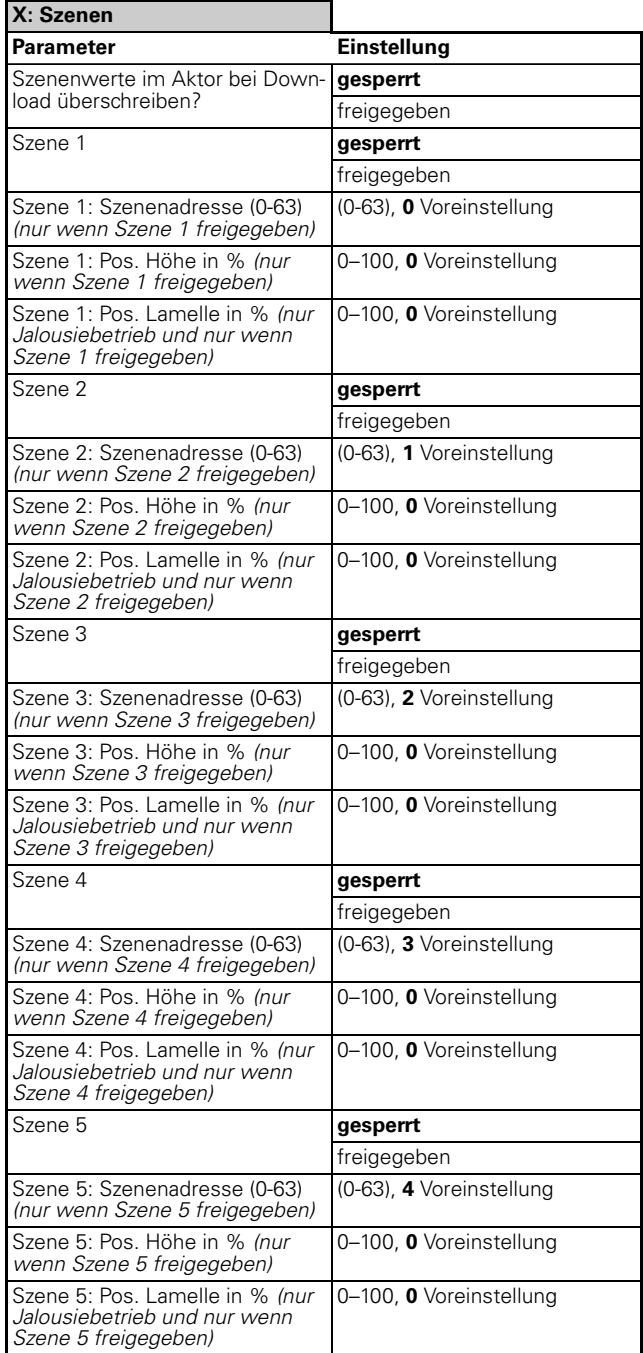

Jalousie.Schalten 5701/1.0

Wenn "Kalibrierung" in Register "X: Jalousie" freigegeben:

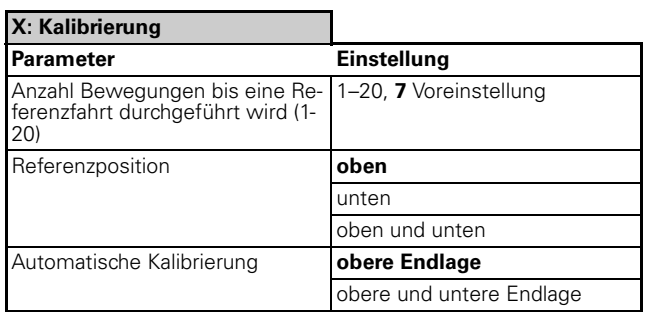

Wenn "Wetteralarm" in Register "X: Jalousie" freigegeben:

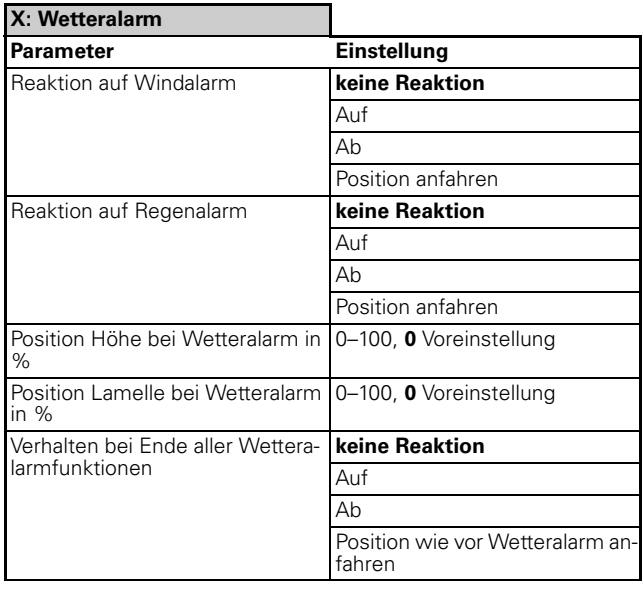

Wenn "Ausfallverhalten" in Register "X: Jalousie" freigegeben:

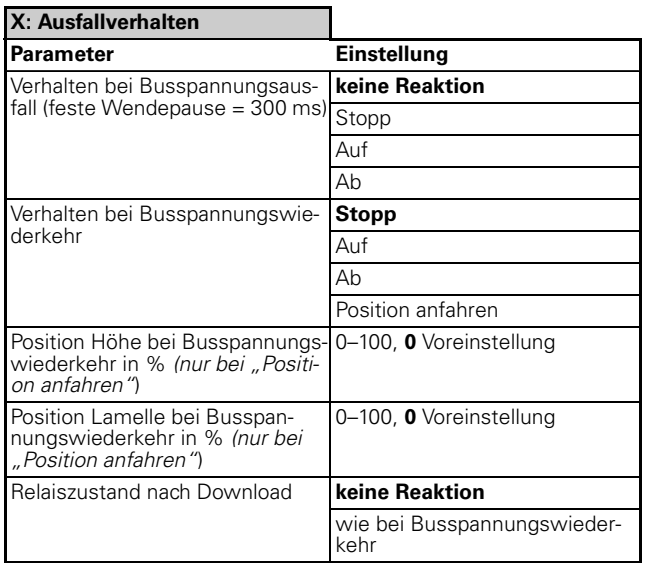

Wenn "Statusmeldungen" in Register "X: Jalousie" freigegeben:

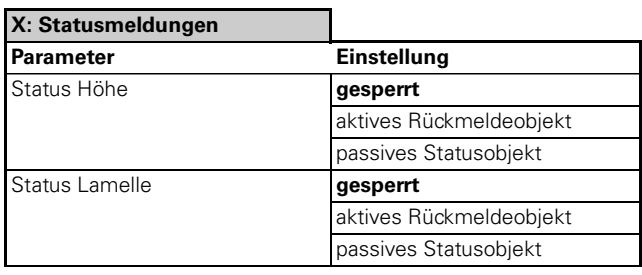

# Wenn "Kanal X Betriebsart" in Register "Kanalkonfig" = Schalten:

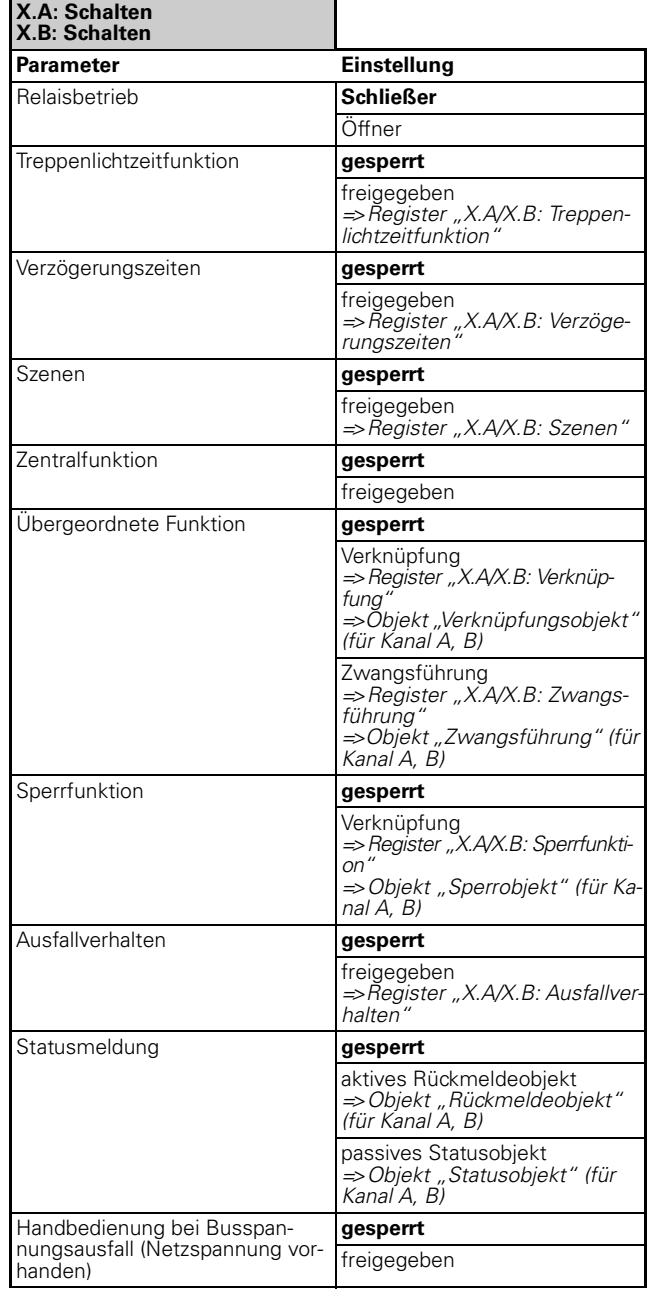

Wenn "Ausfallverhalten" in Register "X.A/X.B: Schalten" freigegeben:

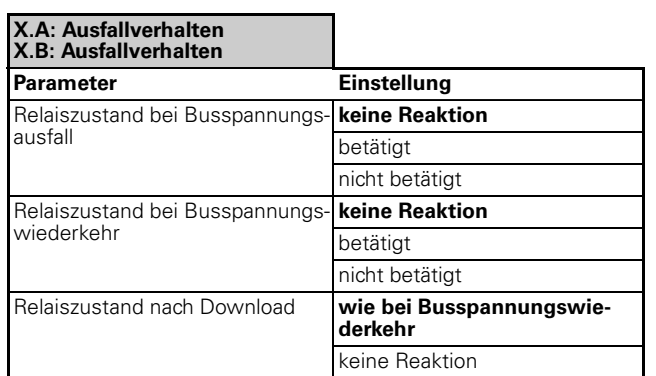

Wenn "Treppenlichtzeitfunktion" in Register "X.A/X.B: Schalten" freigegeben:

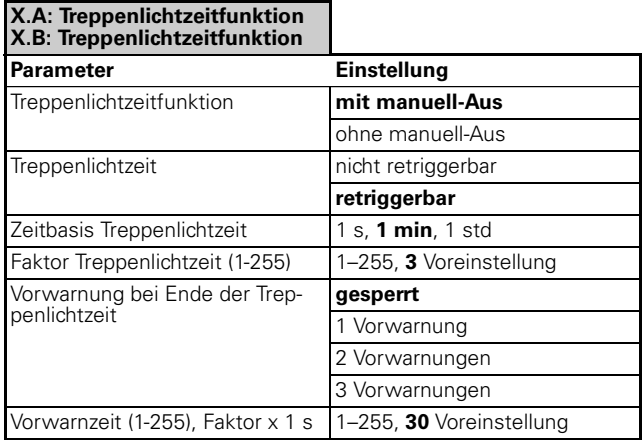

Wenn "Verzögerungszeiten" in Register "X.A/X.B: Schalten" freigegeben:

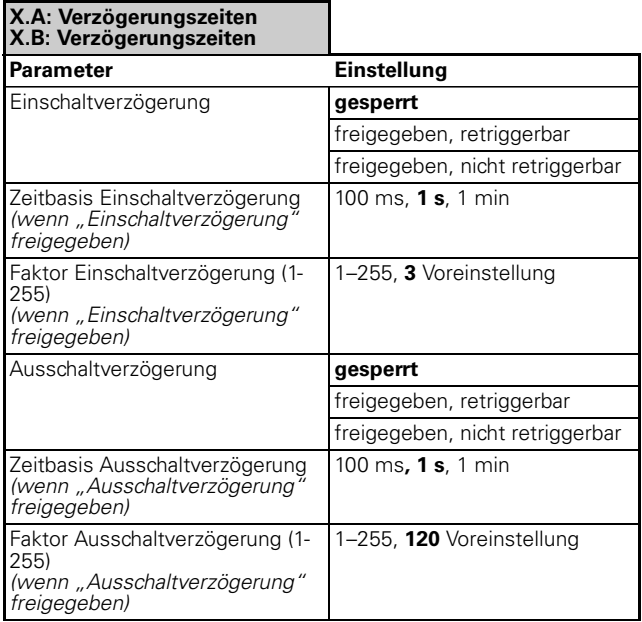

Wenn "Szenen" in Register "X.A/X.B: Schalten" freigegeben:

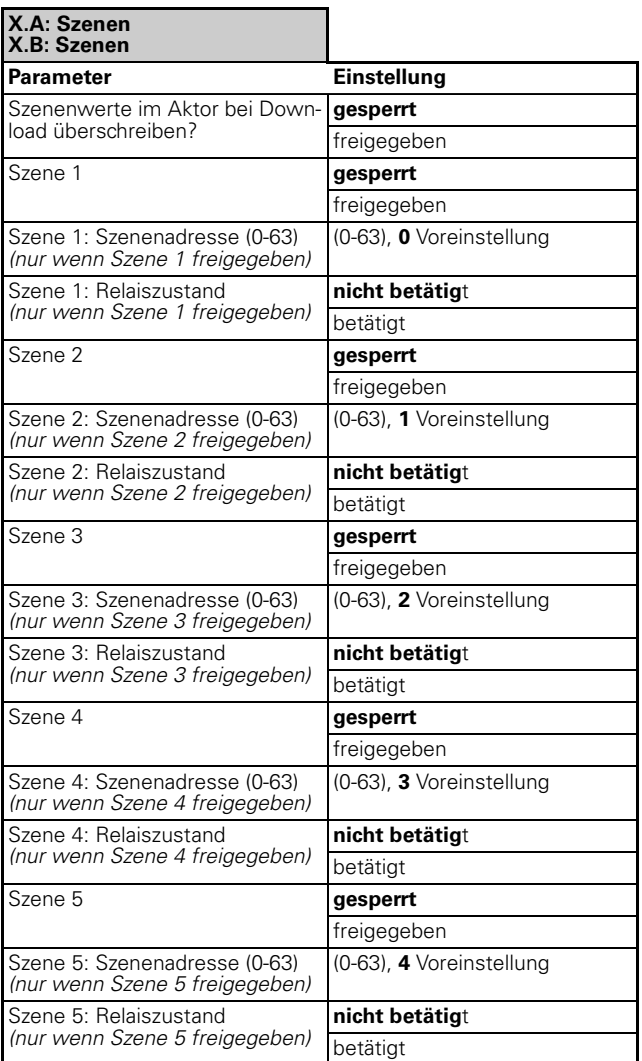

Wenn "Übergeordnete Funktion" in Register "X.A/ X.B: Schalten" = Verknüpfung:

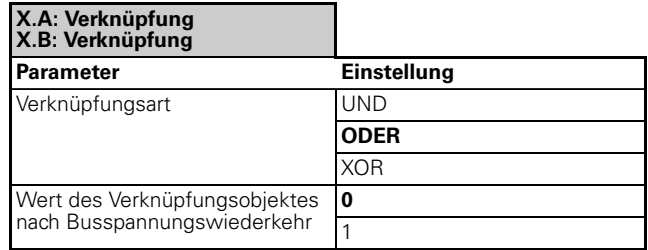

Jalousie.Schalten 5701/1.0

Wenn "Übergeordnete Funktion" in Register "X.A/ X.B: Schalten" = Zwangsführung:

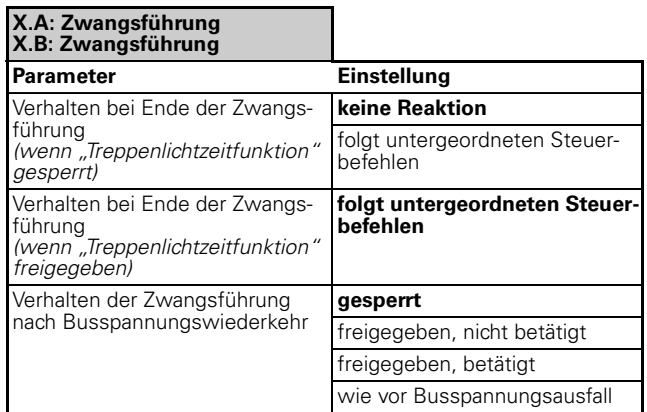

Wenn "Sperrfunktion" in Register "X.A/X.B: Schalten" freigegeben:

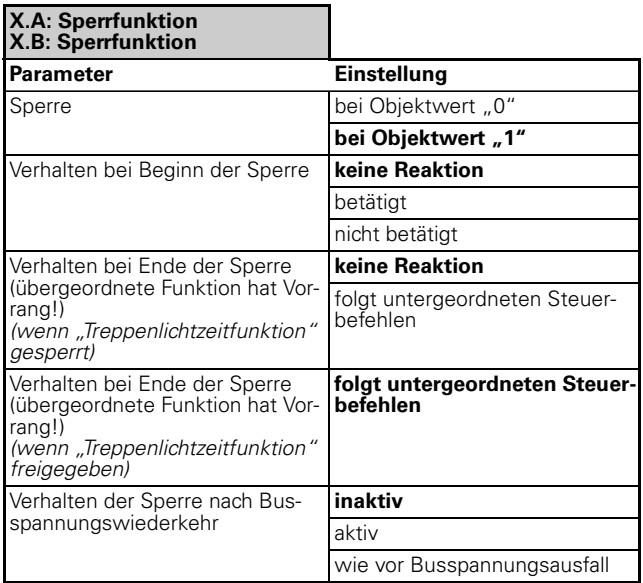